# **SAMSUNG**

# E-MANUAL

Dziękujemy za zakup produktu firmy Samsung. Aby uzyskać dostęp do pełnej obsługi, prosimy zarejestrować produkt na stronie

www.samsung.com/register

Modelu Numer seryjny

# Zawartość

# [Skrócone instrukcje](#page-5-0)

### [Korzystanie z funkcji Smart Hub](#page-5-0)

1 [Korzystanie z funkcji Smart Hub](#page-5-0)

### [Połączenia](#page-6-0)

### [Podłączanie anteny \(Antena](#page-6-0))

### [Podłączenie do Internetu](#page-7-0)

3 [Połączenie z Internetem](#page-7-0)

### [Rozwiązywanie problemów z połączeniem internetowym](#page-9-0)

- 5 [Rozwiązywanie problemów z przewodowym połączeniem](#page-9-0)  [internetowym](#page-9-0) Spróbuj
- 6 [Rozwiązywanie problemów z bezprzewodowym połączeniem](#page-10-0)  [internetowym](#page-10-0)

### [Podłączanie urządzeń wideo](#page-11-0)

- 7 [Podłączanie za pomocą kabla HDMI](#page-11-0)
- 7 [Połączenie przy użyciu kabla komponentowego \(tylko modele](#page-11-0)  [ze złączem COMPONENT IN/AV IN\)](#page-11-0)
- 8 [Połączenie przy użyciu kabla kompozytowego \(tylko modele](#page-12-0)  [ze złączem COMPONENT IN/AV IN\)](#page-12-0)

### [Połączenia wejścia i wyjścia audio](#page-12-0)

- 8 [Podłączanie za pomocą kabla HDMI \(ARC](#page-12-0))
- 9 [Podłączanie za pomocą cyfrowego kabla audio \(optycznego](#page-13-0))
- 9 [Łączenie przez sieć bezprzewodową](#page-13-0)
- 9 [Podłączanie urządzeń Bluetooth](#page-13-0)

### [Podłączanie komputera](#page-14-0)

- 10 [Podłączanie przez gniazdo HDMI współdzielenie ekranu](#page-14-0)
- 10 [Podłączanie przy użyciu aplikacji Smart View](#page-14-0)  [współdzielenie treści](#page-14-0)

### [Podłączenie urządzenia mobilnego](#page-15-0)

- 11 [Korzystanie z funkcji Smart View \(Dublowanie ekranu\) lub](#page-15-0)  [funkcji udostępniania treści](#page-15-0)
- 11 [Podłączanie urządzeń mobilnych bez korzystania z routera](#page-15-0)  [bezprzewodowego \(Sieć Wi-Fi Direct](#page-15-0))
- 11 [Łączenie za pośrednictwem aplikacji aplikacja Smart View](#page-15-0)

### [Przełączanie urządzeń zewnętrznych podłączonych do](#page-16-0)  [telewizora](#page-16-0)

- 12 [Zmiana sygnału wejściowego](#page-16-0)
- 12 [Edycja urządzeń zewnętrznych](#page-16-0)
- 12 [Korzystanie z funkcji dodatkowych](#page-16-0)

### [Uwagi dotyczące połączeń](#page-17-0)!

- 13 [Uwagi dotyczące połączenia HDMI](#page-17-0)
- 14 [Uwagi dotyczące podłączania urządzeń audio](#page-18-0)
- 14 [Uwagi dotyczące podłączania komputerów](#page-18-0)
- 14 [Uwagi dotyczące podłączania urządzeń mobilnych](#page-18-0)

# [Pilot i urządzenia peryferyjne](#page-19-0)

[Informacje dotyczące pilota Pilot Samsung Smart](#page-19-0)

[Sterowanie telewizorem za pomocą klawiatury lub gamepada](#page-21-0)

- 17 [Podłączanie klawiatury USB](#page-21-0)
- 17 [Podłączanie klawiatury i gamepada Bluetooth](#page-21-0)
- 17 [Korzystanie z klawiatury](#page-21-0)

[Wprowadzanie tekstu za pomocą ekranowej klawiatury](#page-22-0)  [QWERTY](#page-22-0)

18 [Korzystanie z funkcji dodatkowych](#page-22-0)

# [Funkcje Smart](#page-23-0)

### [Smart Hub](#page-23-0)

- 20 [Wyświetlanie ekranu głównego](#page-24-0)
- 21 [Automatyczne uruchamianie funkcji Smart Hub](#page-25-0)
- 21 [Automatyczne uruchamianie ostatnio używanej aplikacji](#page-25-0)
- 21 [Testowanie połączeń Smart Hub](#page-25-0)
- 21 [Resetowanie funkcji Smart Hub](#page-25-0)

### [Korzystanie z konta Samsung](#page-26-0)

- 22 [Tworzenie konta Samsung](#page-26-0)
- 22 [Logowanie się do konta Samsung](#page-26-0)
- 23 [Zarządzanie informacjami o płatnościach zapisanymi w](#page-27-0)  [telewizorze](#page-27-0)
- 23 [Usuwanie konta Samsung z telewizora](#page-27-0)

#### [Korzystanie z usługi APPS](#page-27-0)

- [Instalowanie i uruchamianie aplikacji](#page-28-0)
- [Zarządzanie zakupionymi lub zainstalowanymi aplikacjami](#page-28-0)
- [Korzystanie z innych funkcji aplikacji](#page-30-0)

#### [Korzystanie z funkcji e-Manual](#page-30-0)

- [Wyświetlanie instrukcji e-Manual](#page-30-0)
- [Korzystanie z przycisków instrukcji e-Manual](#page-30-0)

### [Korzystanie z funkcji Web Browser](#page-31-0)

[Odtwarzanie zdjęć/filmów/utworów muzycznych](#page-31-0) Spróbuj

- [Odtwarzanie treści multimedialnych](#page-32-0)
- [Funkcje dostępne na ekranie listy treści multimedialnych](#page-32-0)

# [Oglądanie telewizji](#page-33-0)

#### [Wyświetlanie krótkich informacje o kanałach cyfrowych](#page-33-0)

- [Korzystanie z przewodnika](#page-33-0)
- [Zmiana emitowanego sygnału](#page-34-0)
- [Sprawdzanie informacji o sygnale cyfrowym i o jego sile](#page-34-0)

#### [Nagrywanie programów](#page-34-0)

- [Nagrywanie programów](#page-34-0)
- [Zarządzanie listą nagrywania programowanego](#page-35-0)
- [Oglądanie nagranych programów](#page-35-0)

### [Konfiguracja funkcji Programowanie wyświetlania](#page-36-0)

[Konfiguracja harmonogramu wyświetlania kanału](#page-36-0)

[Korzystanie z funkcji Timeshift](#page-37-0)

[Korzystanie z funkcji Lista kanałów](#page-37-0)

#### [Edytowanie kanałów](#page-38-0)

- [Usuwanie zarejestrowanych kanałów](#page-38-0)
- [Edytowanie zarejestrowanych kanałów](#page-39-0)

#### [Tworzenie osobistej listy ulubionych](#page-39-0)

- [Rejestrowanie kanałów jako ulubionych](#page-39-0)
- [Wyświetlanie i wybieranie kanałów tylko z list ulubionych](#page-40-0)

#### [Edytowanie listy ulubionych](#page-40-0)

- [Usuwanie kanałów z listy ulubionych](#page-40-0)
- [Zmiana kolejności na liście ulubionych](#page-40-0)
- [Zmiana nazwy listy ulubionych](#page-40-0)

### [Zwiększenie realizmu programów sportowych przy użyciu](#page-41-0)  [funkcji Tryb Sport](#page-41-0)

- [Automatyczne wyodrębnianie skrótów](#page-41-0)
- [Oglądanie imprezy sportowej nagranej w trybie sportowym](#page-42-0)

#### [Funkcje ułatwiające oglądanie telewizji](#page-42-0)

- [Wyszukiwanie dostępnych kanałów](#page-42-0)
- [Konfiguracja zaawansowanych ustawień transmisji](#page-42-0)
- [Czytanie tekstu cyfrowego](#page-42-0)
- [Wybór języka nadawanego dźwięku](#page-43-0)
- [Ustawianie kraju \(obszaru\)](#page-43-0)
- [Ręczne dostrajanie sygnałów telewizyjnych](#page-43-0)
- [Precyzyjne dostrajanie transmitowanych kanałów](#page-44-0)  [analogowych](#page-44-0)
- [Transfer listy kanałów](#page-44-0)
- [Usuwanie profilu operatora CAM](#page-44-0)
- [Ustawianie systemu satelitarnego](#page-45-0)
- [Zmiana języka telegazety](#page-45-0)
- [Wyświetlanie menu interfejsu Common Interface](#page-45-0)

# [Obraz i dźwięk](#page-46-0)

[Regulacja jakości obrazu](#page-46-0)

- [Wybór trybu obrazu](#page-46-0)
- [Konfiguracja zaawansowanych ustawień obrazu](#page-46-0)

#### [Funkcje obsługi obrazu](#page-47-0)

- 43 [Wyświetlanie obrazu telewizyjnego w okienku \(](#page-47-0)PIP)
- 44 [Zmiana rozmiaru obrazu](#page-48-0)

#### [Regulacja jakości dźwięku](#page-49-0)

- 45 [Wybór trybu dźwięku](#page-49-0)
- 45 [Konfiguracja zaawansowanych ustawień dźwięku](#page-49-0)

#### [Korzystanie z funkcji obsługi dźwięku](#page-50-0)

- 46 [Wybór głośników](#page-50-0)
- 47 [Słuchanie dźwięku telewizora za pośrednictwem urządzeń](#page-51-0)  [Bluetooth](#page-51-0)
- 48 [Słuchanie dźwięku z telewizora przez głośnik Multiroom](#page-52-0)

# [System i pomoc techniczna](#page-53-0)

[Ustawianie godziny i korzystanie z czasomierza](#page-53-0)

- 49 [Ustawianie bieżącej godziny](#page-53-0)
- 50 [Korzystanie z czasomierzy](#page-54-0)

[Korzystanie z funkcji ochrony przed wypalaniem i oszczędzania](#page-55-0)  [energii](#page-55-0)

- 51 [Zapobieganie wypalaniu ekranu](#page-55-0)
- 51 [Ograniczanie zużycia energii przez telewizor](#page-55-0)

#### [Korzystanie z funkcji Anynet+ \(HDMI-CEC\)](#page-55-0)

52 [Podłączenie urządzenia zewnętrznego przy użyciu funkcji](#page-56-0)  [Anynet+ i korzystanie z menu tego urządzenia](#page-56-0)

#### [Aktualizacja oprogramowania telewizora](#page-57-0)

- 53 [Aktualizacja oprogramowania telewizora do najnowszej wersji](#page-57-0)
- 54 [Automatyczna aktualizacja telewizora](#page-58-0)

[Ochrona telewizora przed atakami hakerskimi i szkodliwym](#page-58-0)  [kodem](#page-58-0)

- 54 [Sprawdzanie telewizora i podłączonego nośnika pamięci](#page-58-0)  [masowej pod kątem szkodliwego kodu](#page-58-0)
- 54 [Skanowanie antywirusowe w czasie rzeczywistym](#page-58-0)
- 54 [Sprawdzanie listy skanowanych elementów](#page-58-0)

### [Korzystanie z innych funkcji](#page-59-0)

55 [Uruchamianie funkcji dostępności](#page-59-0)

- 55 [Oglądanie transmisji telewizyjnych z napisami](#page-59-0)
- 56 [Opis audio](#page-60-0)
- 56 [Regulacja przezroczystości menu](#page-60-0)
- 56 [Biały tekst na czarnym tle \(wysoki kontrast\)](#page-60-0)
- 56 [Powiększanie czcionki \(dla osób niedowidzących\)](#page-60-0)
- 57 [Słuchanie dźwięku telewizora za pośrednictwem urządzeń](#page-61-0)  [Bluetooth \(dla osób niedosłyszących\)](#page-61-0)
- 57 [Konfiguracja zaawansowanych ustawień systemu](#page-61-0)
- 59 [Przywracanie ustawień fabrycznych telewizora](#page-63-0)
- 59 [Włączanie trybu gry](#page-63-0)

[Automatyczne uruchamianie usługi danych](#page-63-0)

#### [HbbTV](#page-64-0)

[Korzystanie z kart telewizyjnych \(karta CI lub CI+\)](#page-64-0)

- 61 [Podłączanie karty CI lub CI+ do gniazda COMMON INTERFACE](#page-65-0)
- 61 [Korzystanie z karty CI lub CI+](#page-65-0)

#### [Funkcja telegazety](#page-66-0)

### [Rozwiązywanie problemów](#page-68-0)

#### [Pomoc techniczna](#page-68-0)

- 64 [Uzyskanie pomocy technicznej z wykorzystaniem funkcji](#page-68-0)  [Zarządzanie zdalne](#page-68-0)
- 65 [Wyszukiwanie informacji kontaktowych serwisu](#page-69-0)
- 65 [Zamówienie serwisu](#page-69-0)

#### [Diagnostyka działania telewizora](#page-69-0)

#### [Występuje problem z obrazem](#page-69-0)

65 [Testowanie obrazu](#page-69-0)

#### [Dźwięk jest niewyraźny](#page-72-0)

68 [Testowanie dźwięku](#page-72-0)

[Występuje problem z emisją](#page-73-0)

[Nie można podłączyć komputera](#page-73-0)

[Nie można połączyć się z Internetem](#page-74-0)

[Usługa danych](#page-75-0)

[Nie działa funkcja programowania nagrywania/Timeshift](#page-76-0)

[Nie działa funkcja Anynet+ \(HDMI-CEC\)](#page-76-0)

[Występują problemy z uruchamianiem/używaniem aplikacji](#page-78-0)

[Nie można odtworzyć pliku](#page-78-0)

[Resetowanie telewizora](#page-78-0)

[Inne problemy](#page-79-0)

# [Środki ostrożności i uwagi](#page-81-0)

[Przed użyciem funkcji nagrywania i Timeshift](#page-81-0)

- 77 [Przed użyciem funkcji nagrywania i nagrywania](#page-81-0)  [programowanego](#page-81-0)
- 78 [Przed użyciem funkcji Timeshift](#page-82-0)

[Przeczytaj przed użyciem funkcji Aplikacje](#page-83-0)

[Przeczytaj przed użyciem funkcji Web Browser](#page-83-0)

[Przeczytaj przed odtwarzaniem plików zdjęć, wideo lub muzyki](#page-85-0)

- 81 [Ograniczenia dotyczące używania plików zdjęć, wideo i muzyki](#page-85-0)  [Spróbuj](#page-85-0)
- 82 [Obsługiwane napisy zewnętrzne](#page-86-0)
- 82 [Obsługiwane napisy wewnętrzne](#page-86-0)
- 83 [Obsługiwane formaty obrazu i rozdzielczości](#page-87-0)
- 83 [Obsługiwane formaty muzyczne i kodeki](#page-87-0)
- 84 [Obsługiwane kodeki wideo](#page-88-0)

[Przeczytać po zainstalowaniu telewizora](#page-90-0)

- 86 [Rozmiary obrazu a sygnały wejściowe](#page-90-0)
- 87 [Instalacja blokady przeciwkradzieżowej](#page-91-0)
- 87 [Przeczytaj przed skonfigurowaniem bezprzewodowego](#page-91-0)  [połączenia internetowego](#page-91-0)

[Przeczytaj przed podłączeniem komputera \(obsługiwane](#page-92-0)  [rozdzielczości](#page-92-0))

- 88 [IBM](#page-92-0)
- 88 [MAC](#page-92-0)
- 89 [VESA DMT](#page-93-0)

[Obsługiwane rozdzielczości sygnałów wideo](#page-94-0)

- 90 [CEA-861](#page-94-0)
- 91 [CEA-861 \(DVI\)](#page-95-0)

[Przeczytaj przed użyciem urządzeń Bluetooth](#page-95-0)

91 [Ograniczenia dotycząca korzystania z funkcji Bluetooth](#page-95-0)

#### [Przyciski i funkcje](#page-96-0)

- 92 [Przyciski i funkcje dostępne podczas odtwarzania treści](#page-96-0)  [multimedialnych](#page-96-0)
- 94 [Przyciski i funkcje dostępne podczas korzystania z trybu](#page-98-0)  [sportowego](#page-98-0)
- 95 [Przyciski i funkcje dostępne podczas nagrywania programu](#page-99-0)  [lub korzystania z trybu Timeshift](#page-99-0)

[Licencja](#page-100-0)

# <span id="page-5-0"></span>Korzystanie z funkcji Smart Hub

Łączenie z usługą Smart Hub w celu pobrania aplikacji, filmów itp.

# Korzystanie z funkcji Smart Hub

Korzystanie z wielu funkcji Smart Hub na jednym ekranie.

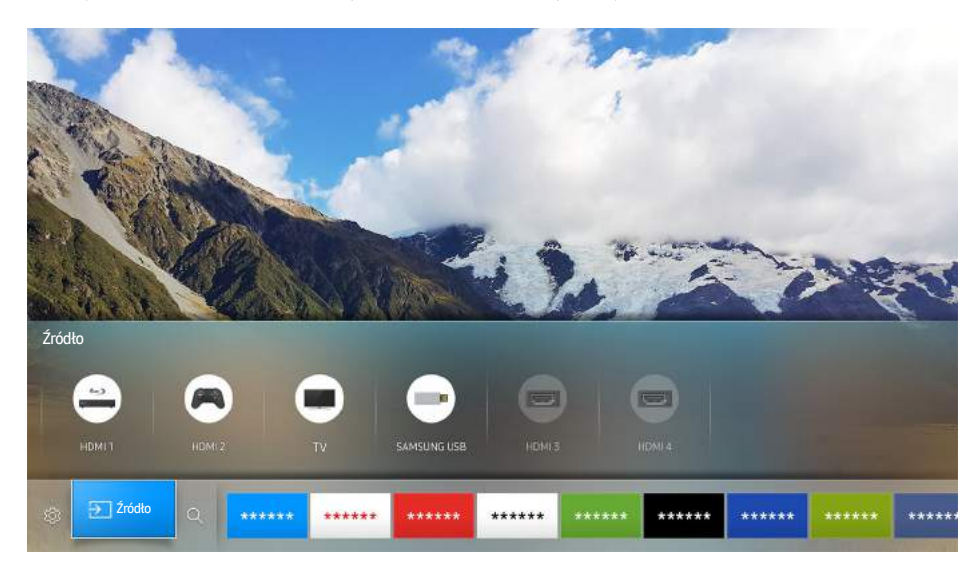

Po naciśnięciu przycisku  $\hat{\omega}$  na pilocie Pilot Samsung Smart można korzystać z poniższych funkcji i opcji.

**@ Ustawienia** 

Po przesunięciu fokusu na wierzchu menu pojawiają się szybkie ustawienia. Możliwość szybkiego ustawiania często używanych funkcji.

• <del>P</del>ΣŹródło

Wybór urządzenia zewnętrznego podłączonego do telewizora.

 $\ell$  Więcej informacji zawiera część "[Przełączanie urządzeń zewnętrznych podłączonych do telewizora"](#page-16-1).

 $\bullet$  Q Szukaj

Możliwe jest wyszukiwanie danych na temat kanałów, programów, utworów muzycznych i aplikacji w usłudze Smart Hub.

- $\triangle$  Więcej informacji zawiera część "[Smart Hub"](#page-23-1).
- " Ilustracja może się różnić w zależności od określonego modelu telewizora i regionu.

# <span id="page-6-0"></span>Podłączanie anteny (Antena)

Do telewizora można podłączyć kabel antenowy.

" W przypadku korzystania z dekodera telewizji kablowej lub satelitarnej połączenie antenowe nie jest wymagane.

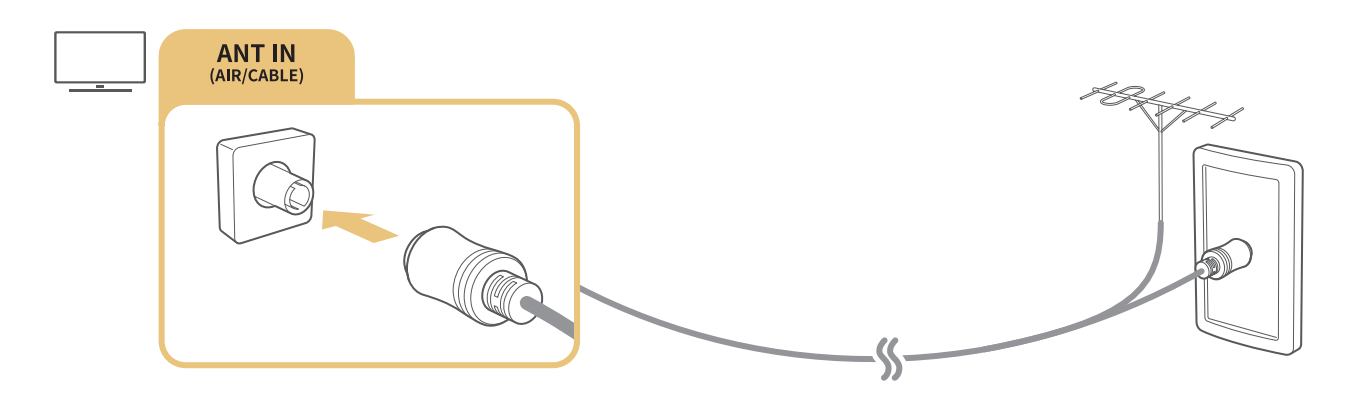

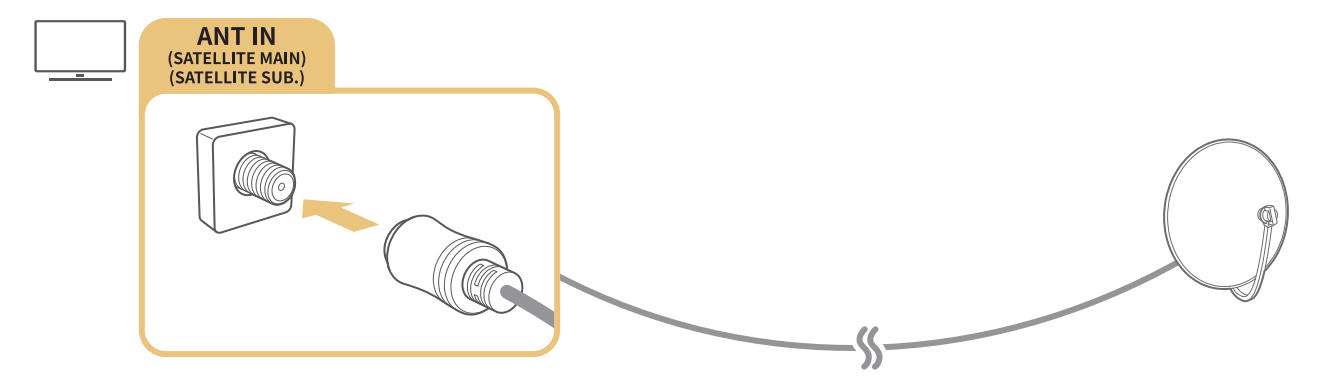

- $\mathbb Z$  Sposób podłączenia może się różnić w zależności od modelu.
- System DVB-T2 może być niedostępny w niektórych obszarach geograficznych.

# <span id="page-7-0"></span>Podłączenie do Internetu

Za pośrednictwem telewizora można uzyskać dostęp do Internetu.

# Połączenie z Internetem

### **a> ® Ustawienia > Sieć > Otwórz Ustawienia sieci Spróbuj**

Połączenie z dostępną siecią.

# Nawiązywanie przewodowego połączenia internetowego

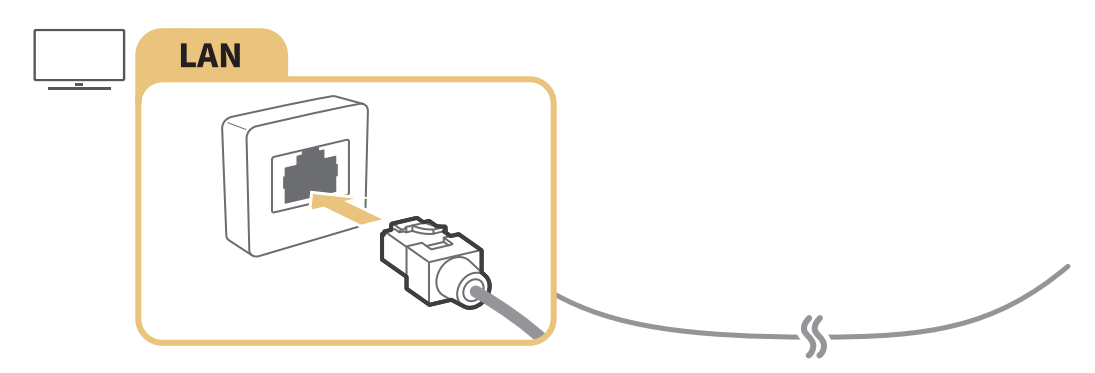

- Użyć kabla kategorii 7 (typu STP\*). \*Shielded Twist Pair (skrętka ekranowana)
- $\mathbb Z$  Telewizor nie może połączyć się z Internetem, gdy szybkość sieci wynosi poniżej 10 Mb/s.
- L Jeśli kabel LAN jest podłączony, automatycznie włączony jest dostęp do Internetu.

### Nawiązywanie bezprzewodowego połączenia internetowego

### **△> ※ Ustawienia > Sieć > Otwórz Ustawienia sieci > Bezprz.**

Przed próbą nawiązania połączenia należy sprawdzić ustawienia identyfikatora (nazwy) SSID i hasła.

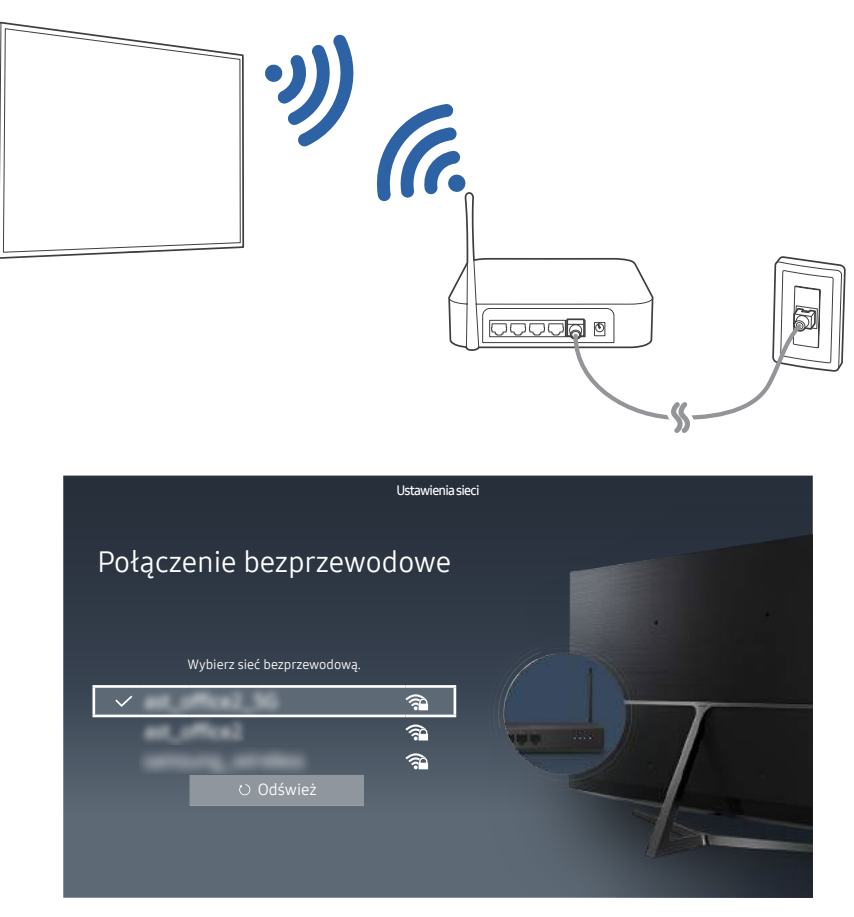

- " Ilustracja może się różnić w zależności od określonego modelu telewizora i regionu.
- **Z** Jeśli odpowiednia sieć nie występuje na liście, wybierz opcję **Dodawanie sieci**, a następnie wprowadź identyfikator SSID sieci ręcznie.
- $\triangle$  Wybierz opcję WPS na ekranie konfiguracji sieci, a następnie naciśnij przycisk WPS lub PBC na routerze bezprzewodowym. Telewizor zostanie automatycznie połączony z Internetem.

### Sprawdzanie stanu połączenia internetowego

### **a> 
® Ustawienia > Sieć > Stan sieci Spróbuj**

Sprawdź aktualny stan sieci i Internetu.

### Zmiana nazwy telewizora w sieci

### **a> ® Ustawienia > Sieć > Nazwa urządzenia Spróbuj**

Nazwę telewizora w sieci można zmienić. Wybierz opcję Źród. użyt. u dołu listy i zmień nazwę.

# <span id="page-9-0"></span>Rozwiązywanie problemów z połączeniem internetowym

Można rozwiązać problemy z brakiem dostępu do Internetu.

### Rozwiązywanie problemów z przewodowym połączeniem internetowym Spróbuj

Po zapoznaniu się z poniższymi informacjami rozwiąż problem związany z przewodowym połączeniem internetowym. Jeśli problem będzie się utrzymywał, skontaktuj się z dostawcą usług internetowych.

### Nie wykryto kabla sieciowego

Sprawdź, czy kabel sieciowy jest podłączony. Jeśli jest podłączony, sprawdź, czy router jest włączony. Jeśli router jest włączony, wyłącz go i włącz ponownie.

### Nie powiodło się automatyczne ustawianie adresu IP

- 1. Wykonaj poniższe czynności lub skonfiguruj Ustawien. IP ręcznie.
- 2. Sprawdź, czy w routerze jest włączony serwer DHCP i zresetuj router.

### Nie można połączyć się z siecią

- 1. Sprawdź wszystkie Ustawien. IP.
- 2. Po sprawdzeniu statusu serwera DHCP (musi być aktywny) w routerze odłącz kabel LAN i podłącz go ponownie.

### Nawiązano połączenie z siecią lokalną, ale bez dostępu do Internetu

- 1. Sprawdź, czy kabel sieci LAN połączonej z Internetem jest podłączony do zewnętrznego portu LAN routera.
- 2. Sprawdź wartości DNS w obszarze Ustawien. IP.

### Konfiguracja sieci została zakończona, jednak nie można połączyć się z Internetem

Jeśli problem będzie się utrzymywał, skontaktuj się z dostawcą usług internetowych.

## <span id="page-10-0"></span>Rozwiązywanie problemów z bezprzewodowym połączeniem internetowym

Po zapoznaniu się z poniższymi informacjami rozwiąż problem związany z bezprzewodowym połączeniem internetowym. Jeśli problem będzie się utrzymywał, skontaktuj się z dostawcą usług internetowych.

### Awaria bezprzewodowego połączenia sieciowego

Jeśli nie można znaleźć routera bezprzewodowego, przejdź do opcji Otwórz Ustawienia sieci, a następnie wybierz odpowiedni router.

### Nie można połączyć się z routerem bezprzewodowym

- 1. Sprawdź, czy router jest włączony. Jeśli jest włączony, wyłącz go i włącz ponownie.
- 2. W razie potrzeby wprowadź prawidłowe hasło.

### Nie powiodło się automatyczne ustawianie adresu IP

- 1. Wykonaj poniższe czynności lub skonfiguruj Ustawien. IP ręcznie.
- 2. Sprawdź, czy w routerze jest włączony serwer DHCP. Następnie odłącz router i podłącz go ponownie.
- 3. W razie potrzeby wprowadź prawidłowe hasło.

### Nie można połączyć się z siecią

- 1. Sprawdź wszystkie Ustawien. IP.
- 2. W razie potrzeby wprowadź prawidłowe hasło.

### Nawiązano połączenie z siecią lokalną, ale bez dostępu do Internetu

- 1. Sprawdź, czy kabel sieci LAN połączonej z Internetem jest podłączony do zewnętrznego portu LAN routera.
- 2. Sprawdź wartości DNS w obszarze Ustawien. IP.

### Konfiguracja sieci została zakończona, jednak nie można połączyć się z Internetem

Jeśli problem będzie się utrzymywał, skontaktuj się z dostawcą usług internetowych.

# <span id="page-11-0"></span>Podłączanie urządzeń wideo

Wymagane jest prawidłowe połączenie wideo między telewizorem a innymi urządzeniami zewnętrznymi.

# Podłączanie za pomocą kabla HDMI

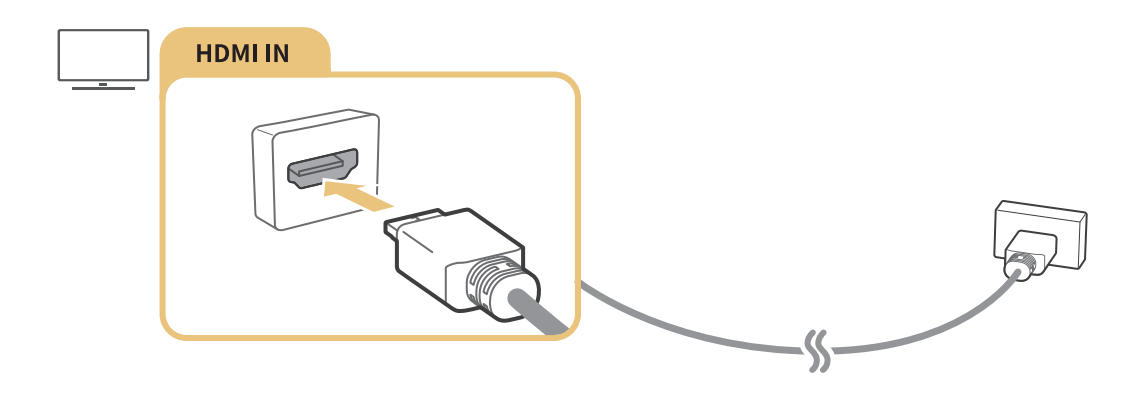

# Połączenie przy użyciu kabla komponentowego (tylko modele ze złączem COMPONENT IN/AV IN)

Podłącz kabel komponentowy do komponentowych złączy wejściowych telewizora oraz do komponentowych złączy wyjściowych urządzenia przy użyciu adaptera kabla komponentowego i adaptera kabla AV w sposób przedstawiony na poniższej ilustracji. Pamiętaj, aby łączyć ze sobą złącza o tych samych kolorach. (niebieski do niebieskiego, żółty do żółtego).

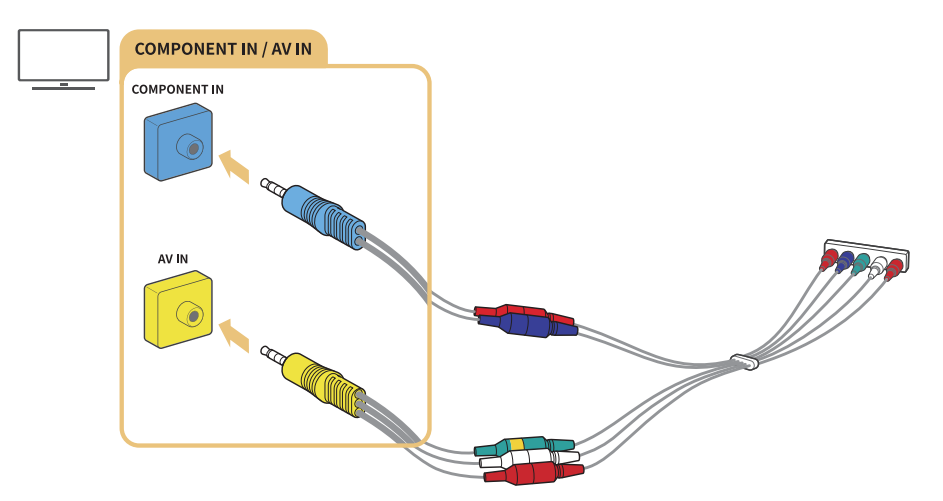

" Aby użyć urządzenia komponentowego, podłącz kabel komponentowy (niebieski) oraz kabel AV (żółty).

# <span id="page-12-0"></span>Połączenie przy użyciu kabla kompozytowego (tylko modele ze złączem COMPONENT IN/AV IN)

Podłącz kable wideo i audio do dostarczonych adapterów, korzystając z poniższego rysunku, a następnie połącz adaptery ze złączem COMPONENT/AV IN w telewizorze i złączem OUT na urządzeniu zewnętrznym. Przy podłączaniu kabli sprawdź, czy kable i złącza są dopasowane kolorami.

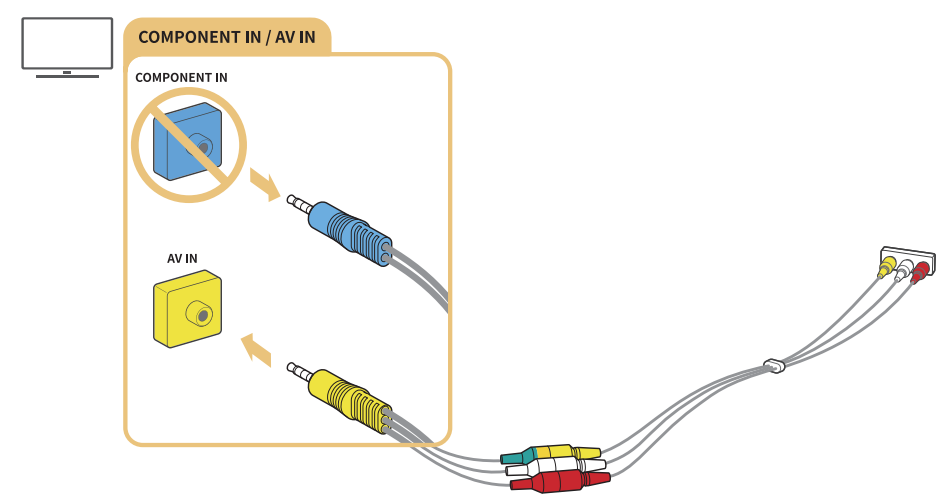

W przypadku używania urządzeń podłączanych do złącza (kompozytowego) AV odłącz adapter kabla komponentowego.

# Połączenia wejścia i wyjścia audio

Wymagane jest prawidłowe połączenie audio między telewizorem a innymi urządzeniami zewnętrznymi.

# Podłączanie za pomocą kabla HDMI (ARC)

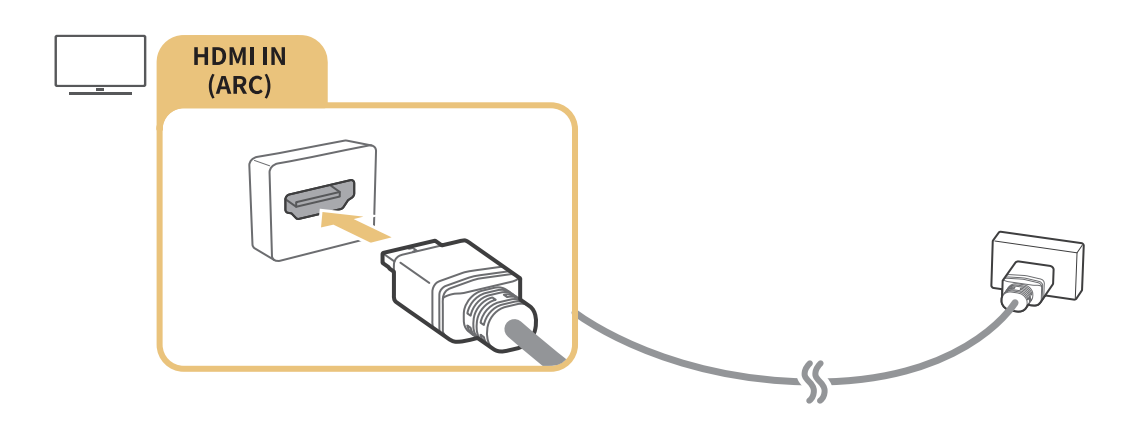

# <span id="page-13-0"></span>Podłączanie za pomocą cyfrowego kabla audio (optycznego)

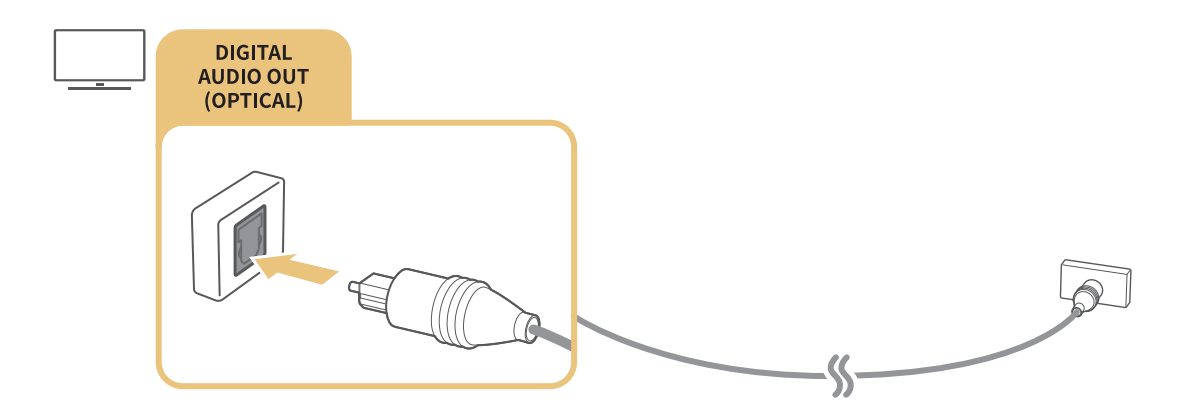

# Łączenie przez sieć bezprzewodową

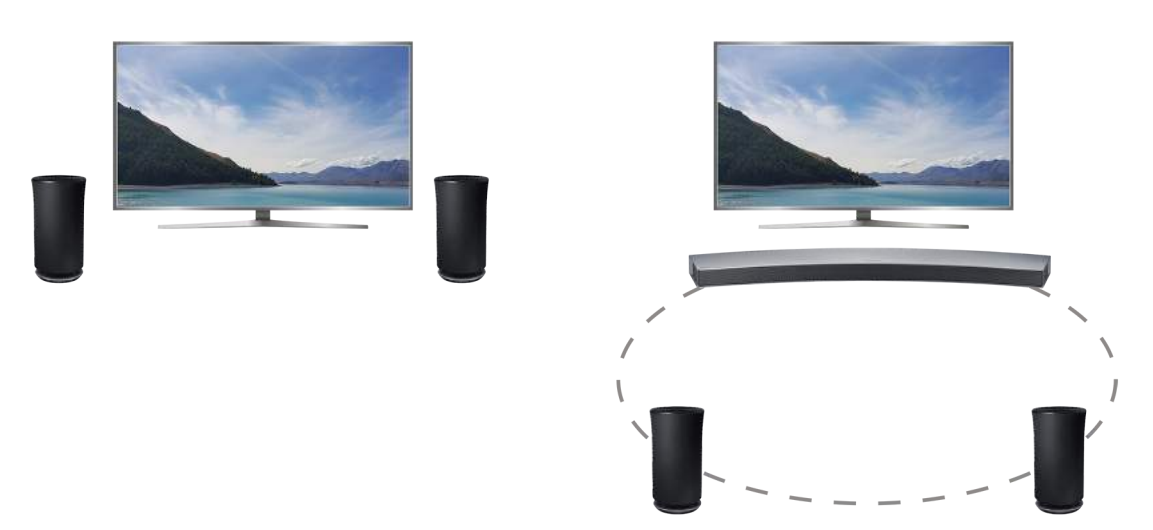

Telewizor można połączyć z bezprzewodowym urządzeniem audio firmy Samsung za pośrednictwem sieci bezprzewodowej. W tym czasie oba urządzenia muszą być połączone z tą samą siecią. Więcej informacji zawiera część "Menedżer głośników bezprzewodowych" ( $\hat{w}$  >  $\hat{\infty}$  Ustawienia > Dźwięk > Ustawienia eksperckie > Menedżer głośników bezprzewodowych).

# Podłączanie urządzeń Bluetooth

Telewizor lub urządzenia audio można podłączyć, korzystając z komunikacji Bluetooth. Więcej informacji zawiera część "Poradnik połączeń" (△> Đ Źródło > Poradnik połączeń).

 $\triangle$  Ta funkcja może nie być obsługiwana w zależności od modelu lub regionu.

# <span id="page-14-0"></span>Podłączanie komputera

Telewizora można używać jako monitora komputerowego lub podłączyć go do komputera poprzez sieć w celu uzyskania dostępu do zawartości komputera.

## Podłączanie przez gniazdo HDMI – współdzielenie ekranu

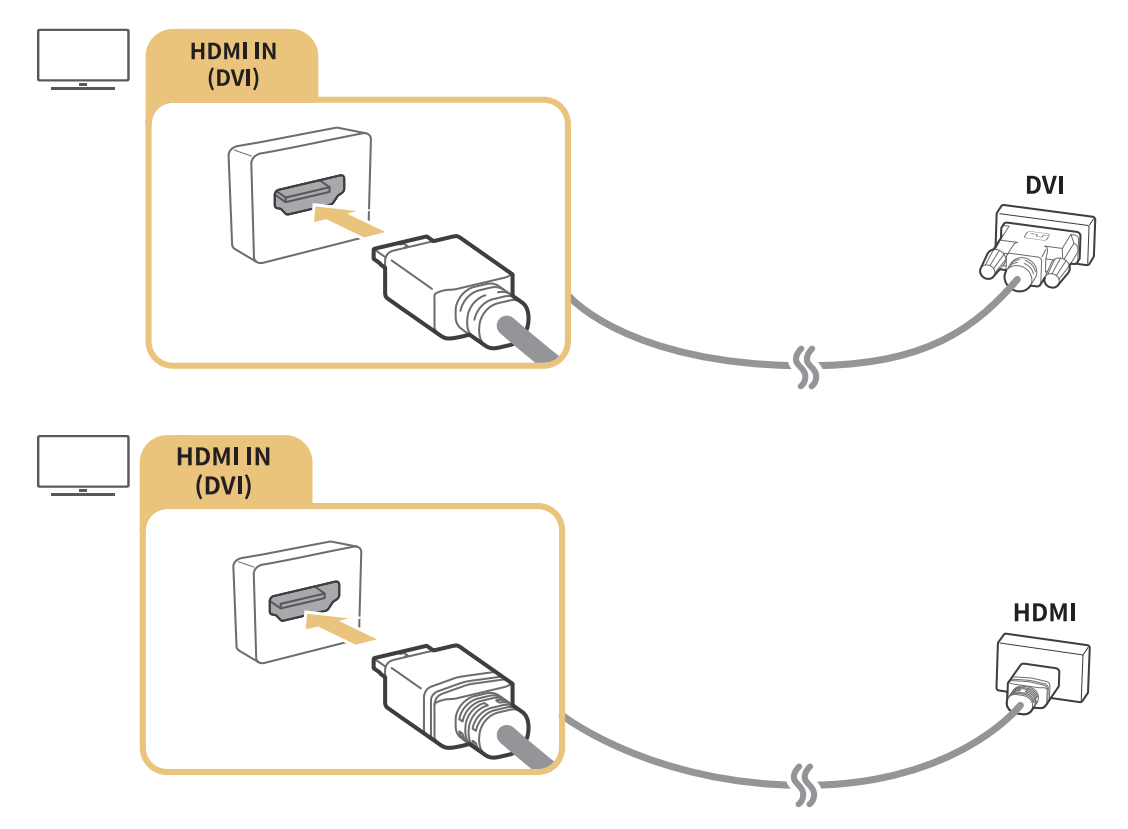

 $\ell$  Po podłączeniu komputera wybierz ustawienie odpowiednie dla złącza komputera. Więcej informacji dotyczących ustawień złączy zawiera część ["Edycja urządzeń zewnętrznych](#page-16-2)".

# Podłączanie przy użyciu aplikacji Smart View — współdzielenie treści

Po połączeniu telewizora za pośrednictwem programu Smart View na komputerze możliwe jest łatwe odtwarzanie zdjęć, filmów wideo i plików audio w telewizorze. Więcej informacji zawiera część "Poradnik połączeń" ( $\hat{\omega}$  > Źródło > Poradnik połączeń).

# <span id="page-15-1"></span><span id="page-15-0"></span>Podłączenie urządzenia mobilnego

Po podłączeniu urządzenia mobilnego do telewizora lub sieci można wyświetlać ekran urządzenia mobilnego.

# Korzystanie z funkcji Smart View (Dublowanie ekranu) lub funkcji udostępniania treści

Połączenie urządzenia mobilnego z wykorzystaniem funkcji dublowania ekranu i udostępniania treści umożliwia wyświetlanie na ekranie telewizora treści multimedialnych zapisanych w urządzeniu mobilnym.

- 1. Uruchom funkcję Smart View (Dublowanie ekranu) w urządzeniu mobilnym. Urządzenie mobilne wyszuka dostępne urządzenia, z którymi może się połączyć.
- 2. Wybierz telewizor z listy. Następnie telewizor zostanie podłączony do urządzenia mobilnego.
- **2** Jeśli system telewizora nie jest wyszukiwany przez urządzenie mobilne, wyłącz telewizor i urządzenie mobilne, a następnie włącz je i ponów próbę.
- " W przypadku wystąpienia sieciowego problemu komunikacyjnego podczas korzystania z funkcji dublowania ekranu może dojść do rozłączenia telewizora i urządzenia Bluetooth.
- $\triangle$  Jeśli istnieje kilka telewizorów, możliwe jest łatwe wybieranie różnych nazw telewizorów w obszarze  $\hat{m}$  >  $\hat{\infty}$ Ustawienia > Sieć > Nazwa urządzenia.

# Podłączanie urządzeń mobilnych bez korzystania z routera bezprzewodowego (Sieć Wi-Fi Direct)

**a> <sup>®</sup> Ustawienia > Sieć > Ustawienia eksperckie > Sieć Wi-Fi Direct Spróbuj** 

# Łączenie za pośrednictwem aplikacji aplikacja Smart View

Po zainstalowaniu aplikacji aplikacja Smart View z serwisu Google Play Store, Samsung Apps lub App Store można odtwarzać treści multimedialne urządzenia mobilnego na ekranie telewizora lub sterować telewizorem za pomocą urządzenia mobilnego.

" Aby korzystać z funkcji Smart View, urządzenie przenośne musi obsługiwać funkcję dublowania ekranu, np. AllShare Cast czy Smart View. Informacje dotyczące funkcji dublowania ekranu obsługiwanych przez urządzenie mobilne można znaleźć na stronie internetowej producenta urządzenia mobilnego.

# <span id="page-16-1"></span><span id="page-16-0"></span>Przełączanie urządzeń zewnętrznych podłączonych do telewizora

Funkcja przełączania umożliwia oglądanie telewizji i wyświetlanie zawartości urządzenia zewnętrznego.

# Zmiana sygnału wejściowego

### $\widehat{\mathbb{R}}$  $\geq$  $\widehat{\mathbb{R}}$ zródło

Po wybraniu na ekranie dowolnego z podłączonych urządzeń zewnętrznych zostanie wyświetlony ekran wybranego urządzenia.

### Na pilocie standardowym naciśnij przycisk SOURCE.

" Po podłączeniu urządzenia USB do gniazda USB wyświetlane jest okno podręczne ułatwiające przełączenie na ekran z listą treści multimedialnych zapisanych w urządzeniu.

# <span id="page-16-2"></span>Edycja urządzeń zewnętrznych

### m > <del>⊵</del> Źródło

Istnieje możliwość zmiany nazwy portu dla podłączonego urządzenia zewnętrznego oraz dodania go do ekranu Pierwszy ekran.

- 1. Przesuń fokus na podłączone urządzenie zewnętrzne.
- 2. Naciśnij przycisk kierunkowy w górę. Następnie można skorzystać z poniższych funkcji. (Należy pamiętać, że dostępne funkcje mogą różnić się w zależności od typu portu).
	- Edytuj: możliwość zmiany nazwy portu urządzenia zewnętrznego zgodnie z faktycznym zastosowaniem w celu łatwej identyfikacji.
	- Dodaj do strony głównej: możliwość dodania portu urządzenia zewnętrznego do ekranu Pierwszy ekran w celu szybkiego przełączania.

# Korzystanie z funkcji dodatkowych

Na ekranie Źródło można skorzystać z poniższych funkcji.

Przewodnik po połączeniach urządzeń (Poradnik połączeń)

# <span id="page-17-0"></span>Uwagi dotyczące połączeń!

Przy podłączaniu urządzenia zewnętrznego należy uwzględnić następujące informacje:

- $\mathbb Z$  Liczba złączy, ich nazwy i umiejscowienie mogą się różnić w zależności od modelu.
- " Przy podłączaniu do telewizora urządzenia zewnętrznego należy zapoznać się z jego instrukcją obsługi. Liczba złączy urządzeń zewnętrznych, ich nazwy i umiejscowienie mogą się różnić w zależności od producenta.

# Uwagi dotyczące połączenia HDMI

- Zaleca się używanie następujących kabli HDMI:
	- Kabel HDMI o wysokiej przepustowości
	- Kabel HDMI o wysokiej przepustowości z funkcją obsługi sieci Ethernet
- Należy używać kabla HDMI o grubości 17mm lub mniejszej.
- Użycie nieatestowanego kabla HDMI może skutkować brakiem obrazu na ekranie lub błędem połączenia.
- Niektóre kable HDMI i urządzenia mogą nie być zgodne z telewizorem ze względu na inną specyfikację HDMI.
- Ten telewizor nie obsługuje standardu HDMI Ethernet Channel. Sieć Ethernet to sieć lokalna (LAN) zbudowana z użyciem kabli koncentrycznych zgodnych ze standardem IEEE.
- Wiele kart graficznych w komputerach nie ma gniazd HDMI, ma natomiast gniazda DVI. Jeśli komputer nie jest wyposażony w gniazdo wyjściowe wideo HDMI, połącz komputer kablem HDMI-DVI.

# <span id="page-18-0"></span>Uwagi dotyczące podłączania urządzeń audio

- W celu poprawy jakości dźwięku można użyć amplitunera AV.
- Podłączenie urządzenia kablem optycznym nie powoduje automatycznego wyłączenia głośników telewizora. Aby wyłączyć głośniki telewizora, wybierz dla opcji Wyjście dźwięku ustawienie inne niż Telewizyjne.
- Nietypowe dźwięki dochodzące z włączonego urządzenia audio mogą sygnalizować problem z samym urządzeniem. W takim przypadku należy zwrócić się o pomoc do producenta urządzenia audio.

# Uwagi dotyczące podłączania komputerów

- Gdy zostało włączone udostępnianie plików, może dojść do nieupoważnionego dostępu. Jeśli nie jest wymagany dostęp do danych, należy wyłączyć udostępnianie plików.
- Komputer i telewizor Smart TV muszą być podłączone ze sobą w tej samej sieci.

# Uwagi dotyczące podłączania urządzeń mobilnych

- Aby można było korzystać z funkcji dublowania ekranu, urządzenie mobilne musi obsługiwać tego typu funkcję, np. AllShare Cast lub Screen Mirroring. Informacje dotyczące funkcji dublowania ekranu obsługiwanych przez urządzenie mobilne można znaleźć na stronie internetowej producenta urządzenia mobilnego.
- Aby można było użyć funkcji Sieć Wi-Fi Direct, urządzenie mobilne musi obsługiwać funkcję Sieć Wi-Fi Direct. Sprawdź, czy posiadane urządzenie mobilne obsługuje funkcję Sieć Wi-Fi Direct.
- Urządzenie mobilne i telewizor Smart TV muszą być połączone ze sobą w tej samej sieci.
- W zależności od warunków działania sieci mogą wystąpić przerwy w odbiorze obrazu lub dźwięku.

# <span id="page-19-0"></span>Informacje dotyczące pilota Pilot Samsung Smart

Ta funkcja może nie być obsługiwana w zależności od modelu lub regionu. Ta funkcja jest dostępna tylko dla plota z mikrofonem.

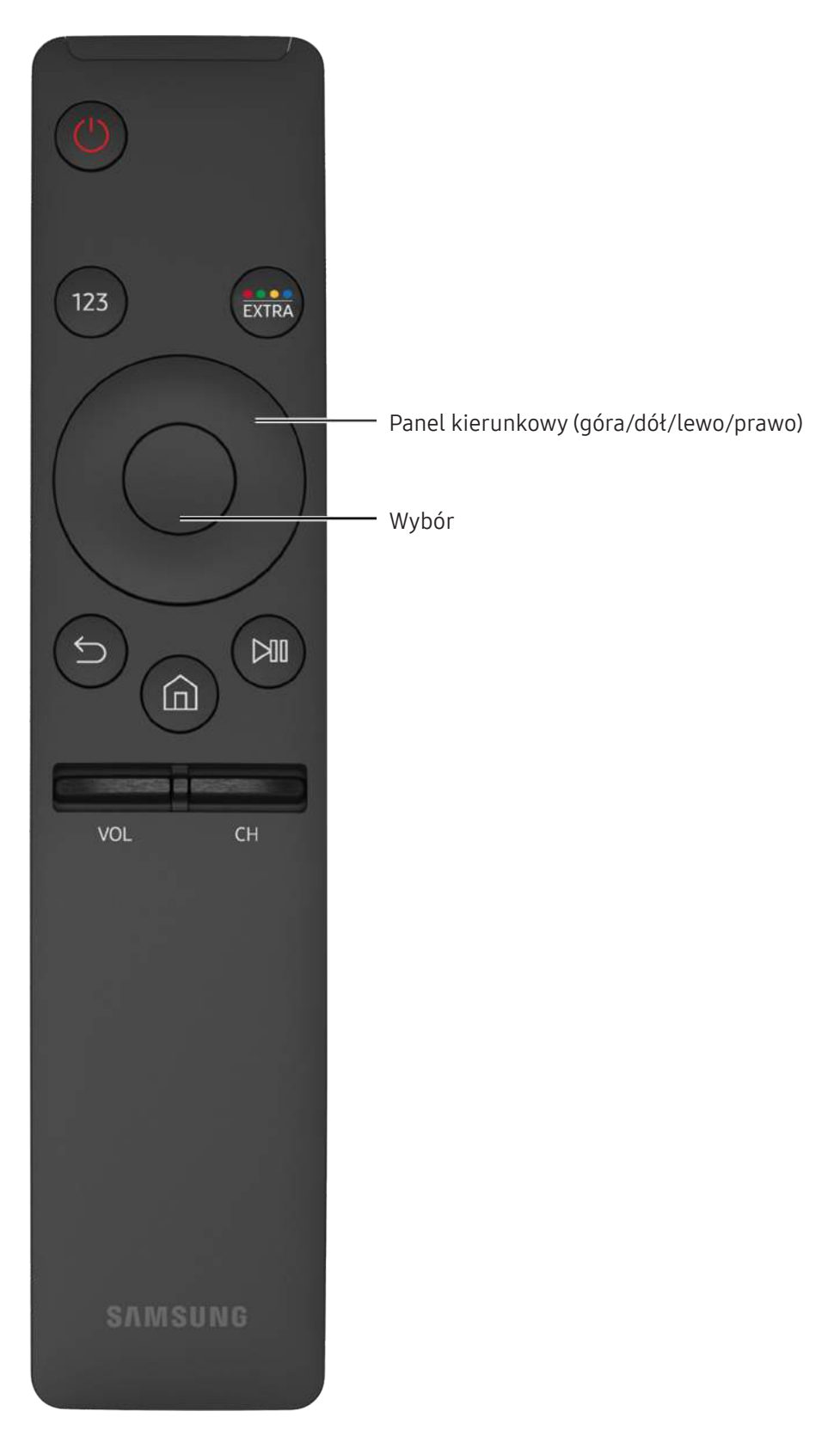

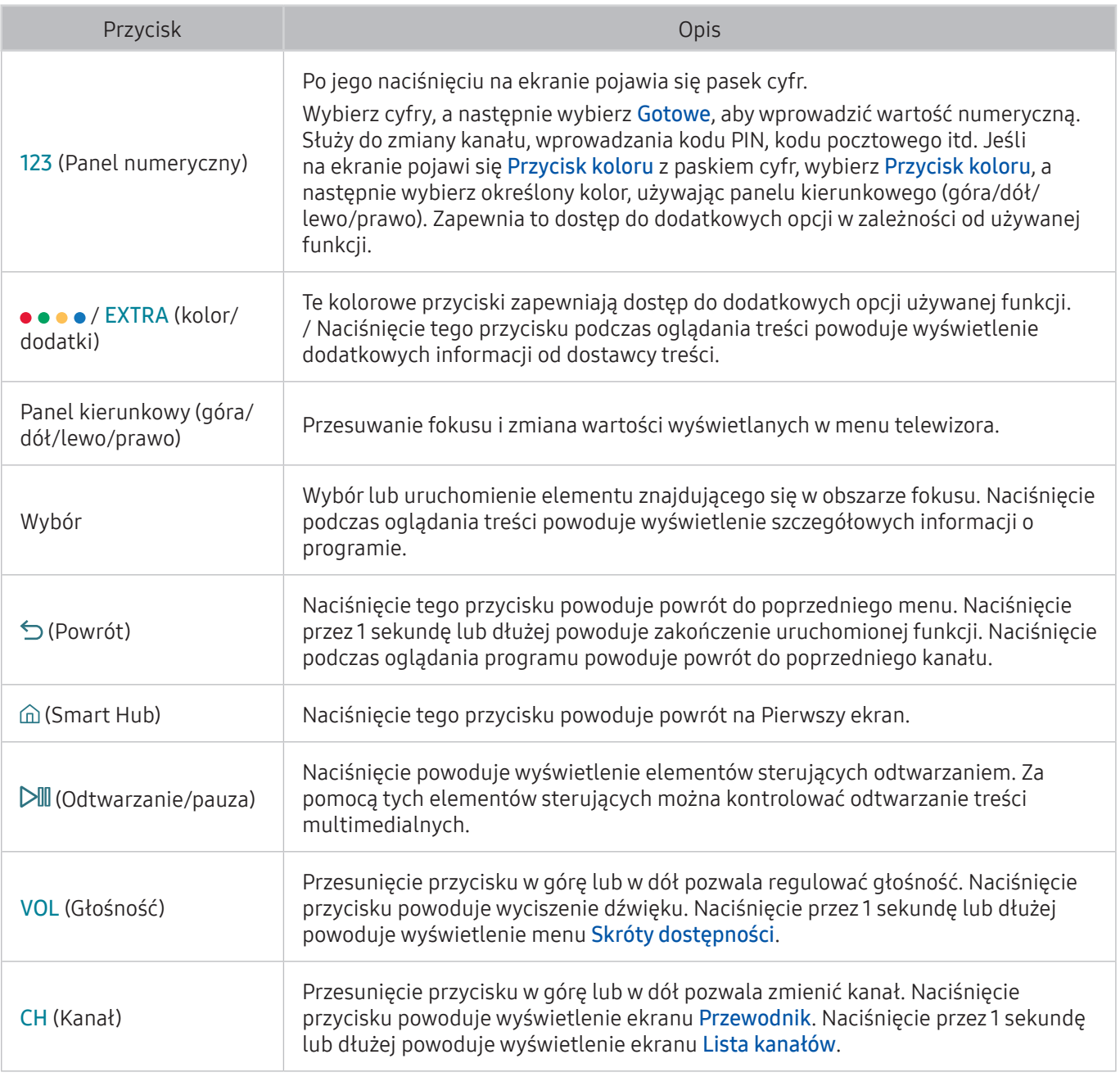

- " Modele serii K5500/VF39 nie obsługują pilota Pilot Samsung Smart.
- $\mathbb Z$  Ta funkcja może nie być obsługiwana w zależności od modelu lub regionu.
- " Obraz, przyciski i funkcje pilota Pilot Samsung Smart mogą różnić się w zależności od modelu.
- Z z pilota Pilot Samsung Smart należy korzystać w odległości mniejszej niż 6 m. Odpowiednia odległość może się różnić w zależności od warunków środowiska, w którym wykorzystywana jest komunikacja bezprzewodowa.

# <span id="page-21-0"></span>Sterowanie telewizorem za pomocą klawiatury lub gamepada

Podłączenie klawiatury lub gamepada ułatwia sterowanie telewizorem.

# Podłączanie klawiatury USB

Podłącz kabel klawiatury do gniazda USB.

# Podłączanie klawiatury i gamepada Bluetooth

### ⋒ > ® Ustawienia > System > Menedżer urządzeń wejściowych > Dodaj klawiaturę Bluetooth i pada do gier Spróbuj

**Z** Jeśli klawiatura nie została wykryta, umieść ją blisko telewizora, a następnie wybierz opcję Odśwież. Telewizor ponownie rozpocznie skanowanie dostępnych urządzeń.

### Korzystanie z klawiatury

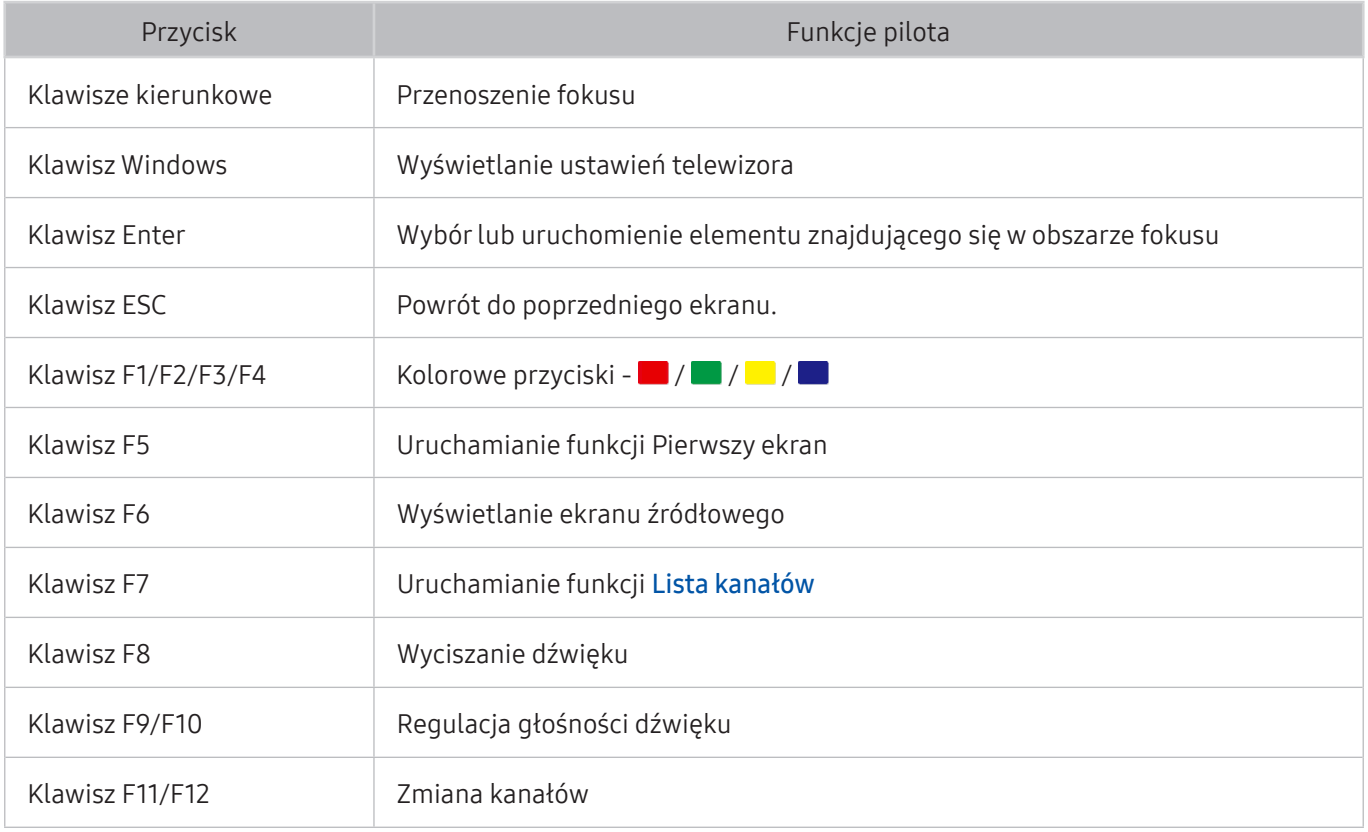

### <span id="page-22-0"></span>Konfiguracja klawiatury

W menu △ > <sup>®</sup> Ustawienia > System > Menedżer urządzeń wejściowych można ustawić poniższe funkcje. Spróbuj

- Język klawiatury Spróbuj
- **Typ klawiatury Spróbuj**
- Skrót do języka wprowadzania Spróbuj

# Wprowadzanie tekstu za pomocą ekranowej klawiatury QWERTY

Do wprowadzania tekstu w telewizorze można używać klawiatury QWERTY.

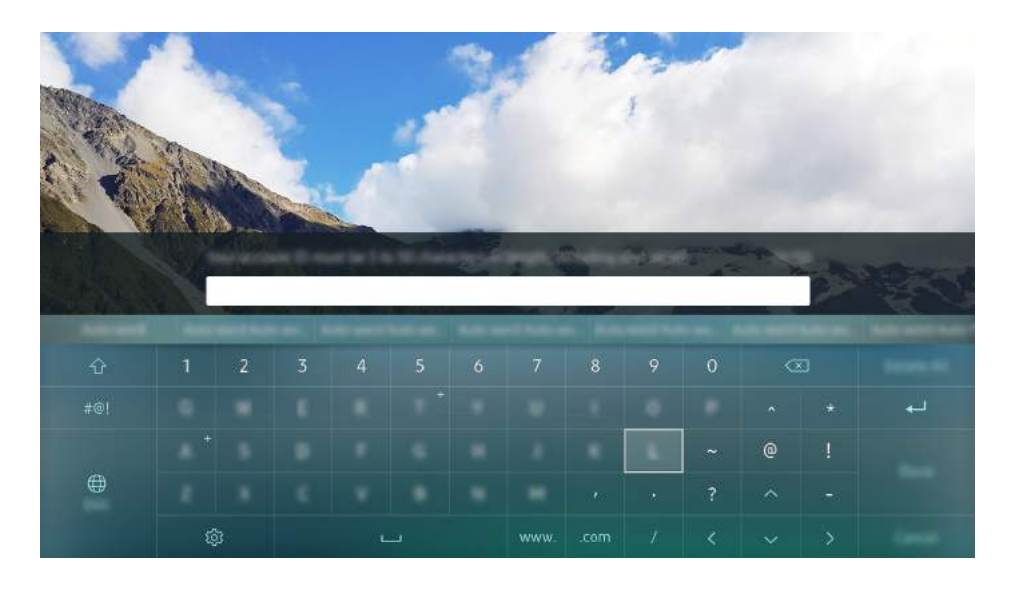

# Korzystanie z funkcji dodatkowych

Wybierz opcję ® na ekranie klawiatury QWERTY. Dostępne są następujące opcje:

- Podpowiedzi wpisywania
- Zresetuj podpowiedzi wpisywania
- Przewiduj kolejny znak (przy korzystaniu z przycisków kierunku)
- **Język** 
	- $\sum$  Funkcja może nie być obsługiwana w niektórych krajach.

# <span id="page-23-1"></span><span id="page-23-0"></span>Smart Hub

Można wyświetlać opis podstawowych funkcji Smart Hub.

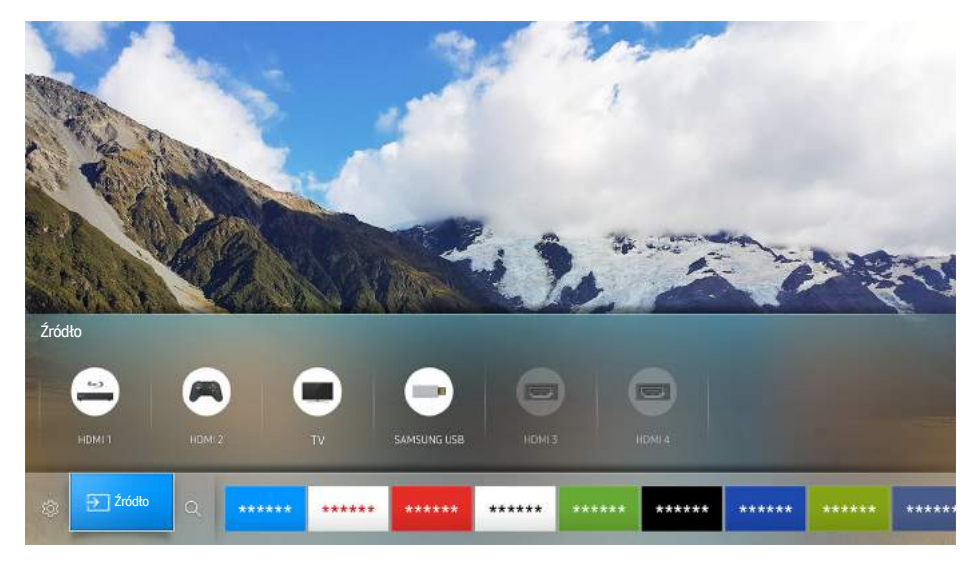

 $\ell$  Ilustracja może się różnić w zależności od określonego modelu telewizora i regionu.

Po naciśnięciu przycisku  $\hat{m}$  na pilocie można przeglądać strony internetowe i pobierać aplikacje przy użyciu funkcji Smart Hub.

- K Niektóre usługi Smart Hub są płatne. Aby skorzystać z płatnej usługi, należy posiadać konto w serwisie dostawcy lub konto Samsung. Więcej informacji zawiera część "[Korzystanie z konta Samsung](#page-26-1)".
- " Aby można było skorzystać z tej funkcji, telewizor musi być podłączony do Internetu.
- W zależności od dostawcy usług, języka lub regionu, niektóre funkcje Smart Hub mogą nie być dostępne.
- Przerwy w usłudze **Smart Hub** mogą być spowodowane zakłóceniami w połączeniu z Internetem.
- $\angle$  Cały tekst Zasady i warunki można wyświetlić, przechodząc do opcji  $\hat{\omega}$  >  $\hat{\otimes}$  Ustawienia > Pomoc techniczna > Zasady i warunki. Aby zaprzestać korzystania z funkcji Smart Hub, można anulować umowę. Spróbuj

# <span id="page-24-0"></span>Wyświetlanie ekranu głównego

Na ekranie głównym można łatwo uruchamiać poprzednio lub często używane aplikacje. Aplikacje można także przenosić oraz usuwać z ekranu.

Po naciśnięciu przycisku @ na pilocie można korzystać z poniższych funkcji.

### • <sup>@</sup> Ustawienia

Po przesunięciu fokusu na pozycję Ustawienia na wierzchu menu pojawiają się szybkie ustawienia. Możliwość szybkiego ustawiania często używanych funkcji.

### – Tryb obrazu

Wybór trybu obrazu zapewniającego najlepsze wrażenia podczas oglądania.

– Wyjście dźwięku

Wybór głośników wykorzystywanych przez telewizor do emitowania dźwięku.

– Tryb dźwięku

Wybór trybu dźwięku zapewniającego najlepsze wrażenia podczas słuchania.

– Jęz. ścieżki dźw.

Wybór języka ścieżki dźwiękowej.

– Napisy

Włączanie lub wyłączanie napisów.

– PIP

Podczas korzystania z podłączonego urządzenia zewnętrznego można oglądać transmisje telewizyjne w małym oknie trybu "obraz w obrazie" (PIP).

– Sieć

Wyświetlanie aktualnego stanu sieci i Internetu.

– Więcej …

Wyświetlanie ustawień telewizora.

• <del>P</del>iŹródło

Wybór urządzenia zewnętrznego podłączonego do telewizora.

- $\triangle$  Więcej informacji dotyczących podłączania urządzeń zewnętrznych zawiera część "Przełączanie urządzeń [zewnętrznych podłączonych do telewizora](#page-16-1)".
- $\bullet$  Q Szukaj

Można także wyszukiwać aplikacje w usługach Smart Hub.

### <span id="page-25-0"></span>Usuwanie aplikacji z ekranu głównego

Aby usunąć aplikację z ekranu głównego, przesuń fokus na tę aplikację, naciśnij przycisk kierunkowy w dół, a następnie wybierz opcję Usuń.

### Przenoszenie aplikacji na ekranie głównym

Aby przenieść aplikację na ekranie głównym, przesuń fokus na tę aplikację, naciśnij przycisk kierunkowy w dół, a następnie wybierz opcję Przen..

# Automatyczne uruchamianie funkcji Smart Hub

**a> ® Ustawienia > System > Ustawienia eksperckie > Autouruchamianie Smart Hub Spróbuj** 

Gdy dla opcji Autouruchamianie Smart Hub wybrano ustawienie Włączone, ekran główny można wyświetlać automatycznie.

# Automatyczne uruchamianie ostatnio używanej aplikacji

### ⋒ > ® Ustawienia > System > Ustawienia eksperckie > Autouruchamianie ostatniej aplikacji

Jeśli dla opcji Autouruchamianie ostatniej aplikacji wybrano ustawienie Włączone, po włączeniu telewizora ostatnio używana aplikacja zostanie uruchomiona automatycznie.

### Testowanie połączeń Smart Hub

**a> <sup>⊗</sup> Ustawienia > Pomoc techniczna > Diagnostyka > Rozpocznij test połączenia Smart Hub Spróbuj** 

### Resetowanie funkcji Smart Hub

**a> ® Ustawienia > Pomoc techniczna > Diagnostyka > Resetuj Smart Hub Spróbuj** 

# <span id="page-26-1"></span><span id="page-26-0"></span>Korzystanie z konta Samsung

Można utworzyć konto Samsung i nim zarządzać.

### **a> ® Ustawienia > System > Konto Samsung Spróbuj**

### Tworzenie konta Samsung

### ⋒ > ® Ustawienia > System > Konto Samsung > Stwórz konto

Niektóre usługi Smart Hub są płatne. Aby skorzystać z usługi płatnej, należy posiadać konto u dostawcy usługi lub konto Samsung.

- Konto Samsung można także utworzyć na stronie http://content.samsung.com. Po utworzeniu konta można korzystać z tego samego identyfikatora w telewizorze i na stronie internetowej Samsung.
- Aby zapoznać się z Warunkami korzystania, wybierz opcję Wyświetl szczegóły.
- Aby konto było chronione, wybierz opcję Wybór obrazu profilu i wprowadzenie hasła (zabezpieczenie wysokiego poziomu) w polu poniżej pola hasła.
- Aby telewizor automatycznie logował się do konta po włączeniu zasilania, zaznacz opcje Zaloguj mnie automatycznie.

Tworzenie konta Samsung przy użyciu konta w serwisie Facebook

### ⋒ > ® Ustawienia > System > Konto Samsung > Utwórz z serwisem Facebook

### Logowanie się do konta Samsung

### **a> <sup>⊗</sup> Ustawienia > System > Konto Samsung > Zaloguj**

 $\mathbb Z$  Aby zmienić metodę logowania, patrz "[Zmiana i dodawanie informacji do konta Samsung"](#page-26-2).

### <span id="page-26-2"></span>Zmiana i dodawanie informacji do konta Samsung

### **a> <sup>®</sup> Ustawienia > System > Konto Samsung > Edytuj profil**

Aby zmienić informacje o koncie, należy zalogować się do konta Samsung.

# <span id="page-27-0"></span>Zarządzanie informacjami o płatnościach zapisanymi w telewizorze

### **a> <sup>⊗</sup> Ustawienia > System > Konto Samsung > Informacje o płatności**

" Aby zarządzać informacjami o płatnościach, należy zalogować się do konta Samsung.

### Usuwanie konta Samsung z telewizora

### **a> 
⊗Ustawienia > System > Konto Samsung > Usuń konto**

Aby usunąć informacje o koncie, należy zalogować się do konta Samsung.

# Korzystanie z usługi APPS

Można pobierać i uruchamiać różne aplikacje dostępne w usłudze Smart Hub.

# **PD APPS**  $\alpha$ Moje Apps Nowości Najpopularn… Wideo Life Plus Rozrywka **SAMSUNG**

" Ilustracja może się różnić w zależności od określonego modelu telewizora i regionu.

### Korzystanie z kolekcji aplikacji umożliwiających wyświetlanie na ekranie telewizora różnego rodzaju treści, takich jak wiadomości, sport, prognoza pogody oraz gry.

- Aby można było skorzystać z tej funkcji, telewizor musi być podłączony do Internetu.
- Przy pierwszym uruchomieniu funkcji Smart Hub automatycznie instalowane są aplikacje domyślne. Aplikacje domyślne mogą się różnić w zależności od regionu.

### ⋒> APPS

# <span id="page-28-0"></span>Instalowanie i uruchamianie aplikacji

### Instalowanie aplikacji

- 1. Przejdź do aplikacji, którą chcesz zainstalować, a następnie naciśnij przycisk Wybór. Zostanie wyświetlony szczegółowy ekran informacyjny.
- 2. Wybierz opcję Zainstaluj. Po zakończeniu instalacji możesz bezpośrednio uruchomić aplikację.
- Zainstalowane aplikacie można wyświetlić na ekranie Moje Apps.
- $\ell$  Jeśli pamięć wewnętrzna telewizora jest niewystarczająca, aplikację można zainstalować na urządzeniu USB.
- K Aplikacie zainstalowana w urządzeniu USB można uruchomić tylko wtedy, gdy urządzenie jest podłączone do telewizora. Jeśli urządzenie USB zostanie odłączone w trakcie działania aplikacji, aplikacja zostanie zamknięta.
- Aplikacji zainstalowanej w urządzeniu USB nie można uruchamiać na komputerze oraz na innym telewizorze.

### Uruchamianie aplikacji

Wybraną aplikację można uruchomić na ekranie Moje Apps. Zostaną wyświetlone ikony opcji wybranej aplikacji o następującym znaczeniu:

- : aplikacja jest zainstalowana w urządzeniu USB.
- **●** : aplikacja jest zabezpieczona hasłem.
- **●** : aplikacja jest zainstalowana.
- : wymagana jest aktualizacja aplikacji.
- **• •** : Aplikacja obsługuje funkcję Smart View.

## Zarządzanie zakupionymi lub zainstalowanymi aplikacjami

Na ekranie Moje Apps przesuń fokus na żądaną aplikację, a następnie naciśnij i przytrzymaj przycisk Wybór. Możesz także wybrać opcję Moje Apps > Opcje, aby zarządzać zainstalowanymi aplikacjami.

### Dodawanie do ekranu głównego

- 1. Wybierz Moje Apps > Opcje > Dodaj do strony głównej.
- 2. Wybierz aplikację, którą chcesz dodać. Wybrana aplikacja zostanie dodana do ekranu głównego.

### Przenoszenie aplikacji

- 1. Wybierz Moje Apps  $\geq$  Opcje  $\geq$  Przen...
- 2. Wybierz aplikację, którą chcesz przenieść.
- 3. Przenieś aplikację w żądanym kierunku.
- 4. Naciśnij przycisk Wybór.
- 5. Wybierz opcję Gotowe. Przeniesienie zostanie zakończone.
- $\ell$  Ta funkcja nie jest dostępna w niektórych modelach w określonych obszarach geograficznych.

### Usuwanie aplikacji

- 1. Wybierz Moje Apps  $\geq$  Opcje  $\geq$  Usuń.
- 2. Wybierz aplikację, którą chcesz usunąć.
- 3. Wybierz opcję Usuń. Wybrana aplikacja zostanie usunięta.
- $\triangle$  Usunięcie aplikacji powoduje także usunięcie powiązanych z nią danych.

### Aktualizowanie aplikacji

- 1. Wybierz Moje Apps > Opcje > Aktual..
- 2. Wybierz aplikację, którą chcesz zaktualizować.
- 3. Naciśnij przycisk Wybór. Aplikacja zostanie zaktualizowana.
- $\mathbb Z$  Ta funkcja ta jest dostępna tylko wtedy, gdy na ekranie Moje Apps znajdują się aplikacje wymagające aktualizacii.

### Blokowanie i odblokowanie aplikacji

- 1. Wybierz Moje Apps > Opcje > Zablokuj/Odblokuj.
- 2. Wybierz aplikację, którą chcesz zablokować lub odblokować.
- 3. Wybierz opcję Gotowe. Wybrana aplikacja zostanie zablokowana lub odblokowana.

### Automatyczna aktualizacja aplikacji

Zainstalowane aplikacje mogą być aktualizowane automatycznie. Aby wyłączyć automatyczną aktualizację, wybierz dla opcji Moje Apps > Opcje > Aktualizacja autom. ustawienie Wyłączone.

### Ocenianie aplikacji

Każdą aplikację można ocenić na ekranie szczegółowych informacji.

# <span id="page-30-0"></span>Korzystanie z innych funkcji aplikacji

### **a> <sup>®</sup> Ustawienia > Nadawanie > Ustawienia eksperckie > Aplikacje przyp. do kan. Spróbuj**

Aplikacja obsługująca transmitowane kanały umożliwia odbiór informacji o programie i korzystanie z powiązanych usług.

- Ta funkcja jest dostępna tylko wtedy, gdy w telewizorze zainstalowano aplikację obsługującą funkcję Aplikacje przyp. do kan..
- $\mathbb Z$  Wśród kanałów odbieranych za pośrednictwem anteny ta funkcja jest dostępna tylko na kanałach obsługujących Aplikacje przyp. do kan..
- $\ell$  Funkcia może nie być obsługiwana w niektórych krajach.

# Korzystanie z funkcji e-Manual

W telewizorze jest dostępny podręcznik, który można przeczytać.

# Wyświetlanie instrukcji e-Manual

### n > ⊗ Ustawienia > Pomoc techniczna > Otwórz e-Manual

Zapisana na stałe w pamięci telewizora instrukcja e-Manual zawiera informacje o podstawowych funkcjach telewizora.

- $\triangle$  Można także pobrać kopię instrukcji e-Manual ze strony internetowej firmy Samsung.
- $\triangle$  Niebieska czcionka (np. Tryb obrazu) oznacza opcje lub elementy menu.

## Korzystanie z przycisków instrukcji e-Manual

- $\mathbb Q$  (Szukai)
- $\leftarrow$  A-Z (Indeks)
- $\bigcirc$  (Otwarta strona)
- **②** (Spróbuj): dostęp do odpowiedniej pozycji menu z możliwością natychmiastowego wypróbowania funkcji.
- **@** (Łącze): dostęp do odpowiedniej strony referencyjnej.
- **Z** Instrukcja e-Manual nie jest dostępna z poziomu niektórych ekranów menu.

# <span id="page-31-0"></span>Korzystanie z funkcji Web Browser

Za pośrednictwem telewizora można surfować po Internecie.

### m > WEB BROWSER

- $\triangle$  Po wybraniu opcii  $\widehat{\omega}$  > WEB BROWSER można zobaczyć ostatnio wyświetlane strony internetowe lub prezentowane zalecenia. Są one dostępne bezpośrednio po wybraniu preferowanej strony internetowej.
- Korzystanie z aplikacji WEB BROWSER jest łatwiejsze po podłączeniu klawiatury i myszy.
- $\angle$  Strony internetowe można przewijać przy użyciu 4 przycisków kierunkowych.
- " Strona przeglądarki może różnić się od takiej samej strony wyświetlonej na komputerze.

# Odtwarzanie zdjęć/filmów/utworów muzycznych Spróbuj

Można odtwarzać treści multimedialne zapisane w telewizorze, urządzeniu USB, smartfonie, aparacie fotograficznym, komputerze itp.

### m > <del>P</del>iźródło

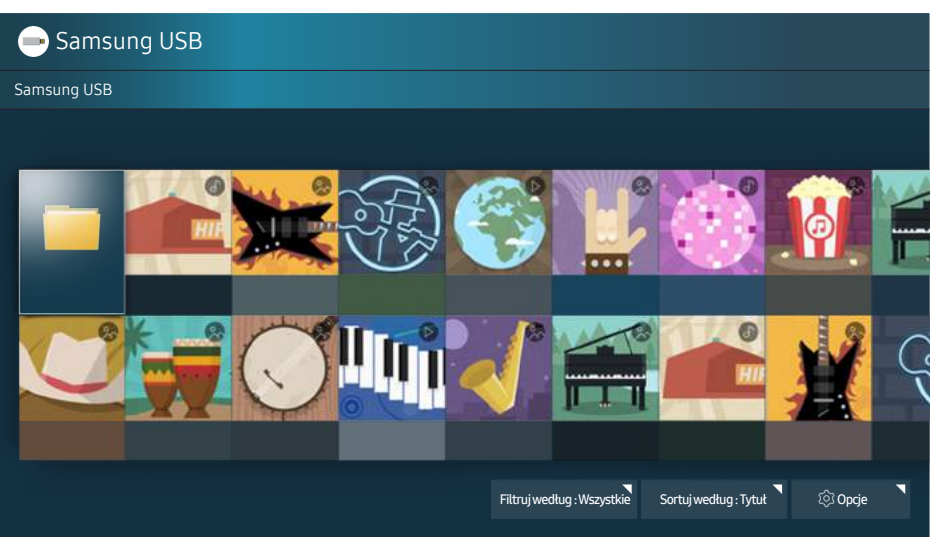

 $\ell$  Ilustracja może się różnić w zależności od określonego modelu telewizora i regionu.

### Na ekranie telewizora można odtwarzać treści multimedialne zapisane w urządzeniach pamięci masowej, takich jak urządzenia USB, urządzenia mobilne i aparaty fotograficzne.

- $\mathbb Z$  Nie można odtwarzać treści multimedialnych, jeśli treści te lub urządzenie pamięci masowej nie są obsługiwane przez telewizor. Więcej informacji zawiera część "Przeczytaj przed odtwarzaniem plików zdjęć, [wideo lub muzyki"](#page-85-1).
- " Przed podłączaniem urządzenia USB należy wykonać kopię zapasową ważnych plików. Firma Samsung nie odpowiada za uszkodzone i utracone pliki.
- Aby podłączyć telewizor do urządzenia mobilnego, patrz ["Podłączenie urządzenia mobilnego](#page-15-1)".

# <span id="page-32-0"></span>Odtwarzanie treści multimedialnych

### Odtwarzanie treści multimedialnych zapisanych na komputerze lub urządzeniu mobilnym

- 1. Wybierz urządzenie zawierające treści multimedialne przy użyciu opcji  $\hat{\omega}$  >  $\Xi$  Źródło. Zostanie wyświetlona lista treści multimedialnych zapisanych w urządzeniu.
- 2. Wybierz treść multimedialną z listy. Treść zostanie odtworzona.
- $\ell$  Wiecej informacji dotyczących przycisków zawiera część "Przyciski i funkcję dostępne podczas odtwarzania [treści multimedialnych](#page-96-1)".
- $\ell$  Treści mogą nie być odtwarzane w zależności od metody kodowania lub formatu pliku. Ponadto niektóre funkcje mogą być ograniczone.
- K W przypadku problemów z łącznością sieciową treści mogą nie być odtwarzane płynnie. W takiej sytuacji należy użyć urządzenia USB.
- <sup>2</sup> Po podłaczeniu urządzenia do złącza USB zostanie wyświetlone powiadomienie. Po wybraniu opcji Przegl. zostanie wyświetlona lista treści multimedialnych zapisanych w urządzeniu.

### Odtwarzanie treści multimedialnych zapisanych w urządzeniu USB

Po podłączeniu urządzenia USB do telewizora na ekranie pojawi się komunikat połączenia. Wybierz opcję Przegl.. Na ekranie telewizora zostanie wyświetlona lista miniatur treści multimedialnych zapisanych na urządzeniu USB. Wybierz z listy treści multimedialne, które chcesz odtwarzać. Treści multimedialne zostaną odtworzone.

Aby zatrzymać odtwarzanie treści multimedialnych, naciśnij przycisk  $\bigcirc$ .

## Funkcje dostępne na ekranie listy treści multimedialnych

Na ekranie listy treści multimedialnych zapisanych w urządzeniu pamięci masowej dostępne są poniższe funkcje.

● Filtruj według

Filtrowanie typów wyświetlanych treści multimedialnych.

● Sortuj według

Sortowanie listy treści. Metody sortowania zależą od typu wybranej treści.

● Opcje

Usuwanie lub odtwarzanie wybranej treści z listy treści multimedialnych.

# <span id="page-33-0"></span>Wyświetlanie krótkich informacje o kanałach cyfrowych

Dostępne są krótkie informacje o programach poszczególnych kanałów cyfrowych.

# Korzystanie z przewodnika

### **△> TV na żywo > Przewodnik Spróbuj**

Przewodnik przedstawia dzienny harmonogram programów poszczególnych nadawców. Na tym ekranie można zapoznać się z informacjami o programach, a także obejrzeć program lub zaplanować nagrywanie.

Przewodnik zawiera tylko harmonogram przyszłych programów telewizyjnych.

- **Z Przewodnik** można również wyświetlić, naciskając przycisk CH podczas oglądania programu telewizyjnego.
- Informacje wyświetlane przez funkcję Przewodnik dotyczą wyłącznie kanałów cyfrowych. Kanały analogowe nie są obsługiwane.
- Aby wyświetlić Przewodnik, należy w pierwszej kolejności ustawić zegar telewizora ( $\hat{u}$ ) & Ustawienia >  $System$   $\geq$  Czas  $\geq$  Zegar).

Po przejściu do żądanego programu naciśnij i przytrzymaj przycisk Wybór na pilocie. Zostanie wyświetlone okno podręczne z poniższymi funkcjami.

### ● Programowanie wyświetlania

Po wybraniu opcji Programowanie wyświetlania można zaprogramować wyświetlanie nadawanego programu wg harmonogramu.

### ● Programowanie nagrywania

Po wybraniu opcji Programowanie nagrywania można zaprogramować nagrywanie nadawanego programu wg harmonogramu.

### ● Informacje szczegółowe

Po wybraniu opcji Wyświetl szczegóły wyświetlane są szczegółowe informacje dotyczące wybranego programu. Informacje mogą się różnić w zależności od nadawanej transmisji. Jeśli wraz z programem nie są nadawane szczegóły na jego temat, żadne informacje nie pojawią się na ekranie.

### ● Wyświetlanie menedżera nagrywania i harmonogramu

Wybór opcji Menedżer harmonogr. powoduje wyświetlenie ekranu Nagrywanie i Menedżer harmonogramu.

### **Nagrywanie**

Po wybraniu funkcji Nagrywanie możliwe jest nagranie aktualnie emitowanego programu.

Więcej informacji dotyczących funkcji **Programowanie nagrywania** zawiera część "Nagrywanie [programów](#page-34-1)".

# <span id="page-34-0"></span>Zmiana emitowanego sygnału

### m > TV na żywo > Lista kanałów

### Po naciśnięciu przycisku kierunkowego w prawo na pilocie wybierz opcję Antena, aby wybrać ustawienie Naziemne lub Kablowe.

 $\ell$  Ta funkcja nie jest wymagana, jeśli telewizor jest podłączony do dekodera telewizji kablowej lub satelitarnej.

# Sprawdzanie informacji o sygnale cyfrowym i o jego sile

### ⋒ > ® Ustawienia > Pomoc techniczna > Diagnostyka > Informacja o sygnale

- " Jeśli do telewizora podłączona jest oddzielna antena, korzystając z informacji o sile sygnału, można ją wyregulować tak, aby uzyskać optymalny sygnał i poprawić jakość odbioru kanałów HD.
- $\triangle$  Ta funkcja jest dostępna tylko dla kanałów cyfrowych.

# <span id="page-34-1"></span>Nagrywanie programów

Bieżący program lub przyszłe programy można nagrywać przy użyciu urządzenia USB zamiast nagrywarki wideo.

### Obok programów i kanałów zaplanowanych do nagrywania wyświetlany jest symbol .

- $\triangle$  Ta funkcja jest dostępna tylko w niektórych modelach w określonych obszarach geograficznych.
- " Przed skorzystaniem z funkcji nagrywania należy zapoznać się z wszystkimi środkami ostrożności. Więcej informacji zawiera część ["Przed użyciem funkcji nagrywania i Timeshift](#page-81-1)".

## Nagrywanie programów

## Korzystanie z opcji nagrywania natychmiastowego i programowanego przy użyciu ekranu przewodnika

Wybierz program na żywo na ekranie Przewodnik, a następnie naciśnij i przytrzymaj przycisk Wybór. Aby rozpocząć nagrywanie, wybierz opcję Nagrywanie. Ponadto wybierz przyszły program, a następnie naciśnij i przytrzymaj przycisk Wybór. Aby zaplanować jego nagrywanie, wybierz opcję Programowanie nagrywania.

### <span id="page-35-0"></span>Korzystanie z opcji błyskawicznego nagrywania i programowania nagrywania w oknie informacji o programie

Podczas oglądania telewizji naciśnij przycisk Wybór, aby wyświetlić okno informacji o programie. Aby nagrać program, naciśnij i przytrzymaj przycisk Wybór w oknie informacji o programie, a następnie wybierz opcję Nagrywanie. Za pomocą przycisków kierunkowych w lewo lub w prawo wybierz przyszły program. Następnie naciśnij i przytrzymaj przycisk Wybór. Po wybraniu opcji Timeshift można użyć funkcji Programowanie nagrywania dla danego programu.

Korzystanie z funkcji nagrywania programowanego do nagrywania programu nadawanego w określonym dniu i określonej godzinie

 $\hat{\omega}$  TV na żywo > Menedżer harmonogr. lub Nagrania > Zarezerwowano > Programowanie nagrywania

### Zarządzanie listą nagrywania programowanego

⋒ > TV na żywo > Menedżer harmonogr. lub Nagrania > Zarezerwowano > Edytui

Anulowanie nagrywania programowanego

⋒ > TV na żywo > Menedżer harmonogr. lub Nagrania > Zarezerwowano > Usuń

# Oglądanie nagranych programów

### ⋒ > TV na żywo > Menedżer harmonogr. lub Nagrania > Nagrane

### Wybierz plik zawierający nagranie z listy. Plik zostanie odtworzony.

- $\ell$  Ta funkcja jest dostępna tylko w niektórych modelach w określonych obszarach geograficznych.
- " Wyświetlane przyciski zależą od rodzaju odtwarzanego pliku. Więcej informacji dotyczących przycisków zawiera część ["Przyciski i funkcje dostępne podczas nagrywania programu lub korzystania z trybu Timeshift](#page-99-1)".
- E Funkcja Odtwarzacz wyróżnionych jest dostępna tylko wtedy, gdy zostały zapisane skróty programu nagrywanego po wybraniu funkcji Tryb Sport.
# Konfiguracja funkcji Programowanie wyświetlania

Konfigurowanie telewizora do wyświetlania określonego kanału lub programu o określonej godzinie, konkretnego dnia.

#### Programy z ustawioną funkcją zaprogramowanego wyświetlania są oznaczone symbolem  $\mathbb{Q}$ .

" Aby można było skonfigurować programowanie wyświetlania, należy w pierwszej kolejności ustawić zegar telewizora (n > ® Ustawienia > System > Czas > Zegar).

# Konfiguracja harmonogramu wyświetlania kanału

### Konfiguracja harmonogramu wyświetlania kanału cyfrowego

#### ● Ekran przewodnika

Na ekranie Przewodnik wybierz program, który chcesz oglądać, a następnie naciśnij i przytrzymaj przycisk Wybór. Wybierz opcję Programowanie wyświetlania w wyświetlonym menu podręcznym.

#### ● Ekran informacji o programie

Podczas oglądania telewizji naciśnij przycisk Wybór. Zostanie wyświetlone okno informacji o programie. Za pomocą przycisków kierunkowych w lewo lub w prawo wybierz przyszły program, a następnie naciśnij i przytrzymaj przycisk Wybór. Aby zaplanować oglądanie programu, wybierz opcję Programowanie wyświetlania.

### Konfiguracja harmonogramu wyświetlania kanału analogowego

#### ⋒ > TV na żywo > Menedżer harmonogr. lub Nagrania > Zarezerwowano > Programowanie wyświetlania

### Edytowanie pozycji zaplanowanego wyświetlania

#### ⋒ > TV na żywo > Menedżer harmonogr. lub Nagrania > Zarezerwowano

Lacznie można skonfigurować do 30 pozycji dla funkcji **Programowanie wyświetlania** oraz **Programowanie** nagrywania.

### Anulowanie pozycji zaplanowanego wyświetlania

#### ⋒ > TV na żywo > Menedżer harmonogr. lub Nagrania > Zarezerwowano > Usuń

# Korzystanie z funkcji Timeshift

#### Program telewizyjny nadawany na żywo można odtwarzać, wstrzymywać lub przewijać do tyłu.

Przy użyciu funkcji Timeshift można wstrzymywać i przewijać do tyłu program telewizyjny nadawany na żywo. Uruchomienie tej funkcji powoduje wyłączenie funkcji Nadawanie. Spróbuj

- " Aby można było korzystać z funkcji Timeshift, musi być podłączone urządzenie USB przeznaczone do nagrywania.
- " Przed skorzystaniem z funkcji Timeshift należy zapoznać się z wszystkimi środkami ostrożności. Więcej informacji zawiera część ["Przed użyciem funkcji nagrywania i Timeshift](#page-81-0)".
- $\ell$  Ta funkcja jest dostępna tylko w niektórych modelach w określonych obszarach geograficznych.

## Aby uaktywnić funkcję Timeshift podczas oglądania telewizji, naciśnij przycisk Wybór, a następnie wybierz ikonę  $\bigcup$  w oknie informacji o programie.

Więcej informacji dotyczących przycisków zawiera część "Przyciski i funkcje dostępne podczas nagrywania [programu lub korzystania z trybu Timeshift"](#page-99-0).

# Korzystanie z funkcji Lista kanałów

Funkcja umożliwia zmianę kanału lub sprawdzenie programów na innych kanałach cyfrowych.

### **△> TV na żywo > Lista kanałów Spróbuj**

Funkcja Lista kanałów umożliwia zmianę kanałów oraz sprawdzenie programów na innych kanałach cyfrowych podczas oglądania telewizji. Na pilocie standardowym naciśnij przycisk CH LIST.

Ekran Wszystkie zawiera następujące ikony:

- $\bullet$   $\bullet$  : ulubiony kanał
- $\bigcap$  : kanał zablokowany
- $\bullet$   $\overrightarrow{F}$ : wyświetlany kanał

Po naciśnięciu przycisku kierunkowego w prawo na ekranie Lista kanałów można korzystać z następujących funkcji:

● Wszystkie

Wyświetlanie kanałów, które zostały automatycznie wyszukane.

● Ulubionych

Wyświetlanie listy ulubionych od 1 do 5.

● Kategoria

Sortowanie listy, aby zawierała tylko kanały o wybranym rodzaju treści. Funkcja Kategoria może być używana tylko wtedy, gdy kanały zawierają informację o rodzaju treści.

● Sortuj

Sortowanie listy według parametru Numer lub parametru Nazwa.

- $\triangle$  Ta opcja jest dostępna tylko dla kanałów cyfrowych.
- **Antena**

Wybór opcji Naziemne, Kablowe lub Satelitarne.

 $\mathbb Z$  Ta opcja jest dostępna tylko w niektórych modelach w określonych obszarach geograficznych.

# Edytowanie kanałów

Kanały zapisane w telewizorze można edytować.

### ⋒ > TV na żywo > Lista kanałów > Przycisk kierunkowy w prawo > *©* Edytuj

Ikony na ekranie Edytuj kanał mają następujące znaczenie:

- : ulubiony kanał
- : kanał zablokowany

# Usuwanie zarejestrowanych kanałów

Aby usunąć kanał, zaznacz go, a następnie wybierz opcję Usuń. Aby usunąć wszystkie kanały, wybierz opcję Zaznacz wszystkie, a następnie wybierz opcję Usuń.

# Edytowanie zarejestrowanych kanałów

Po wybraniu Wszystkie > Edytuj można uzyskać dostęp do następujących opcji:

- Zablokuj lub Odblokuj kanały Spróbuj
	- Aby ustawić hasło, wybierz dla opcji  $\hat{m}$  >  $\hat{\otimes}$  Ustawienia > Nadawanie > Blokada kanału ustawienie Włączone.
- Zmień nazwę kanału
	- $\triangle$  Ta opcja jest dostępna tylko dla kanałów analogowych.
- Zmień numer
	- $\ell$  Ta funkcja jest dostępna tylko w niektórych modelach w określonych obszarach geograficznych.
	- $\ell$  Po zmianie numeru kanału informacje o kanale nie są aktualizowane automatycznie.

# Tworzenie osobistej listy ulubionych

Oznaczanie często oglądanych kanałów jako ulubionych.

Ulubione kanały wyświetlane na ekranie Edytuj kanał i Wszystkie są oznaczone symbolem .

# Rejestrowanie kanałów jako ulubionych

### TV na żywo Lista kanałów

- 1. Naciśnij przycisk kierunkowy w prawo na pilocie.
- 2. Wybierz opcję Ulubionych.
- 3. Wybierz jedną z pięciu list ulubionych.
- 4. Przejdź do opcji Edytuj ulubione.
- 5. Wybierz kanał, który chcesz dodać do listy ulubionych.
- 6. Wybierz opcie  $\sum$ . Wybrany kanał zostanie zarejestrowany na liście ulubionych.

# Wyświetlanie i wybieranie kanałów tylko z list ulubionych

### TV na żywo Lista kanałów

- 1. Naciśnij przycisk kierunkowy w prawo na pilocie.
- 2. Wybierz opcję Ulubionych.
- 3. Wybierz żądaną listę spośród pięciu list ulubionych na ekranie. Zostaną wyświetlone kanały na wybranej liście ulubionych.
- $\ell$  Kanały mogą być wyświetlane pod warunkiem zarejestrowania listy ulubionych.

# Edytowanie listy ulubionych

Listę ulubionych kanałów można edytować.

### m > TV na żywo > Lista kanałów

Po naciśnięciu przycisku kierunkowego w prawo na pilocie wybierz Ulubionych > Ulubione 1 – Ulubione 5 Edytuj. Zostanie wyświetlony ekran Edytuj ulubione.

# Usuwanie kanałów z listy ulubionych

Wybierz kanały na liście ulubionych, a następnie naciśnij przycisk  $\leq$ .

# Zmiana kolejności na liście ulubionych

Wybierz kanały, a następnie wybierz opcję Zmiana kolejn.. Zostanie zaznaczona opcja Zmiana kolejn.. Za pomocą przycisków ze strzałkami w górę/w dół wskaż nowe miejsce kanałów. Naciśnij przycisk Wybór, aby ustawić kanały w nowym miejscu.

# Zmiana nazwy listy ulubionych

Wybierz odpowiednią listę ulubionych, której nazwę chcesz zmienić, a następnie wybierz opcję Zmień nazwę ulubion.. Za pomocą wyświetlonej klawiatury ekranowej wprowadź nową nazwę, a następnie wybierz opcję Gotowe.

# Zwiększenie realizmu programów sportowych przy użyciu funkcji Tryb Sport

Obraz i dźwięk w tym trybie daje realistyczne wrażenie przebywania na imprezie sportowej.

### **a> ® Ustawienia > Obraz > Tryb specjalnego wyświetlania > Tryb Sport Spróbuj**

Tryb Sport powoduje włączenie optymalnych ustawień obrazu i dźwięku dla imprez sportowych, zwiększających realizm ich przeżywania. Ponadto, jeśli podczas korzystania z funkcji Tryb Sport do telewizora jest podłączone urządzenie nagrywające, można wyświetlić skróty wyodrębnione z imprezy sportowej automatycznie lub ręcznie.

- $\ell$  Ta funkcja jest dostępna tylko w niektórych modelach w określonych obszarach geograficznych.
- Włączenie trybu Tryb Sport powoduje wybranie dla opcji Tryb obrazu ustawienia Stadion oraz dla opcji Tryb dźwięku ustawienia Stadion, a ponadto powoduje wyłączenie niektórych pozycji menu Obraz i Dźwięk.

# Automatyczne wyodrębnianie skrótów

### ⋒ > @ Ustawienia > Obraz > Tryb specjalnego wyświetlania > Tryb Sport > Automatyczne wyróżnienie Spróbuj

Jednakże opcja Automatyczne wyróżnienie nie jest dostępna w następujących przypadkach:

- Podczas przełączania sygnału wejściowego
- Gdy dla opcji Opis audio wybrano ustawienie Włączone
- Gdy model telewizora z 2 tunerami jednocześnie nagrywa 2 kanały
- Podczas oglądania treści przy użyciu funkcji MOJE TREŚCI
- Przy uruchomionej funkcji Dublowanie ekranu
- Podczas oglądania programu analogowego
- $\triangle$  Ta funkcja jest dostępna tylko w niektórych modelach w określonych obszarach geograficznych.
- Działanie funkcji Automatyczne wyróżnienie zależy od charakterystyki transmitowanego sygnału.
- Zaleca się korzystanie z funkcji **Automatyczne wyróżnienie** tylko podczas oglądania meczu piłki nożnej. Użycie tej funkcji podczas oglądania innych imprez sportowych może spowodować wyświetlenie niewłaściwych klatek obrazu.

# Oglądanie imprezy sportowej nagranej w trybie sportowym

#### Nagraną imprezę sportową można oglądać na ekranie MOJE TREŚCI.

- $\ell$  Ta funkcja jest dostępna tylko w niektórych modelach w określonych obszarach geograficznych.
- " Więcej informacji dotyczących funkcji zawiera część ["Przyciski i funkcje dostępne podczas korzystania z trybu](#page-98-0)  [sportowego](#page-98-0)".
- Więcej informacji dotyczących funkcji zawiera część "Przyciski i funkcje dostępne podczas nagrywania [programu lub korzystania z trybu Timeshift"](#page-99-0).
- $\mathbb Z$  Więcej informacji zawiera część ["Oglądanie nagranych programów](#page-35-0)".

# Funkcje ułatwiające oglądanie telewizji

Można korzystać z funkcji obsługiwanych z poziomu kanałów cyfrowych i analogowych.

# Wyszukiwanie dostępnych kanałów

### **a> 
⊗ Ustawienia > Nadawanie > Automatyczne strojenie Spróbuj**

- $\bullet$  Ta funkcia jest dostepna tylko w niektórych modelach w określonych obszarach geograficznych.
- $\triangle$  Nie jest to wymagane, gdy telewizor jest podłączony do dekodera telewizji kablowej lub satelitarnej.
- System DVB-T2 może być niedostepny w niektórych obszarach geograficznych.

# Konfiguracja zaawansowanych ustawień transmisji

#### **a> 
⊗ Ustawienia > Nadawanie > Ustawienia eksperckie Spróbuj**

# Czytanie tekstu cyfrowego

#### **a> ® Ustawienia > Nadawanie > Ustawienia eksperckie > Cyfrowy teletekst Spróbuj**

### Z tej funkcji można skorzystać podczas oglądania programu zawierającego zarówno tekst, jak i treści multimedialne.

- $\triangle$  Ta funkcja jest dostępna tylko w Wielkiej Brytanii.
- $\mathscr{O}$  MHEG (Multimedia and Hypermedia Information Coding Experts Group) to miedzynarodowy standard systemów kodowania danych stosowany w multimediach i hipermediach. Jest to standard wyższego poziomu w stosunku do systemu MPEG, obejmujący hipermedia łączące różne dane – zdjęcia, usługi znakowe, animacje, grafikę, filmy, a także dane multimedialne. Technologia MHEG jest interaktywnym środowiskiem użytkownika i znalazła zastosowanie w wielu dziedzinach, takich jak telewizja na żądanie (Video-On-Demand, VOD), telewizja interaktywna (Interactive TV, ITV), handel elektroniczny (Electronic Commerce, EC), edukacja telewizyjna, telekonferencje, biblioteki cyfrowe i gry sieciowe.

# Wybór języka nadawanego dźwięku

### **a> <sup>®</sup> Ustawienia > Nadawanie > Ustawienia eksperckie > Opcje dźwięku Spróbuj**

Jest to język słyszany podczas oglądania telewizji, jeśli nadawany sygnał umożliwia wybór języka. Funkcja Opcje dźwięku działa w różny sposób w przypadku kanałów analogowych i cyfrowych.

## Wybór języka

### ⋒ > ® Ustawienia > Nadawanie > Ustawienia eksperckie > Opcje dźwięku > Jęz. ścieżki dźw.

K Dostępne ścieżki dźwiękowe mogą się różnić w zależności od nadawanego programu.

## Wybór formatu dźwięku

### ⋒ > ® Ustawienia > Nadawanie > Ustawienia eksperckie > Opcje dźwięku > Format dźwięku

- " Obsługiwany format dźwięku może różnić się w zależności od nadawanego programu.
- $\triangle$  Ta opcja jest dostępna tylko dla kanałów cyfrowych.

# Ustawianie kraju (obszaru)

### **a> ® Ustawienia > Nadawanie > Ustawienia eksperckie > Kraj (obszar)** Śpróbuj

Wybór kraju w celu automatycznego dostrojenia telewizora do transmitowanych kanałów.

- 1. Wprowadź kod PIN.
- 2. Zmień swój obszar. Aby zmienić kraj dla kanałów cyfrowych, wybierz opcję Kanał cyfrowy. Aby zmienić kraj dla kanałów analogowych, wybierz opcję Kanał analogowy.
- $\angle$  Ta funkcja nie jest dostępna we wszystkich obszarach geograficznych.
- " Lista krajów (obszarów) wyświetlana na ekranie telewizora może się różnić w zależności od obszaru geograficznego.

# Ręczne dostrajanie sygnałów telewizyjnych

### **a> <sup>®</sup> Ustawienia > Nadawanie > Ustawienia eksperckie > Ręczne strojenie Spróbuj**

Ręczne wyszukiwanie wszystkich kanałów i zapisanie ich w telewizorze. Aby zatrzymać wyszukiwanie, wybierz opcję Stop.

 $\ell$  Ta funkcja jest dostepna tylko w niektórych modelach w określonych obszarach geograficznych.

## Dostrajanie kanałów cyfrowych

### ⋒ > ® Ustawienia > Nadawanie > Ustawienia eksperckie > Ręczne strojenie > Dostrajanie kanałów cyfrowych

Wybierz opcję Nowy > Szukaj, aby automatycznie wyszukać kanały cyfrowe i zapisać ich listę w telewizorze.

## Dostrajanie kanałów analogowych

### ⋒ > ® Ustawienia > Nadawanie > Ustawienia eksperckie > Ręczne strojenie > Dostrajanie kanałów analogowych

Wybierz opcję Nowy, a następnie skonfiguruj opcje Program, System kolorów, System dźwięku, Kanał oraz Szukaj, aby wyszukać kanały analogowe. Następnie wybierz opcję Zapisz, aby zapisać znalezione kanały w telewizorze.

 $\triangle$  Ta funkcja jest dostępna tylko podczas transmisji analogowych.

# Precyzyjne dostrajanie transmitowanych kanałów analogowych

#### **a** > <sup>®</sup> Ustawienia > Nadawanie > Ustawienia eksperckie > Dostrój

 $\mathbb Z$  Ta funkcja jest dostępna tylko podczas transmisji analogowych.

# Transfer listy kanałów

### $\hat{a}$  > ® Ustawienia > Nadawanie > Ustawienia eksperckie > Transfer listy kanał. Spróbuj

Listę kanałów można importować lub eksportować do urządzenia USB. Funkcja ta jest dostępna po wprowadzeniu kodu PIN.

- Importuj z urządzenia USB: importowanie listy kanałów z urządzenia USB.
- **Eksportuj na urządzenie USB: eksportowanie listy kanałów zapisanych w telewizorze do urządzenia** USB.
- Ta funkcja jest dostępna po podłączeniu urządzenia USB.

## Usuwanie profilu operatora CAM

#### $\hat{\omega}$  > ® Ustawienia > Nadawanie > Ustawienia eksperckie > Usuń profil operatora CAM

" Ta funkcja jest dostępna tylko w niektórych modelach w określonych obszarach geograficznych.

# Ustawianie systemu satelitarnego

### ⋒ > ® Ustawienia > Nadawanie > Ustawienia eksperckie > System satelitarny

### Konfiguracja ustawień anteny satelitarnej przed rozpoczęciem wyszukiwania kanałów.

 $\mathbb Z$  Ta funkcja jest dostępna tylko w niektórych modelach w określonych obszarach geograficznych.

# Zmiana języka telegazety

### **△> ⊗ Ustawienia > Nadawanie > Ustawienia eksperckie > Język telegazety Spróbuj**

Ustawienie lub zmiana języka telegazety. Aby wyświetlać telegazetę w preferowanym języku, wybierz odpowiedni język przy użyciu opcji Podstawowy — teletekst. Jeśli dany język nie jest obsługiwany, telegazetę można wyświetlać w drugim preferowanym języku ustawionym w opcji Dodatkowy — teletekst.

 $\triangle$  Ta funkcja jest dostępna tylko w niektórych modelach w określonych obszarach geograficznych.

# Wyświetlanie menu interfejsu Common Interface

### **a> © Ustawienia > Nadawanie > Wspólny interfejs CI Spróbuj**

Wyświetlanie informacji dotyczących interfejsów Common Interface.

● Menu CI

Wybór ustawień z menu udostępnianego przez moduł CAM. Wybierz menu CI, korzystając z menu karty PC.

#### ● Informacje o module CAM

Wyświetlanie informacji o module CAM włożonym do gniazda CI oraz karcie CI lub CI+ włożonej do modułu CAM. Moduł CAM można włożyć w dowolnym momencie. Telewizor nie musi być włączony.

● Menedżer PIN CICAM

Zarządzanie kodem PIN modułu CICAM (Common Interface Common Access Module). Zapisz kod PIN lub zmień zapisany kod PIN, a następnie ustaw inne opcje kodu PIN.

● Tryb dekodowania

#### ● Transkodowanie CAM Video

Konfiguracja automatycznego transkodowania dla kodeka wideo modułu CAM. Jeśli nie ma być używany, można go wyłączyć.

" Wymagane jest używanie modułu CAM, który obsługuje funkcję transkodowania kodeka wideo.

# Regulacja jakości obrazu

Zmiana ustawień Tryb obrazu i regulacja ustawień eksperckich.

# Wybór trybu obrazu

### **a> <sup>®</sup>Ustawienia > Obraz > Tryb obrazu Spróbut**

Wybór trybu obrazu zapewniającego najlepsze wrażenia podczas oglądania.

● Dynamiczny

Zwiększenie jasności i wyrazistości obrazu podczas oglądania przy jasnym oświetleniu.

• Standardowy

Domyślny tryb odpowiedni dla ogólnych warunków oglądania.

● Naturalny

Ograniczenie zmniejszenia oczu i zwiększenie komfortu oglądania.

● Film

Odpowiedni tryb do oglądania telewizji lub filmów w ciemnych pomieszczeniach.

## Konfiguracja zaawansowanych ustawień obrazu

#### **a** > <sup>®</sup> Ustawienia > Obraz > Ustawienia eksperckie Spróbuj

Ustawienia ekranu można dostosować do własnych potrzeb przy użyciu następujących funkcji:

- Podświetlenie Spróbuj
- Jasność Spróbuj
- Kontrast Spróbuj
- Ostrość Spróbuj
- Kolor Spróbuj
- Odcień (Z/C) Spróbuj
- Zastosuj ustawienia obrazu Spróbuj

### ● Czysty obraz cyfrowy

 $\triangle$  Ta funkcja jest dostępna tylko dla kanałów analogowych.

- Czysty sygnał analogowy
	- $\triangle$  Ta funkcja jest dostępna tylko dla kanałów analogowych.
- **Auto Motion Plus** 
	- Gdy dla opcji Wyraźny ruch (LED) jest wybrane ustawienie Włączone, ekran jest ciemniejszy niż przy ustawieniu Wyłączone.

### ● Tryb Film Spróbuj

- $\ell$  Ta funkcja jest dostępna tylko wtedy dla sygnału telewizyjnego, AV, komponentowego (480i, 1080i) lub HDMI (1080i).
- Poziom czerni HDMI Spróbuj
	- $\ell$  Ta funkcja jest dostępna tylko wtedy, gdy sygnał wejściowy podawany przez złącze HDMI telewizora jest zgodny ze standardem RGB444.
- Kontrast dyn. Spróbuj
- **Tonacja kolorów Spróbuj** 
	- C Opcje Chłodno i Standardowy są dostępne tylko wtedy, gdy dla opcji Tryb obrazu wybrano ustawienie Dynamiczny.
	- C Opcja Tonacja kolorów jest dostępna tylko wtedy, gdy telewizor jest połączony z komputerem za pomocą kabla HDMI-DVI.
- Balans bieli Spróbuj
- **Gamma Spróbuj**
- **Tylko tryb RGB Spróbuj**
- **Przestrzeń kolorów Spróbuj**
- Resetowanie obrazu Spróbuj

# Funkcje obsługi obrazu

W telewizorze można skonfigurować ustawienia obrazu.

# Wyświetlanie obrazu telewizyjnego w okienku (PIP)

### **a> ® Ustawienia > Obraz > PIP Spróbuj**

### Podczas oglądania telewizji można jednocześnie oglądać inny program w oknie trybu "obraz w obrazie" (PIP).

 $\mathbb Z$  Ta funkcja nie jest dostępna w niektórych modelach w określonych obszarach geograficznych.

# Zmiana rozmiaru obrazu

### n > ® Ustawienia > Obraz > Rozmiar obrazu > Rozmiar obrazu Spróbuj

Zmiana wielkości obrazu wyświetlanego na ekranie telewizora.

- Standardowy 16:9
- Użytkownika
- 4:3
- [ Nie należy korzystać z telewizora w trybie 4:3 przez dłuższy czas. Może to powodować powstawanie i utrzymywanie się przez pewien czas czarnych pasów na krawędziach ekranu. Należy pamiętać, że ta informacja nie została przedstawiona w Gwarancji.
- " Obsługiwane rozmiary obrazu mogą różnić się w zależności od sygnału wejściowego. Więcej informacji dotyczących obsługiwanych rozmiarów obrazu zawiera część "[Rozmiary obrazu a sygnały wejściowe"](#page-90-0).

### Automatyczna zmiana rozmiaru obrazu

#### ⋒ > ® Ustawienia > Obraz > Rozmiar obrazu > Auto. szerokość

 $\triangle$  Ta funkcja nie jest dostępna w niektórych modelach w określonych obszarach geograficznych.

### Zmiana rozmiaru obrazu w trybie 4:3 lub w trybie dopasowania do ekranu

#### **a> <sup>®</sup> Ustawienia > Obraz > Rozmiar obrazu > Rozmiar ekranu 4:3 Spróbuj**

Wybór rozmiaru obrazu odpowiedniego do obszaru geograficznego podczas oglądania telewizji w trybie 4:3 lub Dopasuj do ekr.. Obsługiwane rozmiary ekranu mogą się różnić w zależności kraju. Ta funkcja pozwala zmienić rozmiar obrazu.

- Tryb 4:3 nie jest dostępny, gdy urządzenie zewnętrzne jest podłączone do telewizora za pomocą złącza komponentowego lub HDMI.
- $\mathbb Z$  Ta funkcja nie jest dostępna w niektórych modelach w określonych obszarach geograficznych.

### Dopasowanie obrazu do ekranu

#### **△> ※ Ustawienia > Obraz > Rozmiar obrazu > Dopasuj do ekr.**

**Z** Dostępność tej funkcji zależy od opcji Rozmiar obrazu.

### Dostosowanie rozmiaru i/lub pozycji obrazu

#### **a> <sup>⊗</sup> Ustawienia > Obraz > Rozmiar obrazu > Powiększenie/Pozycja**

**Z** Dostępność tej funkcji zależy od wybranej opcji Rozmiar obrazu.

# Regulacja jakości dźwięku

Zmiana ustawień Tryb dźwięku i regulacja ustawień eksperckich.

# Wybór trybu dźwięku

#### **a> ® Ustawienia > Dźwięk > Tryb dźwięku Spróbuj**

Wybór trybu dźwięku zapewniającego najlepsze wrażenia podczas słuchania.

# Konfiguracja zaawansowanych ustawień dźwięku

#### **a> <sup>®</sup> Ustawienia > Dźwięk > Ustawienia eksperckie Spróbuj**

Jakość dźwięku można dostosować przez regulację poniższych ustawień.

- Balans Spróbuj
- **Korektor Spróbuj**
- Rodzaj instalacji TV Spróbuj
- Menedżer głośników bezprzewodowych Spróbuj
	- $\ell$  Więcej informacji zawiera część "[Słuchanie dźwięku telewizora za pośrednictwem urządzeń Bluetooth"](#page-51-0).
- Format dźwięku HDMI Spróbuj
- Format dźwięku Spróbuj
- Poziom dźwięku DTV Spróbuj
- Opóźnienie dźwięku Spróbuj
- **Głośność automatyczna Spróbuj** 
	- " Aby korzystać z funkcji regulacji głośności w podłączonym urządzeniu źródłowym, wyłącz funkcję Głośność automatyczna. Podczas korzystania z funkcji Głośność automatyczna wraz z urządzeniem źródłowym regulacja głośności w takim urządzeniu może nie działać prawidłowo.
- Reagowanie dźwiękiem
- Zeruj dźwięk Spróbuj
- " Standardowe sygnały dźwiękowe są próbkowane z częstotliwością 48 kHz, natomiast sygnały dźwiękowe HD z częstotliwością 96 kHz.
- $\triangle$  Niektóre odbiorniki S/PDIF mogą nie być zgodne z formatem HD Audio.
- Aby korzystać z funkcji regulacji głośności w podłączonym urządzeniu źródłowym, wyłącz funkcję Głośność automatyczna. Podczas korzystania z funkcji Głośność automatyczna wraz z urządzeniem źródłowym regulacja głośności w takim urządzeniu może nie działać prawidłowo.

# Korzystanie z funkcji obsługi dźwięku

W telewizorze można skonfigurować ustawienia dźwięku.

# Wybór głośników

#### **a> 
⊗ Ustawienia > Dźwięk > Wyjście dźwięku Spróbuj**

#### Wybór głośników wykorzystywanych przez telewizor do emitowania dźwięku.

L Jeśli dla funkcji Wyjście dźwięku została wybrana opcja emitowania dźwięku tylko przez głośniki zewnętrzne, przyciski głośności i wyciszenia oraz niektóre funkcje dźwięku są wyłączone.

# <span id="page-51-0"></span>Słuchanie dźwięku telewizora za pośrednictwem urządzeń Bluetooth

### ⋒ > @ Ustawienia > Dźwięk > Ustawienia eksperckie > Menedżer głośników bezprzewodowych > Urządzenia audio Bluetooth

Funkcja umożliwia podłączenie do telewizora urządzeń audio Bluetooth. Muszą być one sparowane za pomocą funkcji Bluetooth telewizora. Dodatkowe informacje dotyczące parowania można znaleźć w instrukcji obsługi urządzenia audio Bluetooth.

- " Jeśli telewizor nie wykryje urządzenia audio Bluetooth, umieść urządzenie bliżej telewizora, a następnie wybierz opcję Odśwież.
- K Po włączeniu sparowanego urządzenia audio Bluetooth telewizor wykrywa je automatycznie i wyświetla okno podręczne. To okno podręczne umożliwia włączanie/wyłączanie urządzenia audio Bluetooth.
- K Na jakość dźwięku może mieć wpływ stan sieci bezprzewodowej.
- <sup>2</sup> Aby podłączyć do telewizora urządzenie audio firmy Samsung, które obsługuje funkcję **Podłączenie dźwięku** TV, zmień tryb w urządzeniu audio firmy Samsung na tryb Podłączenie dźwięku TV.
- Urządzeniami podłączonymi za pośrednictwem funkcji Podłączenie dźwięku TV można sterować w trybie Urządzenia audio Bluetooth.
- $\ell$  Przed użyciem urządzenia audio Bluetooth zapoznaj się z częścią "Przeczytaj przed użyciem urządzeń [Bluetooth"](#page-95-0).

# Słuchanie dźwięku z telewizora przez głośnik Multiroom

 $\mathbb Z$  Ta funkcja nie jest dostępna w niektórych modelach w określonych obszarach geograficznych.

## Tworzenie efektu dźwięku przestrzennego przez głośnik Multiroom

### ⋒ > ® Ustawienia > Dźwięk > Ustawienia eksperckie > Menedżer głośników bezprzewodowych > Rodzaj Multiroom Link

Wybór żądanego typu wyjścia głośnika spośród podłączonych głośników funkcji Multiroom. Dla wybranego typu wyjścia można uzyskać zoptymalizowany dźwięk.

## Konfigurowanie ustawień efektu dźwięku przestrzennego przez głośnik Multiroom

### ⋒ > ® Ustawienia > Dźwięk > Ustawienia eksperckie > Menedżer głośników bezprzewodowych > Multiroom Link Settings

### Podłączenie głośników zgodnych ze standardem Samsung Multiroom Link do telewizora umożliwia uzyskanie bogatszego, czystszego dźwięku.

- $\mathbb Z$  Ta funkcja nie jest dostępna w niektórych modelach w określonych obszarach geograficznych.
- **Z** Funkcja Multiroom Link jest dostępna tylko wtedy, gdy do telewizora został podłączony co najmniej jeden głośnik zgodny ze standardem Samsung Multiroom Link.
- **Z** Funkcja Multiroom Link zostaje wyłączona po włączeniu opcji Dublowanie ekranu.
- " Dźwięk emitowany przez urządzenia dodatkowe może być opóźniony w stosunku do obrazu i dźwięku z urządzenia głównego, z którego odtwarzane są treści.
- Więcej informacji zawiera podręcznik Multiroom Link na stronie internetowej firmy Samsung. (www.samsung. com)

# Ustawianie godziny i korzystanie z czasomierza

Można ustawić bieżącą godzinę i funkcję czasomierza.

# Ustawianie bieżącej godziny

#### **a> ⊗ Ustawienia > System > Czas Spróbul**

Zegar można ustawiać ręcznie lub automatycznie. Po ustawieniu funkcji Zegar można w dowolnym czasie wyświetlić aktualną godzinę na ekranie telewizora.

Zegar należy ustawić ponownie po każdym odłączeniu zasilania.

## Ustawianie zegara przy użyciu informacji transmisji cyfrowej

#### **△> ※ Ustawienia > System > Czas > Zegar > Tryb zegara > Auto**

- $\ell$  Ta funkcja działa tylko wtedy, gdy gniazdo antenowe telewizora jest podłączone do anteny lub instalacji telewizji kablowej i jest aktywny odbiór transmisji cyfrowej.
- $\mathscr{N}$  W zależności od sygnału transmisii wyświetlany czas może się różnić.
- " Dokładność odbieranych danych czasowych może różnić się w zależności od kanału i jakości sygnału.

## Zmiana bieżącej godziny

#### **a> <sup>⊗</sup> Ustawienia > System > Czas > Zegar > Przesunięcie czasowe**

- **Eunkcia Przesuniecie czasowe** pozwala ustawić czas z wykorzystaniem połaczenia internetowego. Ta funkcia jest dostępna tylko wtedy, gdy dla opcji Tryb zegara wybrano ustawienie Auto, a telewizor jest podłączony do Internetu za pośrednictwem sieci lokalnej.
- **Z** Funkcja Przesunięcie czasowe pozwala ustawić godzinę, jeżeli telewizor nie odbiera informacji czasowych za pośrednictwem normalnych sygnałów transmisji cyfrowej.

#### Ręczne ustawianie zegara

#### **△> <sup>⊗</sup> Ustawienia > System > Czas > Zegar > Tryb zegara > Ręcznie > Ustawienie zegara**

#### Automatyczne ustawianie zegara

#### **a> 
⊗Ustawienia > System > Czas > Zegar > Strefa czasowa**

#### Ustawianie odpowiedniej godziny przez określenie funkcji czasu letniego i strefy czasowej.

 $\mathbb Z$  Ta funkcja jest dostępna tylko wtedy, gdy dla opcji Tryb zegara wybrano ustawienie Auto.

### **DST**

Włączanie lub wyłączanie funkcji czasu letniego (DST).

- Ta funkcja jest dostępna tylko wtedy, gdy dla opcji Tryb zegara wybrano ustawienie Auto.
- GMT

### Wybór strefy czasowej.

Wybór tej opcji jest możliwy, gdy dla opcji Kraj (obszar) wybrano ustawienie Inne.

# Korzystanie z czasomierzy

## Korzystanie z funkcji automatycznego wyłączania

### **a> 
⊗Ustawienia > System > Czas > Auto. wyłączanie Spróbuj**

Ta funkcja pozwala automatycznie wyłączać telewizor po określonym czasie. Czasomierz można ustawić w odstępach 30-minutowych w zakresie do 3 godzin.

## Włączanie telewizora przy użyciu czasomierza

### **a> 
⊗Ustawienia > System > Czas > Włącznik czasowy Spróbuj**

Opcje Muzyka oraz Zdjęcia są dostępne, gdy dla opcji Źródło wybrano ustawienie USB. Jednakże istnieją pewne wymagania:

- Jeśli wybrany folder zawiera podfoldery, w ten sam sposób można wybrać podfolder.
- Ta funkcja nie będzie działać prawidłowo, jeśli wybrane urządzenie USB nie zawiera treści multimedialnych lub jeśli nie określono folderu.
- Gdy w urządzeniu USB jest zapisany tylko jeden plik obrazu, pokaz slajdów nie zostanie uruchomiony.
- Nie można wybrać folderów o długich nazwach.
- Nazwy folderów na kilku podłączonych urządzeniach USB powinny się różnić.
- Należy używać pamięci USB lub czytnika kart. Opcja Włącznik czasowy może nie działać z niektórymi urządzeniami USB zasilanymi z baterii, odtwarzaczami MP3 lub przenośnymi odtwarzaczami multimedialnymi, których rozpoznanie może trwać zbyt długo.

## Wyłączanie telewizora przy użyciu czasomierza

#### **a> © Ustawienia > System > Czas > Wyłącznik czasowy Spróbuj**

# Korzystanie z funkcji ochrony przed wypalaniem i oszczędzania energii

Zabezpieczenie ekranu przed wypalaniem i ograniczenie zużycia energii przez telewizor.

# Zapobieganie wypalaniu ekranu

### Ustawienia System Ustawienia eksperckie Czas autom. ochrony

Nieruchome obrazy pozostawione na długi czas mogą spowodować wypalanie ekranu. Wybierz ustawienie czasu z listy. Jeśli nieruchomy obraz będzie wyświetlany na ekranie przez czas dłuższy niż wybrany, telewizor automatycznie uaktywni funkcję ochrony przed wypalaniem.

# Ograniczanie zużycia energii przez telewizor

### **a> ® Ustawienia > System > Rozwiązanie Eco Spróbuj**

Dostosowanie jasności ekranu telewizora i zapobieganie jego przegrzewaniu w celu ograniczenia zużycia energii.

● Czujnik Eco Spróbuj

Automatyczne dostosowanie jasności ekranu telewizora na podstawie oświetlenia w celu ograniczenia zużycia energii przez telewizor. Po dostosowaniu jasności ekranu przez Czujnik Eco można ręcznie dostosować minimalny poziom jasności ekranu za pomocą opcji Min. podświetlenie.

#### ● Tryb oszczędz. energii Spróbuj

Wybór z listy ustawienia jasności w celu ograniczenia zużycia energii.

● Oświetl. dynamiczne Spróbuj

Regulacja jasności w zależności od ruchów na ekranie w celu zmniejszenia zużycia energii.

● Aut. wył. zasil. Spróbuj

Automatyczne wyłączanie telewizora po określonym przez użytkownika czasie (4, 6 lub 8 godzin) braku aktywności w celu ochrony przed przegrzaniem.

# Korzystanie z funkcji Anynet+ (HDMI-CEC)

Za pomocą pilota można sterować urządzeniami zewnętrznymi podłączonymi za pośrednictwem funkcji Anynet+ (HDMI-CEC).

Za pomocą pilota telewizora można sterować urządzeniami zewnętrznymi, które są podłączone do telewizora przy użyciu kabla HDMI i obsługują funkcję Anynet+ (HDMI-CEC). Należy pamiętać, że funkcję Anynet+ (HDMI-CEC) można konfigurować i obsługiwać wyłącznie przy użyciu pilota.

# Podłączenie urządzenia zewnętrznego przy użyciu funkcji Anynet+ i korzystanie z menu tego urządzenia

### **a> <sup>®</sup> Ustawienia > System > Ustawienia eksperckie > Anynet+ (HDMI-CEC) Spróbuj**

- 1. Dla opcji Anynet+ (HDMI-CEC) wybierz ustawienie Włączone.
- 2. Podłącz do telewizora urządzenie zgodne ze standardem HDMI-CEC.
- 3. Włącz podłączone urządzenie zewnętrzne. Następnie urządzenie zostanie automatycznie podłączone do telewizora. Po zakończeniu procesu podłączenia można korzystać z menu podłączonego urządzenia przy użyciu pilota.

## Przeczytaj przed użyciem funkcji Anynet+ (HDMI-CEC)

- " Funkcji Anynet+ nie można używać w celu sterowania urządzeniami zewnętrznymi, które nie obsługują technologii HDMI-CEC.
- " Urządzenia Anynet+ należy podłączyć do telewizora za pomocą kabla HDMI. Należy pamiętać, że niektóre kable HDMI mogą nie obsługiwać funkcji Anynet+ (HDMI-CEC).
- $\bullet$  W niektórych sytuacjach pilot telewizora może nie działać. W takim przypadku należy ponownie wybrać urządzenie Anynet+.
- " Funkcja Anynet+ (HDMI-CEC) działa tylko z urządzeniami zewnętrznymi obsługującymi standard HDMI-CEC i tylko wtedy, gdy urządzenia te są w trybie gotowości lub włączone.
- " Za pomocą funkcji Anynet+ (HDMI-CEC) można sterować maksymalnie 12 zgodnymi urządzeniami zewnętrznymi (maksymalnie 3 tego samego typu). Jednakże można sterować tylko jednym zestawem kina domowego.
- " Aby można było słuchać dźwięku w formacie 5.1 z urządzenia zewnętrznego, należy je podłączyć do telewizora za pomocą kabla HDMI, a zestaw kina domowego bezpośrednio do złącza wyjściowego dźwięku cyfrowego w urządzeniu zewnętrznym.
- Zestaw kina domowego musi być podłączony do telewizora tylko przy użyciu kabla HDMI i kabla optycznego obsługującego dźwięk dwukanałowy. Dźwięk 5.1 jest jednak dostępny dla transmisji cyfrowej z dźwiękiem w formacie 5.1.

# Aktualizacja oprogramowania telewizora

Wyświetlanie wersji oprogramowania telewizora i jego aktualizacja w razie potrzeby.

**a> <sup>®</sup> Ustawienia > Pomoc techniczna > Aktualizacja oprogramowania Spróbuj** 

# Aktualizacja oprogramowania telewizora do najnowszej wersji

### **a> <sup>®</sup> Ustawienia > Pomoc techniczna > Aktualizacja oprogramowania > Akt. teraz**

- $\angle$  Ta funkcja wymaga połączenia internetowego.
- Z zapisz pakiet aktualizacji w folderze najwyższego poziomu urządzenia USB. W przeciwnym razie telewizor nie będzie mógł zlokalizować pakietu aktualizacji.
- [ NIE WYŁĄCZAJ ZASILANIA telewizora, dopóki aktualizacja nie zostanie zakończona. Po zakończeniu aktualizacji oprogramowania nastąpi automatyczne wyłączenie i ponowne włączenie telewizora. Po zaktualizowaniu oprogramowania ustawienia wideo i audio można zresetować do wartości domyślnych.

## Aktualizowanie przez Internet

### **△> ※ Ustawienia > Pomoc techniczna > Aktualizacja oprogramowania > Akt. teraz**

 $\angle$  Ta funkcja wymaga połączenia internetowego.

## Aktualizowanie przez urządzenie USB

#### **△> ※ Ustawienia > Pomoc techniczna > Aktualizacja oprogramowania > Akt. teraz**

Po pobraniu pliku aktualizacji ze strony internetowej i zapisaniu go w urządzeniu USB podłącz urządzenie USB do telewizora w celu wykonania aktualizacji.

Zapisz pakiet aktualizacji w folderze najwyższego poziomu urządzenia USB. W przeciwnym razie telewizor nie będzie mógł zlokalizować pakietu aktualizacji.

# Automatyczna aktualizacja telewizora

#### **a> 
⊗ Ustawienia > Pomoc techniczna > Aktualizacja oprogramowania > Aktualizacja autom.**

- $\mathbb Z$  Jeśli jednocześnie działa inna funkcja sieciowa, działanie tej funkcji może trwać dłużej.
- $\triangle$  Ta funkcja wymaga połączenia internetowego.
- **Z** Jeśli wyrażasz zgodę na warunki korzystania z usługi Smart Hub, dla opcji **Aktualizacja autom.** zostanie automatycznie wybrane ustawienie Włączone. Jeśli oprogramowanie telewizora nie ma być aktualizowane automatycznie, dla opcji Aktualizacja autom. wybierz ustawienie Wyłączone.

# Ochrona telewizora przed atakami hakerskimi i szkodliwym kodem

Telewizor można chronić przed atakami hakerskimi i szkodliwym kodem.

∩ > ® Ustawienia > System > Ustawienia eksperckie > Intelig. zabezpiecz. Spróbuj

Funkcja Intelig. zabezpiecz. chroni telewizor podłączony do Internetu przed atakami hakerskimi i szkodliwym kodem.

# Sprawdzanie telewizora i podłączonego nośnika pamięci masowej pod kątem szkodliwego kodu

### **a> <sup>®</sup> Ustawienia > System > Ustawienia eksperckie > Intelig. zabezpiecz. > Skanuj**

Jeśli zostanie wykryty szkodliwy kod, na ekranie pojawią się wyniki skanowania. Okno wyników zawiera informacje o całym wykrytym szkodliwym kodzie. Można uniemożliwić uruchomienie kodu i poddać go kwarantannie (zablokować).

- 1. Zaznacz cały szkodliwy kod, aby poddać go kwarantannie.
- 2. Wybierz opcję Izoluj. Te opcje powodują przeniesienie zaznaczonego szkodliwego kodu do obszaru Lista izolowanych.
	- $\ell$  Lista izolowanych zawiera wszystkie szkodliwe kody poddane kwarantannie.

## Skanowanie antywirusowe w czasie rzeczywistym

⋒ > ® Ustawienia > System > Ustawienia eksperckie > Intelig. zabezpiecz. > Monitorowanie w czasie rzeczywistym

# Sprawdzanie listy skanowanych elementów

⋒ > @ Ustawienia > System > Ustawienia eksperckie > Intelig. zabezpiecz. > Wyniki monitorowania

# Korzystanie z innych funkcji

Dostępne są również inne funkcje konfiguracji.

# Uruchamianie funkcji dostępności

**a> ® Ustawienia > System > Dostępność Spróbuj** 

# Oglądanie transmisji telewizyjnych z napisami

## **a> ® Ustawienia > System > Dostępność > Napisy Spróbuj**

### Dla opcji Napisy wybierz ustawienie Włączone. Od tego momentu program będzie wyświetlany z napisami.

- $\triangle$  Ta funkcja jest dostępna tylko w niektórych modelach w określonych obszarach geograficznych.
- Za pomocą telewizora nie można sterować napisami dostępnymi na płycie DVD lub Blu-ray ani ich modyfikować. Do sterowania napisami dostępnymi na płycie DVD lub Blu-ray należy używać funkcji napisów dostępnej w odtwarzaczu DVD lub Blu-ray oraz na jego pilocie.
	- Napisy

Włączanie i wyłączanie napisów.

● Tryb napisów

Ustawianie trybu napisów.

● Język napisów

#### Ustawianie języka napisów.

 $\mathbb Z$  Za pomocą telewizora nie można sterować napisami dostępnymi na płycie DVD lub Blu-ray ani ich modyfikować. Do sterowania napisami dostępnymi na płycie DVD lub Blu-ray należy używać funkcji napisów dostępnej w odtwarzaczu DVD lub Blu-ray oraz na jego pilocie.

## Wybór języka nadawanych napisów

Można wybrać domyślny język napisów. Lista trybów może być różna zależnie od transmisji.

● Podstawowy język napisów

Ustawianie głównego języka napisów.

● Dodatkowy język napisów

Ustawianie dodatkowego języka napisów.

# Opis audio

### **a> 
⊗Ustawienia > System > Dostępność > Opis audio Spróbuj**

Obsługa strumienia dźwięku dla funkcji AD (Audio Description – audiodeskrypcja), jeśli nadawca wysyła go równolegle z głównym strumieniem dźwięku. Głośność audiodeskrypcji można regulować za pomocą funkcji Głośność.

- $\triangle$  Ta funkcja jest dostępna tylko dla kanałów cyfrowych.
	- Opis audio

Włączanie lub wyłączanie funkcji audiodeskrypcji.

● Głośność

Regulacja głośności audiodeskrypcji.

# Regulacja przezroczystości menu

### **a> <sup>®</sup> Ustawienia > System > Dostępność > Przezroczystość menu Ustawienia Spróbuj**

Ustawianie poziomu przezroczystości menu.

 $\mathbb Z$  Wybranie dla opcji Wysoki kontrast ustawienia Włączone powoduje automatyczne włączenie wyświetlania menu w trybie nieprzejrzystym. Ustawień Przezroczystość menu Ustawienia nie można zmienić ręcznie.

# Biały tekst na czarnym tle (wysoki kontrast)

### **a> <sup>®</sup> Ustawienia > System > Dostępność > Wysoki kontrast Spróbuj**

Zmiana głównych ekranów usług powodująca wyświetlanie białego tekstu na czarnym tle i wyłączenie przezroczystości menu telewizora. Ułatwia to odczytywanie tekstu. Aby włączyć tę funkcję, wybierz dla opcji Wysoki kontrast ustawienie Włączone.

# Powiększanie czcionki (dla osób niedowidzących)

#### **a> 
⊗Ustawienia > System > Dostępność > Powiększ Śpróbuj**

Powiększenie czcionki na ekranie. Aby włączyć tę funkcję, wybierz dla opcji Powiększ ustawienie Włączone.

# Słuchanie dźwięku telewizora za pośrednictwem urządzeń Bluetooth (dla osób niedosłyszących)

### **a> ® Ustawienia > System > Dostępność > Wiele wyjść audio Spróbuj**

Jednocześnie można włączyć głośniki telewizora i urządzenia Bluetooth. Po uaktywnieniu tej funkcji można ustawić głośność urządzeń Bluetooth na większą niż głośność głośników telewizora.

**Z** Podłączenie urządzeń Bluetooth do telewizora aktywuje menu Wiele wyjść audio. Dodatkowe informacje dotyczące podłączania urządzeń Bluetooth do telewizora zawiera część "Słuchanie dźwięku telewizora za [pośrednictwem urządzeń Bluetooth"](#page-51-0).

## Konfiguracja zaawansowanych ustawień systemu

**a> 
⊗Ustawienia > System > Ustawienia eksperckie Spróbuj** 

### Zmiana języka menu

**a> <sup>®</sup> Ustawienia > System > Ustawienia eksperckie > Język Spróbuj** 

## Ustawianie hasła

#### ∩ > ® Ustawienia > System > Ustawienia eksperckie > Zmień kod PIN Spróbuj

Pojawi się okno z monitem o wprowadzenie kodu PIN. Wprowadź kod PIN. Wprowadź go ponownie w celu potwierdzenia. Domyślny kod PIN to 0000. (w przypadku Francji i Włoch: 1111)

Deśli nie pamiętasz kodu PIN, w celu przywrócenia kodu "0-0-0-0" naciśnij przyciski na pilocie w następującej kolejności (Francja: "1-1-1-1")

Pilot standardowy: Po włączeniu telewizora: MUTE → (+) (zwiększanie głośności) → RETURN → (-) (zmniejszanie  $g$ łośności) → RETURN → (+) (zwiększanie głośności) → RETURN.

```
Pilot Pilot Samsung Smart: Po włączeniu telewizora: VOL → (+) (zwiększanie głośności) → → (→) (zmniejszanie
qłośności) → \rightarrow \rightarrow (\rightarrow) (zwiększanie głośności) → \rightarrow.
```
## Sprawdzanie powiadomień

#### **△> <sup>⊗</sup> Ustawienia > System > Ustawienia eksperckie > Zobacz powiadomienia Spróbuj**

Wyświetlanie listy komunikatów o zdarzeniach wygenerowanych przez telewizor. Zobacz powiadomienia pojawiają się na ekranie w przypadku zdarzeń, takich jak wydanie aktualizacji aplikacji lub zalogowanie się/wylogowanie się z konta Samsung.

- Aby usunąć wszystkie powiadomienia, wybierz opcję Usuń wszystko.
- Aby sprawdzić powiadomienia usługi SMART TV w aplikacji WEB BROWSER, wybierz opcję Uwaga o usłudze.

## Blokada klasyfikacji programu

### **a> ® Ustawienia > Nadawanie > Blok. klasyf. progr. Spróbuj**

" Ta funkcja zależy od określonego modelu i obszaru.

Funkcja Blok. klasyf. progr. blokuje programy o klasyfikacji wyższej od podanej. Jest przydatna do kontrolowania programów oglądanych przez dzieci. Funkcja nie działa w odniesieniu do programów pochodzących ze źródeł zewnętrznych, takich jak odtwarzacze DVD czy urządzenia USB.

Aby oglądać zablokowany program, należy podać kod PIN.

- **E** Funkcja Nadawanie jest niedostępna w trybach HDMI i Component.
- **Z** Funkcja **Blok. klasyf. progr.** może nie być obsługiwana w zależności od sygnału wejściowego.

## Blokowanie/odblokowanie przycisku kontrolera telewizora lub elementu Pilot

### ⋒ > ® Ustawienia > System > Ustawienia eksperckie > Blokada kontrolera telewizora lub Blokada pilota Spróbuj

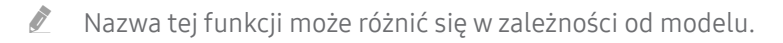

# Rejestrowanie telewizora jako urządzenia z certyfikatem DivX (odtwarzanie płatnych filmów DivX)

#### **a> ® Ustawienia > System > Ustawienia eksperckie > Wideo DivX® na żąd. Spróbuj**

- " Technologia DRM (Digital Rights Management) działa jako techniczny mechanizm chroniący prawa autorskie dostawcy treści.
- $\triangle$  Nagrane filmy oraz bezpłatne filmy DivX można oglądać bez rejestracji.
- " Aby zarejestrować telewizor jako urządzenie z certyfikatem DivX, odwiedź stronę internetową DivX (http:// www.divx.com) i zaloguj się na swoim koncie użytkownika. Jeśli nie masz konta, załóż je.

## Korzystanie z telewizora w charakterze modelu wystawowego (opcja dla sklepów)

#### **a> ® Ustawienia > System > Ustawienia eksperckie > Tryb użytkowania Spróbuj**

- $\mathbb Z$  W przypadku wszystkich innych zastosowań należy wybrać ustawienie Tryb domowy.
- W trybie Tryb sklepowy niektóre funkcje są wyłączone i telewizor automatycznie resetuje się po pewnym czasie.

# Przywracanie ustawień fabrycznych telewizora

### **a> <sup>®</sup> Ustawienia > Pomoc techniczna > Diagnostyka > Resetuj Spróbuj**

**Z** Dodatkowe informacje dotyczące funkcji **Rozpocznij konfigurację** można znaleźć w instrukcji obsługi telewizora.

# Włączanie trybu gry

#### **a> ® Ustawienia > Obraz > Tryb specjalnego wyświetlania > Tryb gry Spróbuj**

Tryb gry optymalizuje ustawienia telewizora pod kątem korzystania z gier wideo na konsolach takich jak PlayStation™ lub Xbox™.

- $\triangle$  Tryb gry nie jest dostępny podczas oglądania telewizji.
- **Ekran może nieznacznie drgać.**
- Włączenie opcji Tryb gry powoduje automatyczne przełączenie opcji Tryb obrazu i Tryb dźwięku na ustawienie Gra.
- Aby użyć innego urządzenia zewnętrznego, w pierwszej kolejności odłącz konsolę do gier i wyłącz Tryb gry.

# Automatyczne uruchamianie usługi danych

#### Zapewnia dostęp do informacji (tekstów, zdjęć, grafik, dokumentów, oprogramowania itp.) przesyłanych przez nadawców.

 $\ell$  Ta funkcja jest dostepna tylko w niektórych modelach w określonych obszarach geograficznych.

#### n > ® Ustawienia > Nadawanie > Ustawienia eksperckie > Autour. usł. danych Spróbuj

Włączanie lub wyłączanie automatycznego uruchamiania usługi danych. Jeśli aktualnie oglądany kanał udostępnia tę funkcję, naciśnięcie czerwonego przycisku na pilocie udostępnia szeroką gamę usług danych.

- $\triangle$  Ta funkcja nie jest dostępna, gdy aktywna jest inna funkcja.
- i Informacje dostarczane za pomocą usługi danych mogą się różnić w zależności od nadawanego programu.
- " W zależności od usługi zmiana kanału za pomocą przycisków numerycznych podczas korzystania z usług danych może nie być możliwa.
- Leśli dla opcji Autour. usł. danych wybrano ustawienie Włączone, wyświetlany jest ekran ładowania i funkcja jest tymczasowo niedostępna.

# **HhhTV**

Dostępne są różne usługi, poczynając od rozrywki poprzez usługi sieciowe i producentów CE, aż po HbbTV.

- $\mathbb Z$  Ta funkcja jest dostępna tylko w niektórych modelach w określonych obszarach geograficznych.
- $\triangle$  Niektóre kanały mogą nie obejmować usługi HbbTV.

W niektórych krajach usługa HbbTV jest domyślnie wyłączona. W takim przypadku z usługi HbbTV można korzystać po zainstalowaniu widżetu HbbTV (HbbTV Activation Widget) ze strony Samsung APPS.

Aby włączyć lub wyłączyć automatyczne uruchamianie usługi HbbTV, przejdź do m > & Ustawienia > Nadawanie > Ustawienia eksperckie > HbbTV i dla usługi HbbTV wybierz ustawienie Włączone lub Wyłączone. (Dostępność zależna od kraju)

- Funkcja HbbTV jest niedostępna, jeśli uruchomiono funkcję Timeshift lub trwa odtwarzanie nagranego pliku wideo.
- Aplikacja w usłudze HbbTV może czasowo nie działać, zależnie od sytuacji w stacji nadawczej lub u dostawcy aplikacji.
- Z aplikacji w usłudze HbbTV można skorzystać wyłącznie, gdy sieć telewizora jest podłączona do sieci zewnętrznej. Aplikacja może nie działać poprawnie w zależności od stanu sieci.
- W przypadku kilku limitowanych kanałów można korzystać zarówno z cyfrowej, jak i tradycyjnej telegazety po naciśnięciu lub przełączeniu przycisku TTX/MIX.

### Korzystanie z funkcji HbbTV:

- Gdy ekran wskazuje (za pomocą czerwonego przycisku itp.), że funkcja HbbTV jest dostępna.
- Naciśnij raz przycisk TTX na pilocie, aby uruchomić tryb wprowadzania tekstu HbbTV.
- Naciśnij dwukrotnie przycisk TTX na pilocie, aby uruchomić tryb wprowadzania tekstu non-HbbTV.

# Korzystanie z kart telewizyjnych (karta CI lub CI+)

Umieszczenie karty telewizyjnej w czytniku COMMON INTERFACE umożliwia oglądanie kanałów płatnych.

- Zależnie od modelu dostępne są 2 gniazda na karty CI.
- " Wyłącz telewizor, aby podłączyć lub odłączyć kartę CI lub CI+.

# Podłączanie karty CI lub CI+ do gniazda COMMON INTERFACE

Podłącz kartę CI lub CI+ do gniazda COMMON INTERFACE w sposób pokazany na rysunku poniżej.

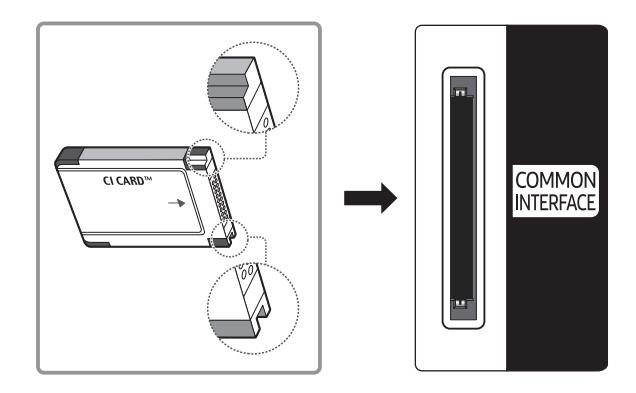

# Korzystanie z karty CI lub CI+

Aby oglądać kanały płatne, należy włożyć kartę CI lub CI+.

- Telewizory Samsung są zgodne ze standardem CI+ 1.3. Jeśli na ekranie telewizora jest wyświetlany komunikat "Sygnał zakodowany", może to wynikać z powodu braku zgodności ze standardem CI+ w wersji 1.3. W przypadku problemów należy skontaktować się z centrum obsługi klienta firmy Samsung.
- Jeśli karta CI lub CI+ nie zostanie włożona, dla niektórych kanałów zostanie wyświetlony komunikat "Sygnał zakodowany".
- Przez około 2–3 minuty wyświetlany będzie komunikat o parowaniu, zawierający numer telefonu, identyfikator karty CI lub CI+, identyfikator hosta i inne informacje. W przypadku wyświetlenia komunikatu o błędzie należy skontaktować się z dostawcą usługi.
- Po zakończeniu konfiguracji informacji dotyczących kanału wyświetlany jest komunikat "Aktualizacja zakończona", który oznacza, że lista kanałów została zaktualizowana.
- " Kartę CI lub CI+ należy uzyskać od lokalnego operatora telewizji kablowej.
- " Kartę CI lub CI+ należy wyjmować bardzo ostrożnie, ponieważ jej upuszczenie może spowodować uszkodzenie.
- Włóż kartę CI lub CI+ zgodnie ze wskazanym na niej kierunkiem.
- " Umiejscowienie gniazda COMMON INTERFACE zależy od modelu.
- Karta CI lub CI+ może nie być dostępna w niektórych krajach; informacji na ten temat udziela autoryzowany sprzedawca.
- $\ell$  W przypadku problemów należy skontaktować się z operatorem telewizji kablowej.
- $\mathscr{O}$  Włóż karte CI lub CI+, która obsługuje bieżące ustawienia anteny. Obraz bedzie zakłócony lub niewidoczny.

# Funkcja telegazety

Sposób korzystania z telegazety i uruchamiania funkcji telegazety.

 $\mathbb Z$  Ta funkcja jest dostępna tylko w niektórych modelach w określonych obszarach geograficznych.

Na stronie początkowej znajdują się informacje dotyczące sposobu obsługi telegazety. Aby telegazeta była prawidłowo wyświetlana, wybrany program musi być dobrze odbierany. W przeciwnym razie informacje będą niepełne lub będzie brakować niektórych stron.

" Strony telegazety można zmieniać, naciskając odpowiednie przyciski numeryczne na pilocie.

/Włączenie / mix / wyłączenie telegazety: aktywacja trybu telegazety dla aktualnego kanału. Naciśnij przycisk dwukrotnie, aby wyświetlić jednocześnie obraz programu telewizyjnego i telegazetę. Naciśnij ponownie przycisk, aby zamknąć telegazetę.

■ Zapisz: zapis stron telegazety.

4Rozmiar: wyświetlanie telegazety z górnej połowy ekranu w dwukrotnym powiększeniu. Aby uzyskać ten sam efekt na dolnej połowie ekranu, naciśnij przycisk ponownie. Naciśnij jeszcze raz, aby wyświetlić z powrotem standardowy ekran.

9Wstrzymaj: jeśli dostępne są kolejne, automatycznie wyświetlane strony, naciśnięcie tego przycisku powoduje zatrzymanie wyświetlania na bieżącej stronie. Aby wyłączyć tę funkcję, naciśnij przycisk ponownie.

Kolorowe przyciski (czerwony, zielony, żółty, niebieski): jeżeli nadawca wykorzystuje systemu FASTEXT, różne tematy na stronie telegazety są kodowane kolorami i można je wybierać za pomocą kolorowych przycisków. Naciśnij kolorowy przycisk odpowiadający wybranemu tematowi. Zostanie wyświetlona nowa strona oznaczona kolorem. W ten sam sposób można wybierać poszczególne pozycje. Aby wyświetlić poprzednią lub następną stronę, naciśnij przycisk o odpowiednim kolorze.

0Tryb: wybór trybu telegazety (LIST/FLOF). Po naciśnięciu w trybie LIST powoduje przełączenie do trybu zapisywania listy. Następnie po naciśnięciu przycisku  $\equiv$  (zapisz) strona telegazety zostanie zapisana na liście.

- 1Podstrona: wyświetlanie dostępnej podstrony.
- **E** Strona w górę: wyświetlanie następnej strony telegazety.
- 3Strona w dół: wyświetlanie poprzedniej strony telegazety.

6Indeks: wyświetlanie indeksu (spisu treści) w dowolnym momencie przeglądania telegazety.

5 Pokaż: wyświetlanie ukrytego tekstu (np. odpowiedzi na pytania konkursowe). Aby przywrócić normalny ekran, naciśnij przycisk ponownie.

- 7Anuluj: zmniejszenie telegazety, aby nakładała się na emitowany kanał.
- Typowa strona telegazety

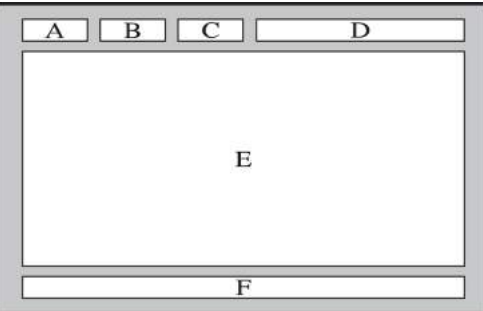

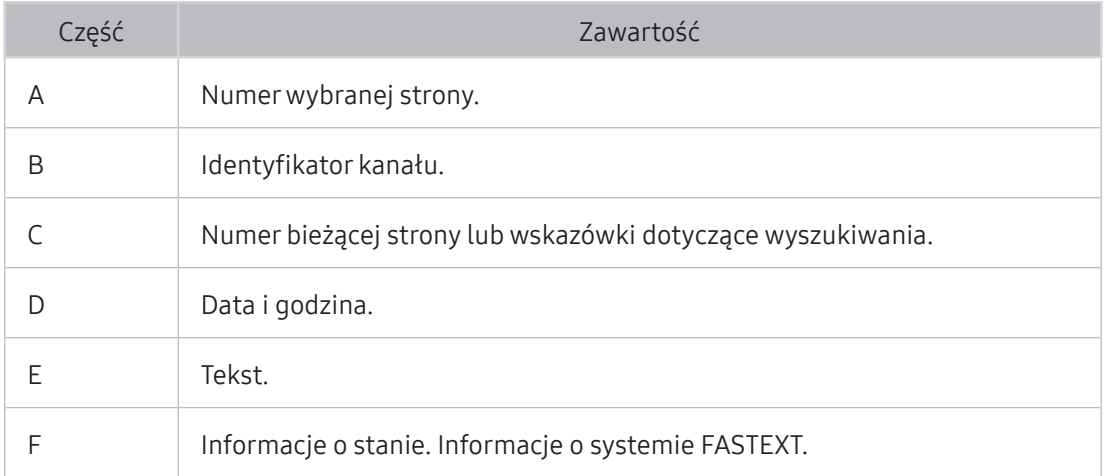

# Pomoc techniczna

W przypadku problemów z telewizorem można uzyskać bezpośrednią pomoc firmy Samsung.

# Uzyskanie pomocy technicznej z wykorzystaniem funkcji Zarządzanie zdalne

### **a> <sup>®</sup> Ustawienia > Pomoc techniczna > Zarządzanie zdalne Spróbuj**

Funkcja umożliwia przeprowadzenie zdalnej diagnostyki telewizora przez firmę Samsung Electronics w sytuacji, gdy wymagana jest pomoc techniczna. Wybierz dla opcji ustawienie Włączone. Przed użyciem tej funkcji należy zapoznać się z umową serwisową i ją zaakceptować.

 $\angle$  Ta opcja wymaga połączenia internetowego.

## Do czego służy serwis zdalny?

Usługa zdalnej pomocy technicznej firmy Samsung obejmuje indywidualną pomoc techniczną serwisanta firmy Samsung, który może zdalnie przeprowadzić następujące czynności:

- Diagnostyka telewizora
- Regulacja ustawień telewizora
- Resetowanie telewizora do ustawień fabrycznych
- Zainstalowanie zalecanych aktualizacji oprogramowania układowego

## Jak działa zdalna pomoc techniczna?

Zdalny serwis telewizora można w łatwy sposób zlecić serwisantowi firmy Samsung:

- 1. Zadzwoń do Centrum obsługi klienta firmy Samsung i poproś o zdalną pomoc techniczną.
- 2. Otwórz menu w telewizorze, a następnie przejdź do sekcji Pomoc techniczna.
- 3. Wybierz opcję Zarządzanie zdalne, a następnie przeczytaj i zaakceptuj umowę serwisową. Po wyświetleniu ekranu kodu PIN podaj kod PIN przedstawicielowi serwisu.
- 4. Przedstawiciel serwisu uzyska wówczas zdalny dostęp do telewizora.

# Wyszukiwanie informacji kontaktowych serwisu

### **a> ® Ustawienia > Pomoc techniczna > Kontakt z f. Samsung Spróbuj**

Wyświetlenie adresu strony internetowej firmy Samsung, numeru telefonu centrum obsługi klientów, numeru modelu telewizora, wersji oprogramowania telewizora, informacji o funkcji Smart Hub oraz innych informacji, które mogą być wymagane w celu uzyskania pomocy technicznej od przedstawiciela serwisu firmy Samsung lub znalezienia jej na stronie internetowej firmy Samsung.

**Z** Informacje można także znaleźć przez odczyt kodu QR na produkcie.

## Zamówienie serwisu

#### **a> Ustawienia > Pomoc techniczna > Prośba o pomoc techniczną Spróbuj**

 $\angle$  Ta funkcja nie jest dostępna w niektórych obszarach geograficznych.

W przypadku problemów z telewizorem można zamówić serwis. Wybierz pozycję odpowiadającą problemowi, który wystąpił, a następnie wybierz opcję Poproś teraz lub Podaj termin. Zgłoszenie serwisowe zostanie zarejestrowane.

" Należy zaakceptować warunki korzystania z zamówionego serwisu.

# Diagnostyka działania telewizora

Funkcja pozwala sprawdzić stan wyjścia danych wideo i audio. Ponadto można skonfigurować ustawienia siły odbieranego sygnału i funkcji Smart Hub oraz zresetować telewizor do ustawień fabrycznych.

#### **a> 
⊗ Ustawienia > Pomoc techniczna > Diagnostyka Spróbuj**

Funkcja pozwala sprawdzić prawidłowość obrazu i dźwięku telewizora. Ponadto można skonfigurować ustawienia funkcji Smart Hub oraz zresetować telewizor do ustawień fabrycznych.

# Występuje problem z obrazem

W przypadku nieprawidłowości obrazu poniższe działania mogą pomóc w rozwiązaniu problemu.

## Testowanie obrazu

#### **△> ※ Ustawienia > Pomoc techniczna > Diagnostyka > Rozpocznij test obrazu Spróbuj**

Przed przejrzeniem poniższej listy problemów i rozwiązań wybierz opcję Rozpocznij test obrazu, aby stwierdzić, czy problem jest spowodowany przez telewizor. Opcja Rozpocznij test obrazu wyświetla obraz w wysokiej rozdzielczości, który można sprawdzić w celu wykrycia wad lub usterek.

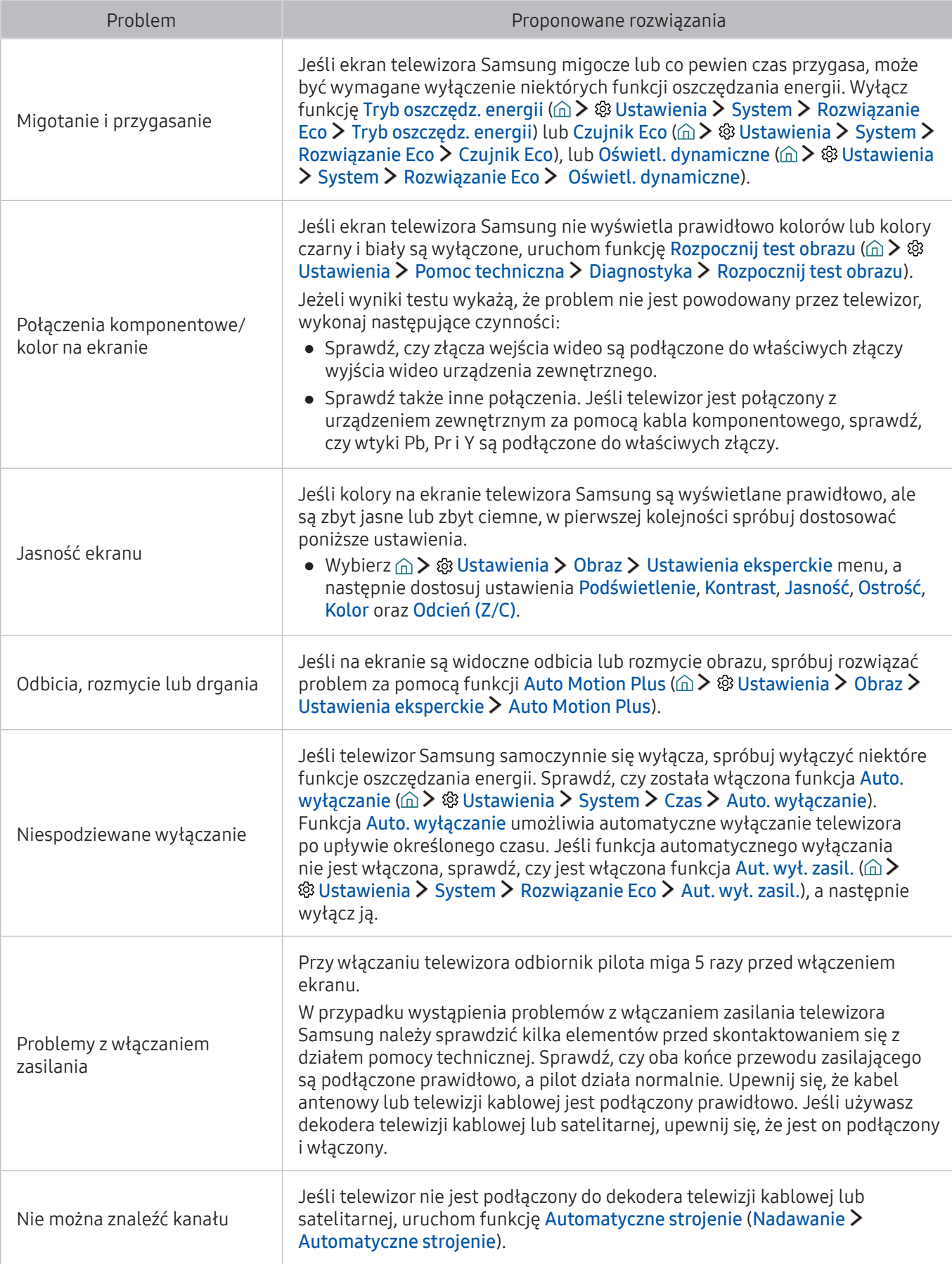

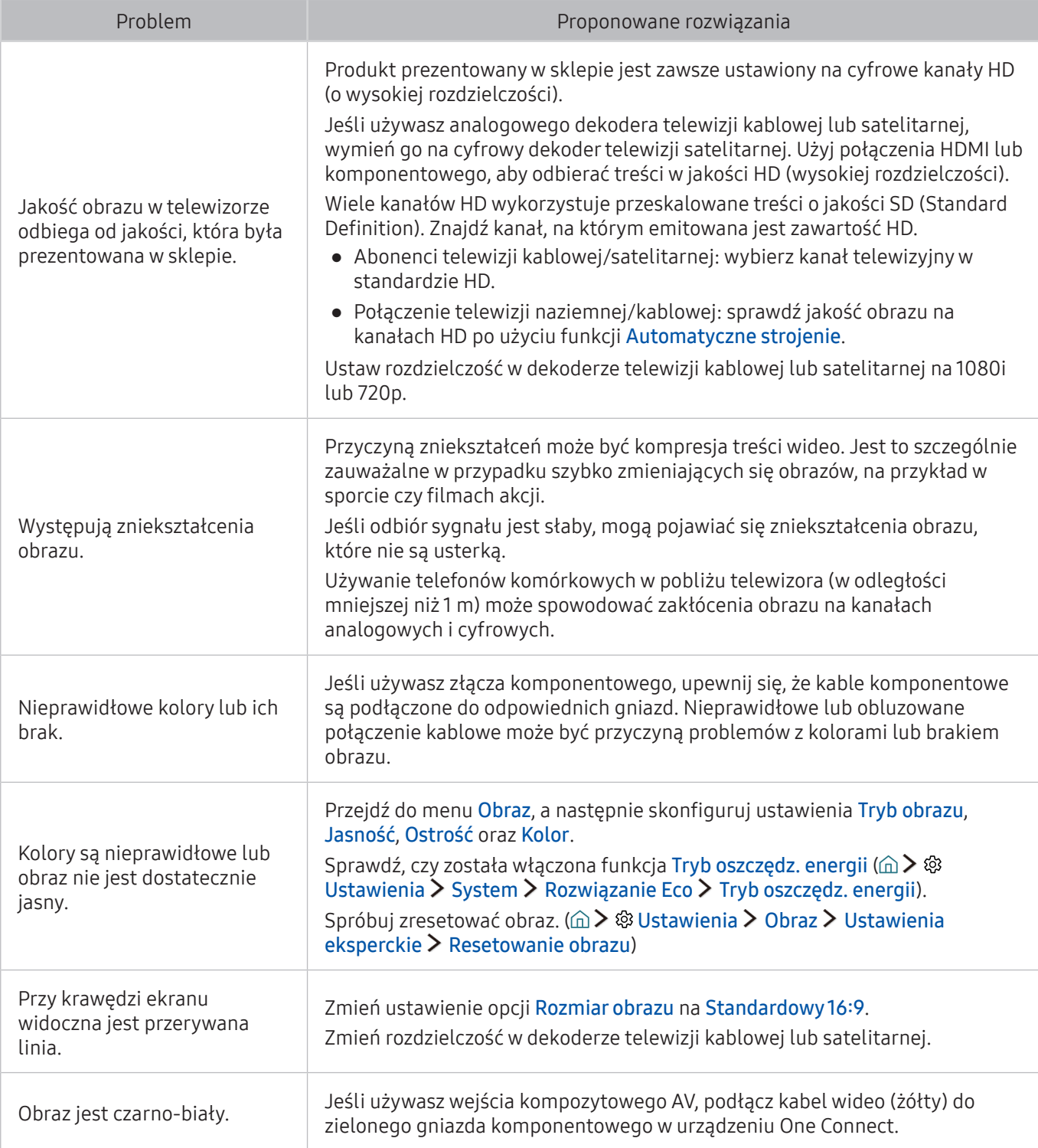

L Jeśli obraz testowy nie zostanie wyświetlony lub występują na nim zakłócenia lub szumy, może występować problem z telewizorem. Skontaktuj się z Centrum obsługi klienta firmy Samsung.

" Jeżeli obraz testowy jest wyświetlany poprawnie, może występować problem z urządzeniem zewnętrznym. Sprawdź połączenia.

" Jeśli problem nadal będzie występować, sprawdź natężenie sygnału lub zapoznaj się z instrukcją obsługi urządzenia zewnętrznego.
## Dźwięk jest niewyraźny

W przypadku nieprawidłowości dźwięku poniższe działania mogą pomóc w rozwiązaniu problemu.

### Testowanie dźwięku

#### **企> ® Ustawienia > Pomoc techniczna > Diagnostyka > Rozpocznij test dźwięku Spróbuj**

Jeśli telewizor odtwarza Rozpocznij test dźwięku bez zakłóceń, może występować problem z urządzeniem zewnętrznym lub z natężeniem odbieranego sygnału.

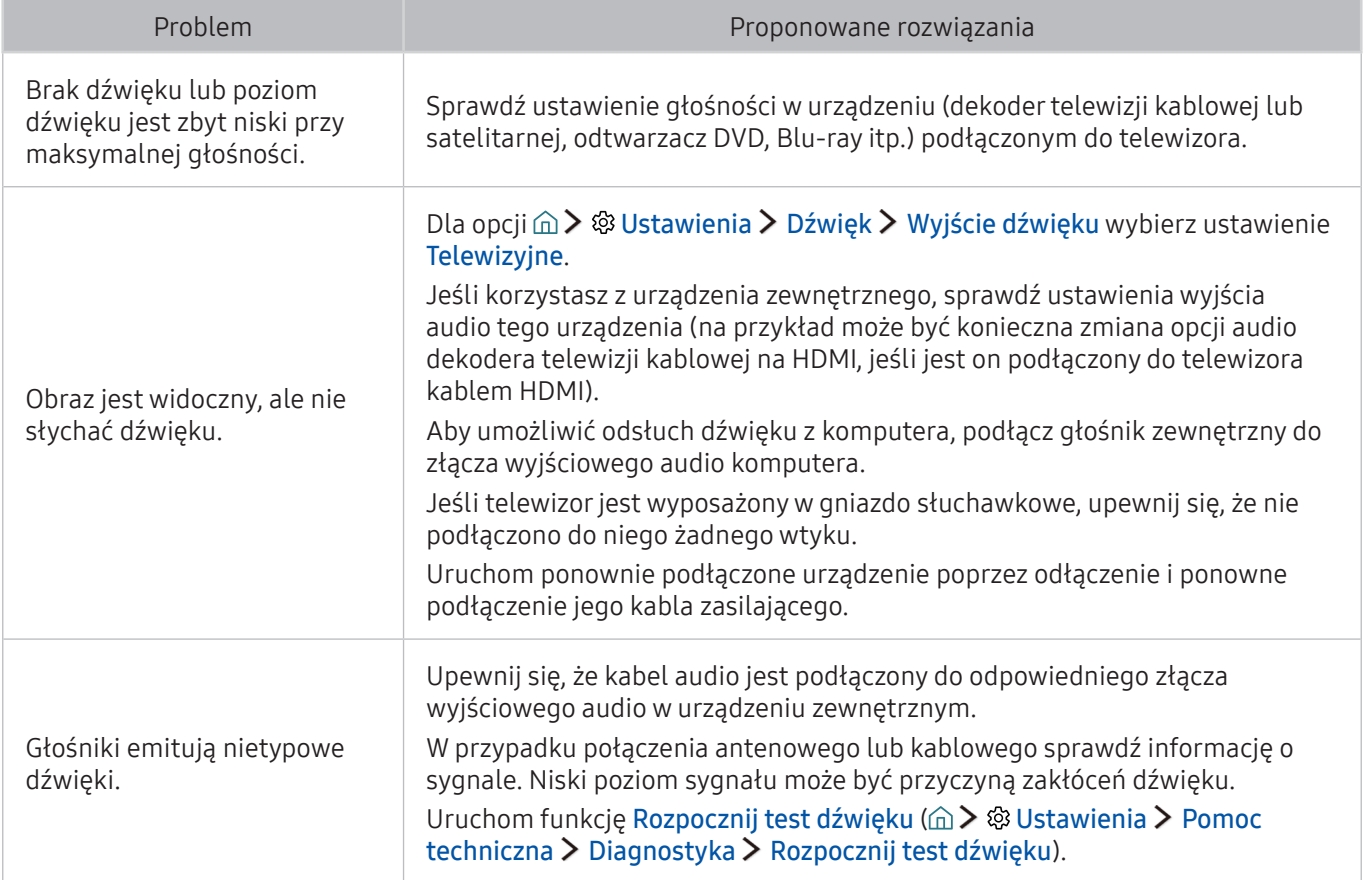

## Występuje problem z emisją

W przypadku nieprawidłowości odbierania sygnałów poniższe działania mogą pomóc w rozwiązaniu problemu.

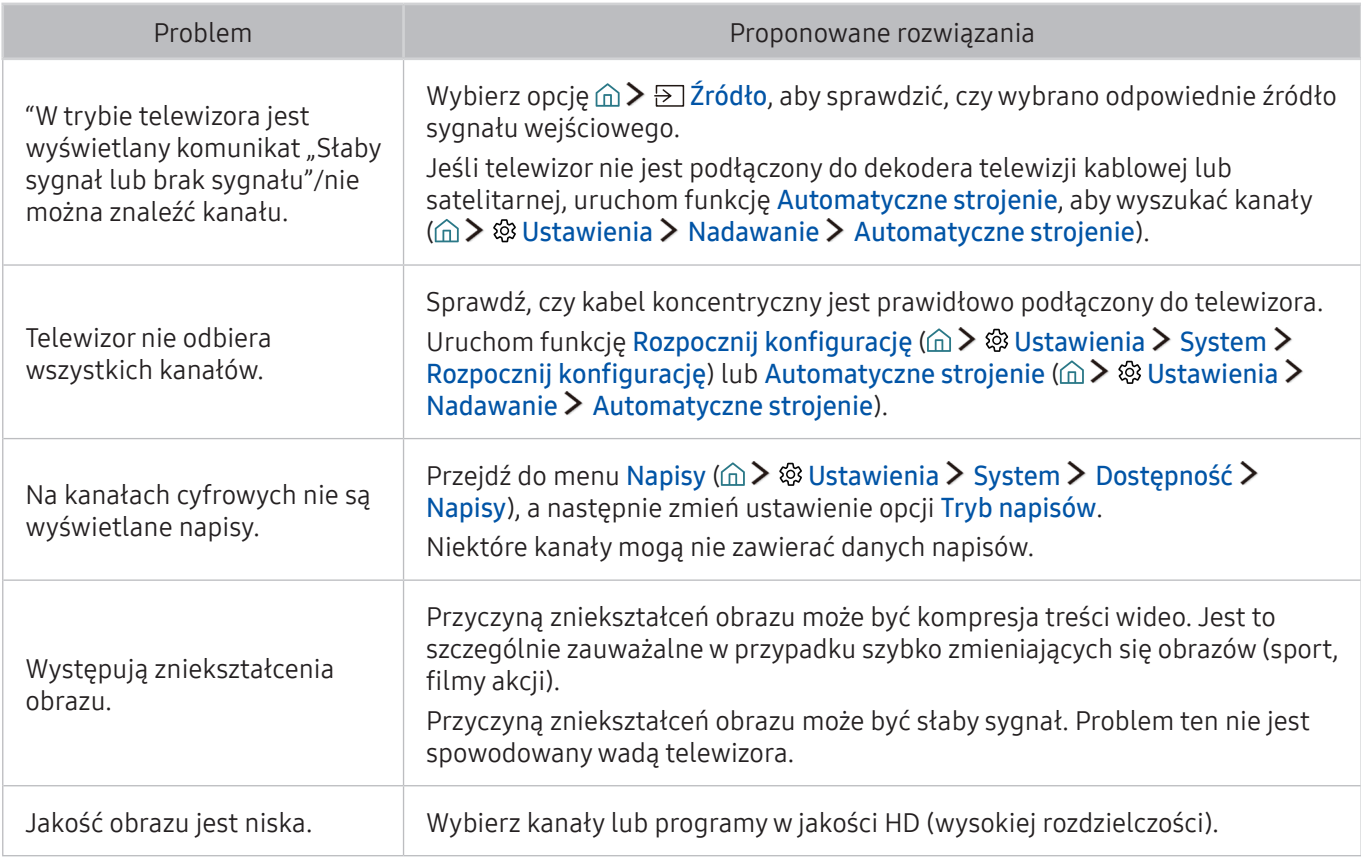

## Nie można podłączyć komputera

W przypadku trudności z podłączeniem do komputera poniższe działania mogą pomóc w rozwiązaniu problemu.

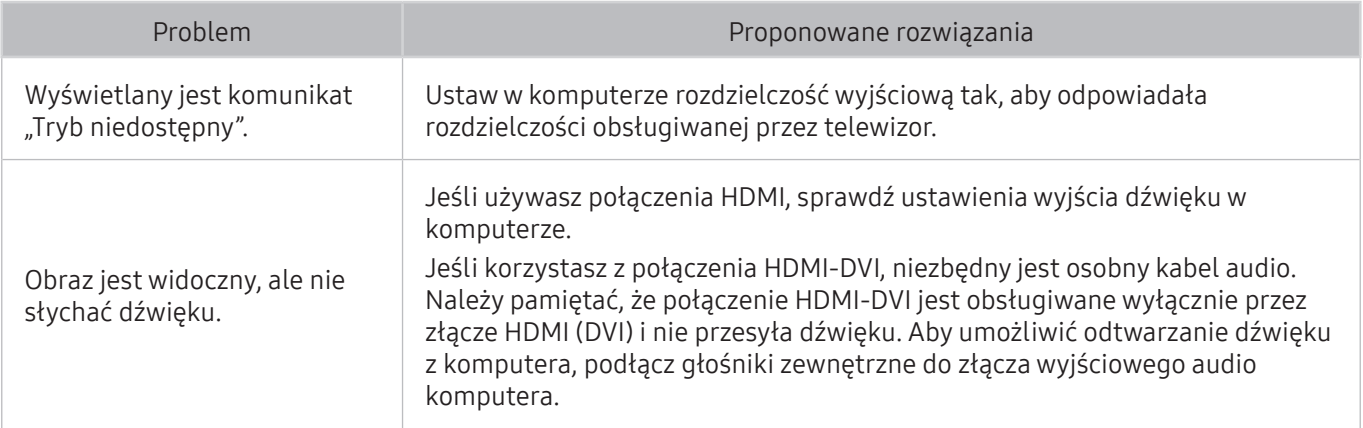

# Nie można połączyć się z Internetem

W przypadku trudności z podłączeniem do Internetu poniższe działania mogą pomóc w rozwiązaniu problemu.

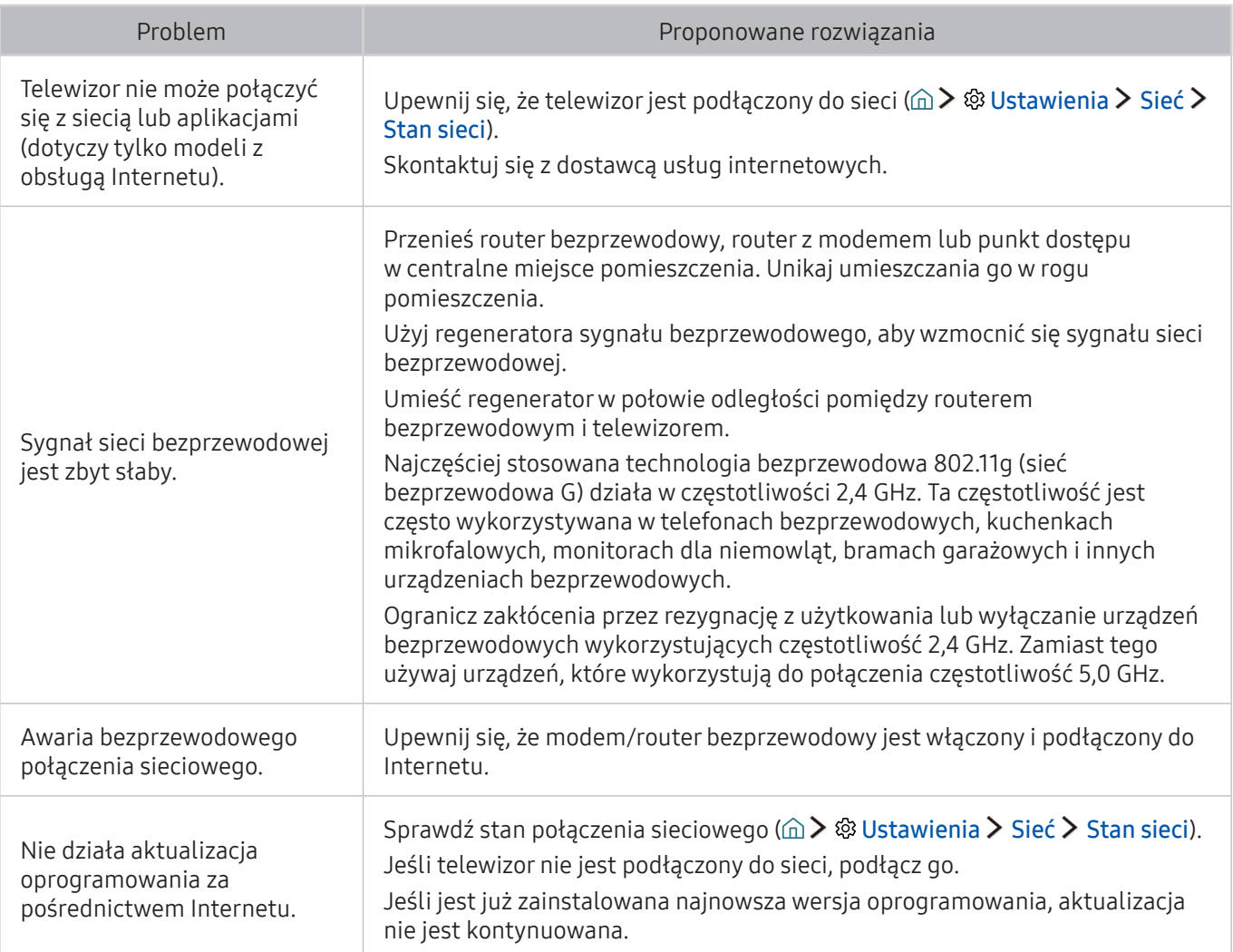

# Usługa danych

W przypadku nieprawidłowości podczas korzystania z usługi danych poniższe działania mogą pomóc w rozwiązaniu problemu.

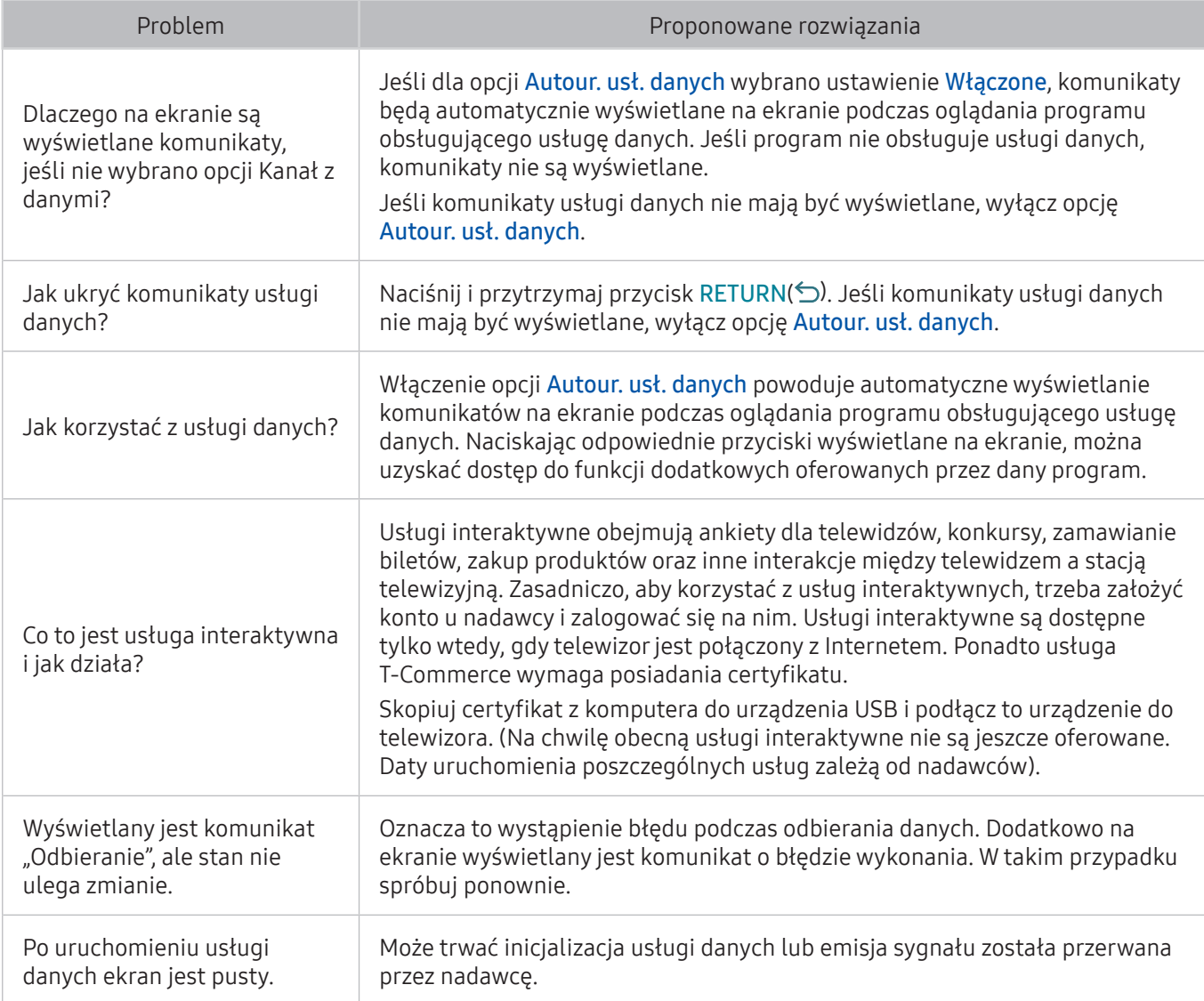

## Nie działa funkcja programowania nagrywania/Timeshift

W przypadku nieprawidłowości działania funkcji Timeshift lub programowania nagrywania poniższe działania mogą pomóc w rozwiązaniu problemu.

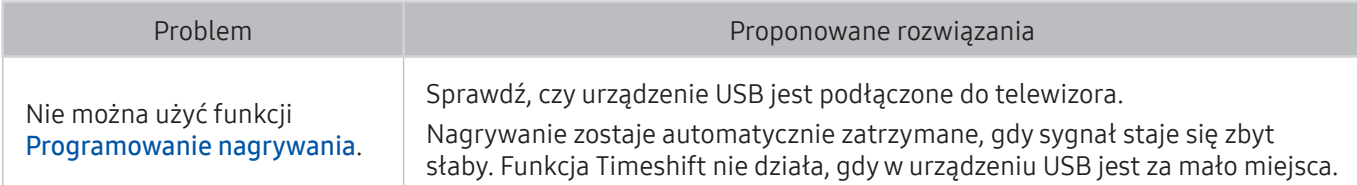

## Nie działa funkcja Anynet+ (HDMI-CEC)

W przypadku nieprawidłowości działania funkcji Anynet+ (HDMI-CEC) poniższe działania mogą pomóc w rozwiązaniu problemu.

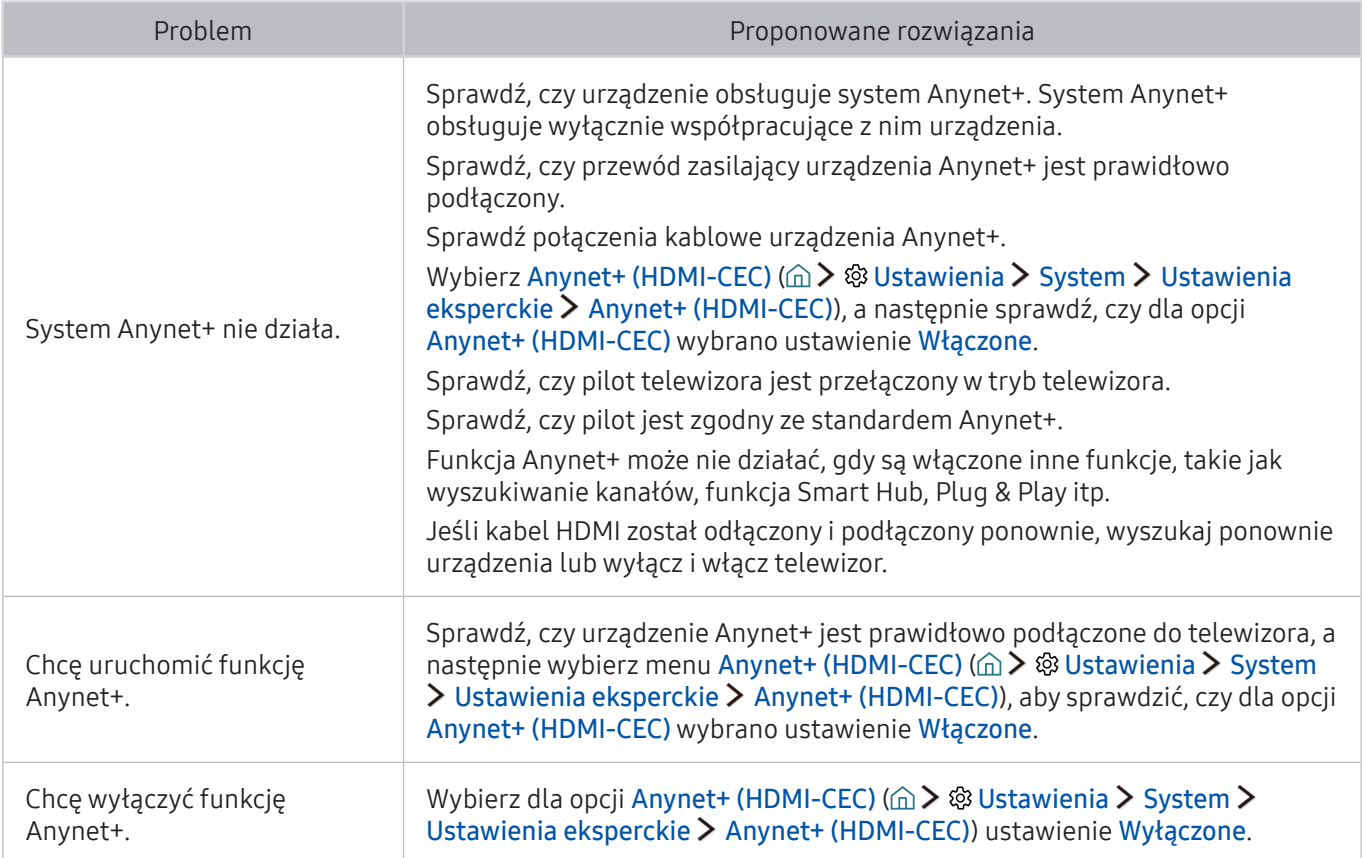

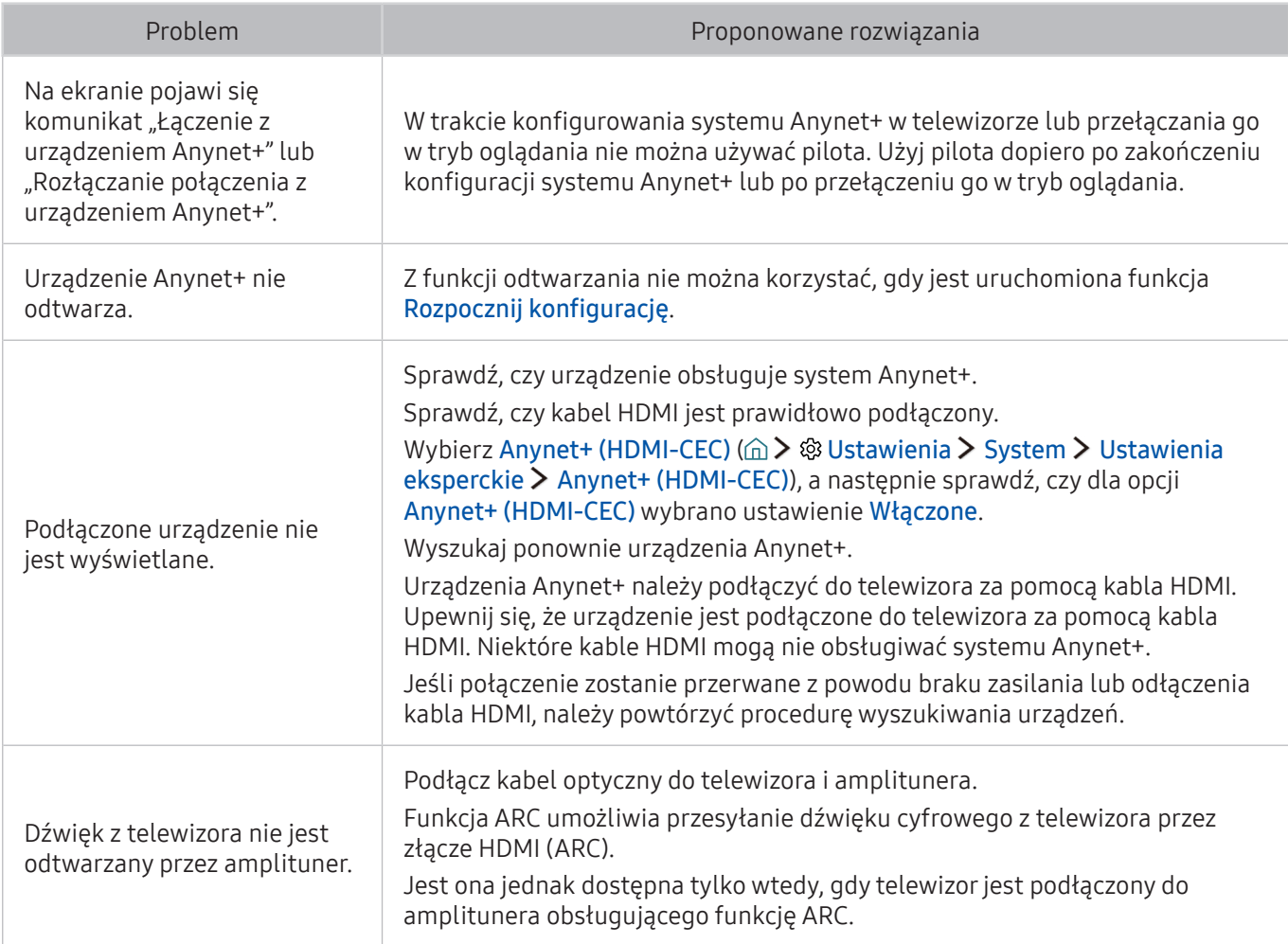

## Występują problemy z uruchamianiem/używaniem aplikacji

W przypadku nieprawidłowości działania aplikacji poniższe działania mogą pomóc w rozwiązaniu problemu.

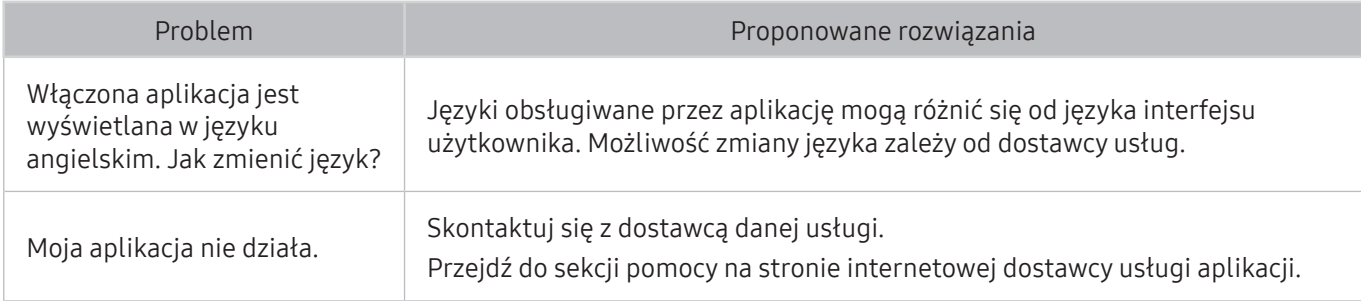

## Nie można odtworzyć pliku

W przypadku nieprawidłowości odtwarzania plików poniższe działania mogą pomóc w rozwiązaniu problemu.

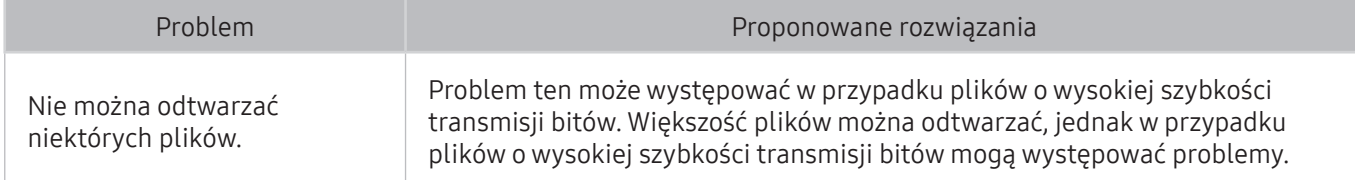

### Resetowanie telewizora

Można przywrócić domyślne ustawienia fabryczne.

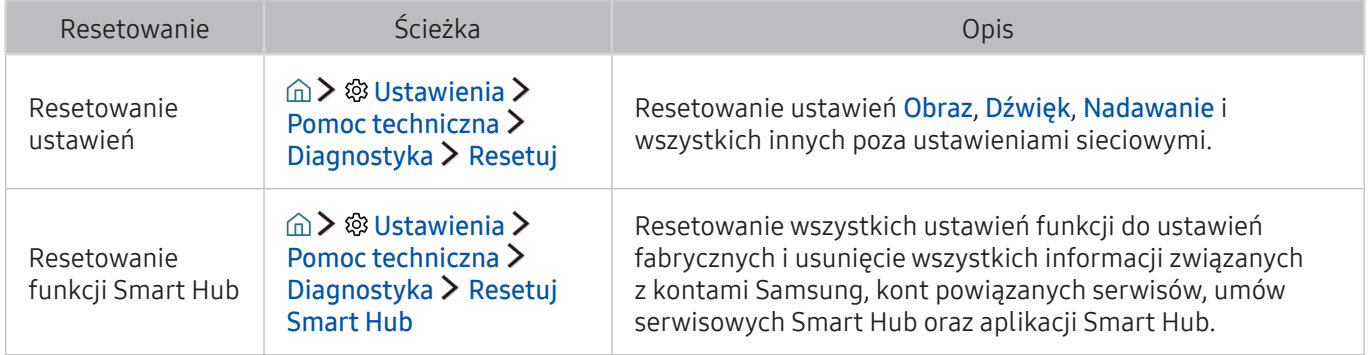

## Inne problemy

#### Aby rozwiązać inne problemy, skorzystaj z poniższych procedur.

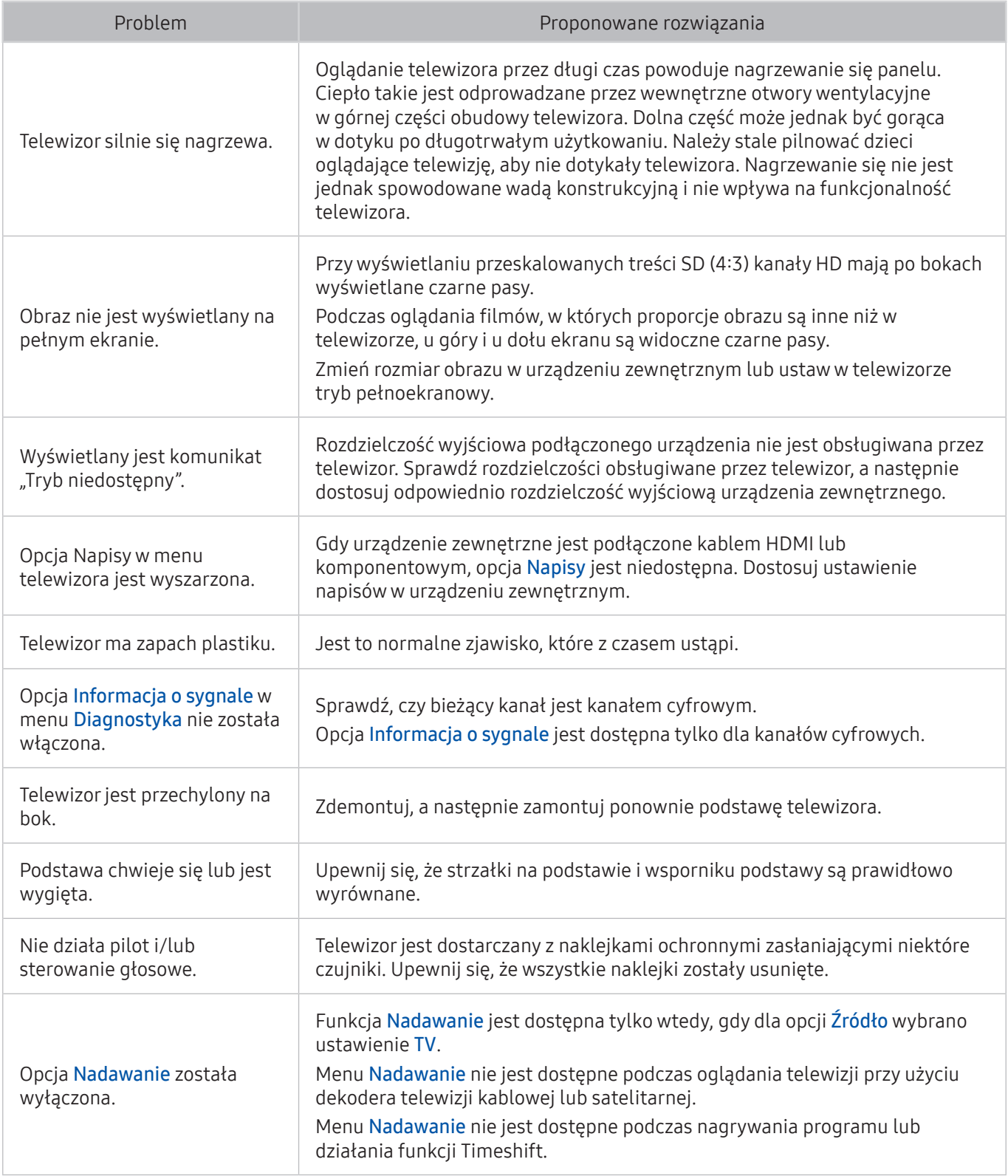

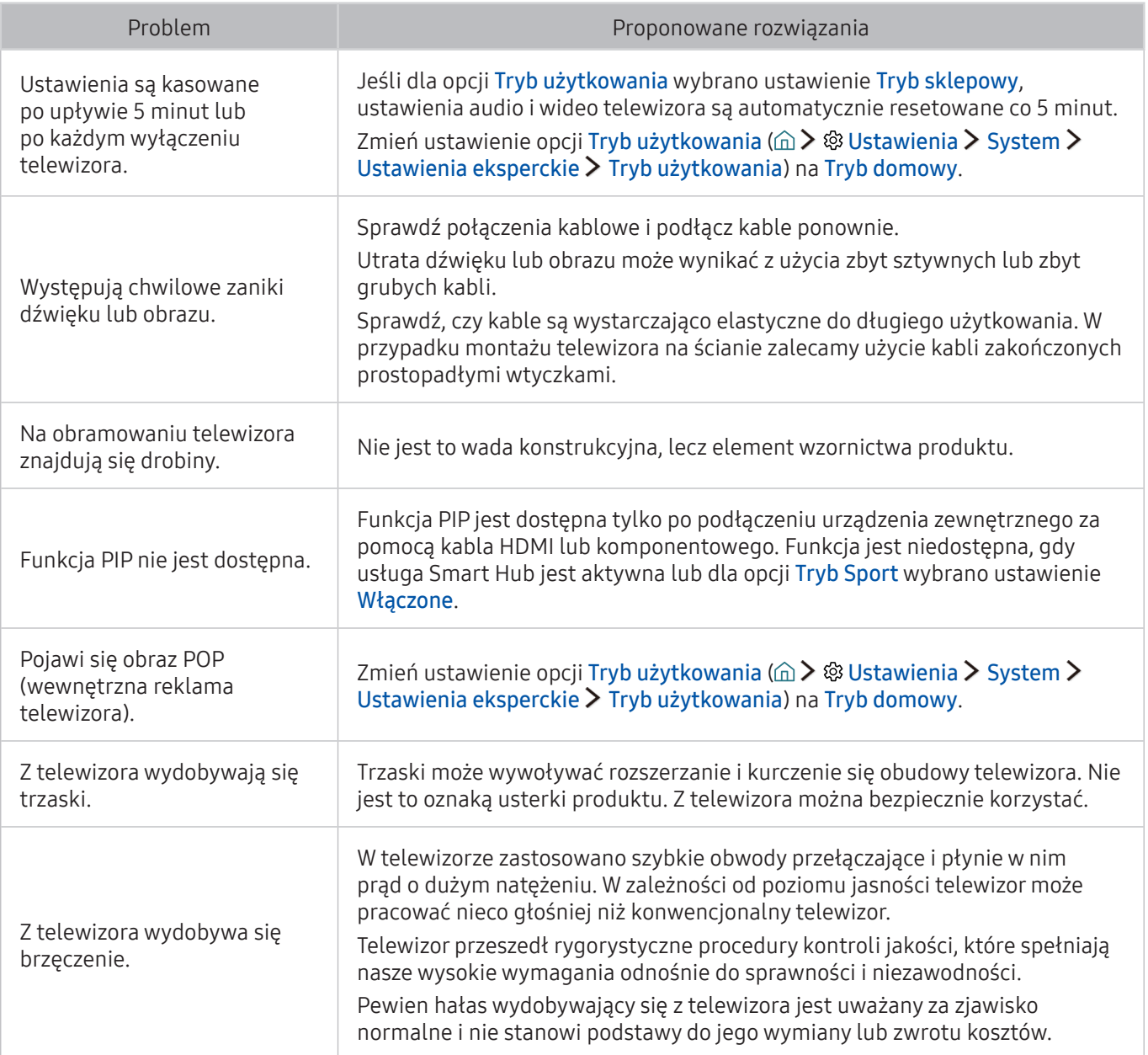

### Przed użyciem funkcji nagrywania i Timeshift

Przed użyciem funkcji Nagrywanie i Timeshift należy zapoznać się z poniższymi informacjami.

 $\mathbb Z$  Ta funkcja jest dostępna tylko w niektórych modelach w określonych obszarach geograficznych.

### Przed użyciem funkcji nagrywania i nagrywania programowanego

- Aby skonfigurować programowanie nagrywania, należy w pierwszej kolejności ustawić zegar telewizora. Ustaw funkcję Zegar ( $\hat{\omega}$  >  $\hat{\otimes}$  Ustawienia > System > Czas > Zegar).
- Łącznie można skonfigurować do 30 pozycji dla funkcji Programowanie wyświetlania oraz Programowanie nagrywania.
- Nagrania są zabezpieczone systemem DRM i nie mogą być odtwarzane na komputerze lub innych telewizorach. Ponadto plików takich nie można odtwarzać na telewizorze, w którym wymieniono tor wizyjny.
- Zaleca się użycie dysku twardego USB o prędkości 5400 obr./min lub większej. Dyski twarde USB typu RAID nie są obsługiwane.
- Pamięci USB nie są obsługiwane.
- Łączna ilość miejsca do nagrywania zależy od pojemności dysku twardego i jakości nagrania.
- Funkcja Programowanie nagrywania wymaga co najmniej 100 MB wolnego miejsca w urządzeniu pamięci masowej USB. Nagrywanie zostaje zatrzymane, gdy ilość dostępnego miejsca spadnie w trakcie nagrywania poniżej 50 MB.
- Jeśli ilość dostępnego miejsca spadnie poniżej 500 MB, gdy jednocześnie aktywne są funkcje Programowanie nagrywania i Timeshift, zostaje zatrzymane tylko nagrywanie.
- Maksymalny czas nagrywania wynosi 720 minut.
- Pliki wideo są odtwarzane zgodnie z ustawieniami telewizora.
- W przypadku zmiany sygnału wejściowego podczas nagrywania obraz nie będzie wyświetlany na ekranie do momentu zakończenia zmiany. W takim przypadku nagrywanie będzie kontynuowane, jednakże opcja ● nie będzie dostępna.
- Podczas korzystania z funkcji nagrywania lub nagrywania programowanego faktyczne nagrywanie może rozpocząć się z jedno- lub dwusekundowym opóźnieniem w stosunku do ustawionej godziny.
- Jeśli funkcja nagrywania programowanego działa równocześnie z funkcją nagrywania na urządzeniu zewnętrznym zgodnym ze standardem HDMI-CEC, wyższy priorytet ma funkcja nagrywania programowanego.
- Podłączenie urządzenia nagrywającego do telewizora powoduje automatyczne usunięcie nieprawidłowo zapisanych plików nagrań.
- Jeśli wybrano ustawienia Wyłącznik czasowy lub Aut. wył. zasil., telewizor zignoruje je, będzie kontynuował nagrywanie i wyłączy się po zakończeniu nagrywania.

### Przed użyciem funkcji Timeshift

- Zaleca się użycie dysku twardego USB o prędkości 5400 obr./min lub większej. Dyski twarde USB typu RAID nie są obsługiwane.
- Pamięci USB lub dyski flash nie są obsługiwane.
- Łączna ilość miejsca do nagrywania zależy od pojemności dysku twardego i jakości nagrania.
- Jeśli ilość dostępnego miejsca spadnie poniżej 500 MB, gdy jednocześnie aktywne są funkcje Programowanie nagrywania i Timeshift, zostaje zatrzymane tylko nagrywanie.
- Funkcja Timeshift działa maksymalnie przez 90 minut.
- Funkcja Timeshift nie jest dostępna dla zablokowanych kanałów.
- Pliki wideo z przesunięciem są odtwarzane zgodnie z ustawieniami telewizora.
- Funkcja Timeshift może zostać automatycznie przerwana po wyczerpaniu miejsca na nią przeznaczonego.
- Funkcja Timeshift wymaga co najmniej 1,5 GB wolnego miejsca w urządzeniu pamięci masowej USB.

## Przeczytaj przed użyciem funkcji Aplikacje

Przed użyciem funkcji Aplikacje należy zapoznać się z poniższymi informacjami.

- W związku z cechami produktów dostępnych w Samsung Smart Hub oraz ograniczeniami w dostępnych materiałach, niektóre funkcje, aplikacje i usługi mogą nie być dostępne we wszystkich urządzeniach lub regionach. Niektóre opcje funkcji Smart Hub mogą wymagać także dodatkowych urządzeń peryferyjnych lub uiszczenia opłat członkowskich. Więcej szczegółowych informacji na temat urządzeń i dostępności materiałów znajduje się na stronie http://www.samsung.com. Dostępność usług i materiałów może ulec zmianie bez uprzedniego powiadomienia.
- Firma Samsung Electronics nie ponosi odpowiedzialności za przerwy w świadczeniu usług aplikacji spowodowane przez dostawcę usług.
- Usługi aplikacji mogą być dostępne tylko w języku angielskim, a dostępna zawartość może być zróżnicowana w zależności od miejsca użytkowania produktu.
- Aby uzyskać dodatkowe informacje dotyczące aplikacji, odwiedź stronę dostawcy aplikacji.
- Gdy połączenie z Internetem jest niestabilne, mogą wystąpić przerwy lub opóźnienia. Ponadto aplikacje mogą być automatycznie zamykane przy nieodpowiednim stanie sieci. W takim przypadku należy sprawdzić połączenie z Internetem i spróbować ponownie.
- Usługi aplikacji i aktualizacje mogą stać się niedostępne.
- Zawartość aplikacji może zostać zmieniona przez dostawcę usług bez wcześniejszego powiadomienia.
- Niektóre usługi mogą różnić się w zależności od wersji aplikacji zainstalowanej w telewizorze.
- Funkcje aplikacji mogą zmieniać się w jej wersjach w przyszłości. W takim przypadku należy skorzystać z samouczka aplikacji lub odwiedzić stronę internetową dostawcy usług.
- W zależności od zasad dostawcy usług niektóre aplikacje mogą nie obsługiwać wielozadaniowości.

### Przeczytaj przed użyciem funkcji Web Browser

Przeczytaj tę informację przed użyciem aplikacji WEB BROWSER.

- Aplikacja WEB BROWSER jest niezgodna z aplikacjami Java.
- Nie można pobierać plików. Przy próbie pobrania pliku wyświetlany jest komunikat o błędzie.
- Przeglądarka internetowa może nie mieć dostępu do niektórych stron internetowych.
- Odtwarzanie filmów w formacie Flash może być ograniczone.
- Handel elektroniczny (kupowanie produktów w Internecie) nie jest obsługiwany.
- W przypadku stron internetowych z możliwością przewijania taka operacja przewijania może powodować zniekształcenia znaków.
- Formanty ActiveX nie są obsługiwane.
- W trybie Przegl. klaw. niektóre opcje są niedostępne. (Aby uaktywnić te opcje, należy przejść do trybu Przegl. wskaźnikiem).
- Obsługiwana jest ograniczona liczba czcionek. Niektóre symbole i znaki mogą nie być prawidłowo wyświetlane.
- Odpowiedź na polecenia pilota na ekranie może być opóźniona, jeśli aktualnie trwa ładowanie strony internetowej.
- Operacje Kopiuj i Wklej nie są obsługiwane.
- Podczas pisania wiadomości e-mail lub wiadomości SMS niektóre funkcje (np. zmiana rozmiaru lub koloru czcionek) mogą nie być dostępne.
- Ilość zakładek i rozmiar pliku dziennika, który można zapisać, są ograniczone.
- Maksymalna liczba jednocześnie otwartych okien różni się w zależności od warunków przeglądania i modelu telewizora.
- Szybkość przeglądania sieci zależy od środowiska sieciowego.
- Filmy dostępne na stronie internetowej nie mogą być odtwarzane, gdy włączona jest funkcja PIP (picture-in-picture).
- Jeśli opcja Zegar (△ > <sup>®</sup> Ustawienia > System > Czas > Zegar) nie została włączona, historia przeglądania nie będzie zapisywana.
- Historia przeglądania jest zapisywana od najnowszych do najstarszych wpisów, a najstarsze wpisy są zastępowane w pierwszej kolejności.
- W zależności od typów obsługiwanych kodeków wideo/audio może nie być możliwe odtwarzanie niektórych plików wideo i audio HTML5.
- Treści wideo z usług przesyłania strumieniowego zoptymalizowanych pod kątem odtwarzania na komputerze mogą nie być prawidłowo odtwarzane za pomocą naszej aplikacji WEB BROWSER.

Należy przeczytać te informacje przed odtworzeniem treści multimedialnych.

### Ograniczenia dotyczące używania plików zdjęć, wideo i muzyki Spróbu)

- Telewizor obsługuje tylko urządzenia pamięci masowej USB klasy MSC (Mass Storage Class). Skrót MSC to oznaczenie klasy urządzeń pamięci masowej. Urządzenia klasy MSC to zewnętrzne dyski twarde, czytniki kart pamięci flash i aparaty cyfrowe. (Koncentratory USB nie są obsługiwane). Urządzenia takie należy podłączać bezpośrednio do gniazda USB w urządzeniu One Connect lub w telewizorze. Jeśli do podłączenia urządzenia USB został użyty przedłużacz USB, telewizor może nie rozpoznać urządzenia USB lub nie odczytać zapisanych na nim plików. Nie należy odłączać urządzenia USB od telewizora w trakcie przesyłania plików.
- Przy podłączaniu zewnętrznego dysku twardego należy użyć gniazda USB (HDD). Zalecamy używanie zewnętrznego dysku twardego z własnym zasilaczem.
- Niektóre aparaty cyfrowe i urządzenia audio mogą być niezgodne z tym telewizorem.
- Jeśli do telewizora podłączonych jest kilka urządzeń USB, telewizor może nie rozpoznać niektórych lub wszystkich urządzeń. Urządzenia USB wymagające wysokiego poziomu zasilania należy podłączyć do gniazda USB [5 V, 1 A].
- Telewizor obsługuje systemy plików FAT, exFAT i NTFS.
- W przypadku sortowania plików w trybie Widok folderów w każdym folderze telewizor może wyświetlić do 1000 plików. Jeśli jednak urządzenie USB zawiera ponad 8000 plików i folderów, niektóre pliki i foldery mogą nie być dostępne.
- Tryb połączenia PTP (Picture Transfer Protocol) jest dostępny tylko dla cyfrowych aparatów fotograficznych. W przypadku podłączenia do telewizora smartfona lub tabletu w trybie PTP urządzenie takie nie zostanie rozpoznane.
- Możliwość odtwarzania niektórych plików zależy od sposobu ich zakodowania.
- W zależności od modelu niektóre pliki nie są dostępne.

## Obsługiwane napisy zewnętrzne

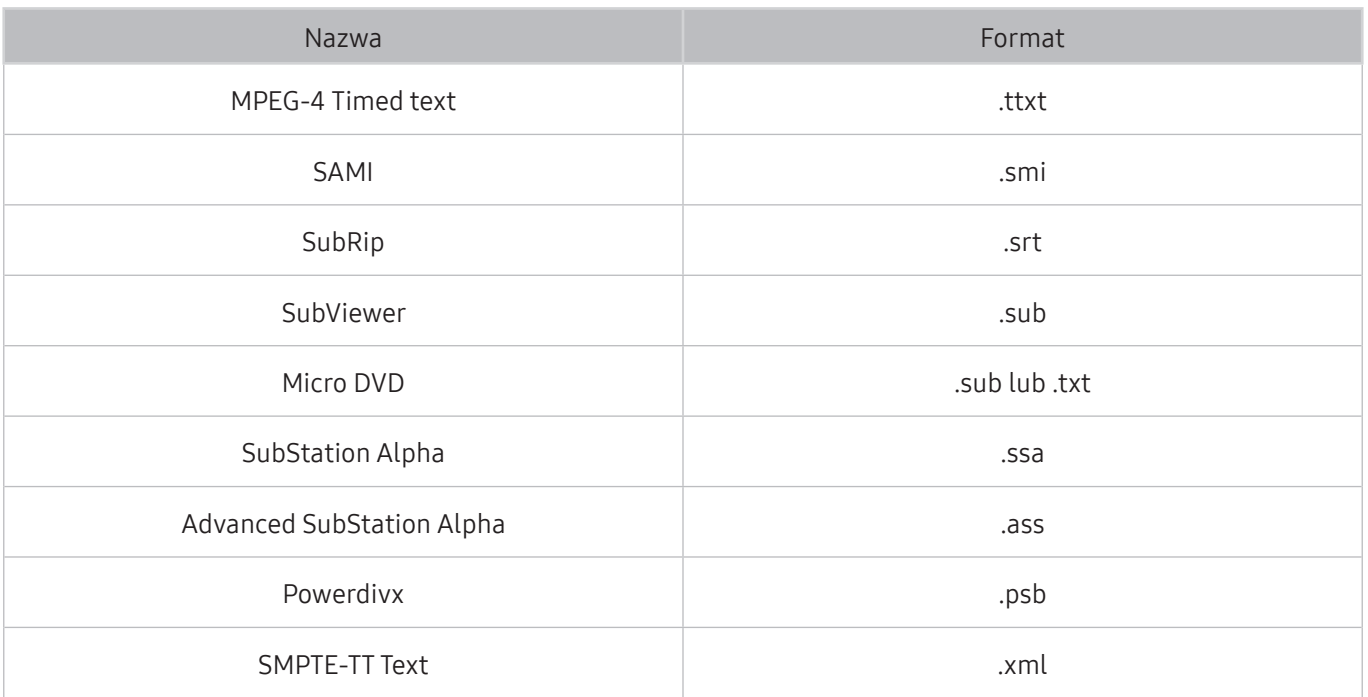

## Obsługiwane napisy wewnętrzne

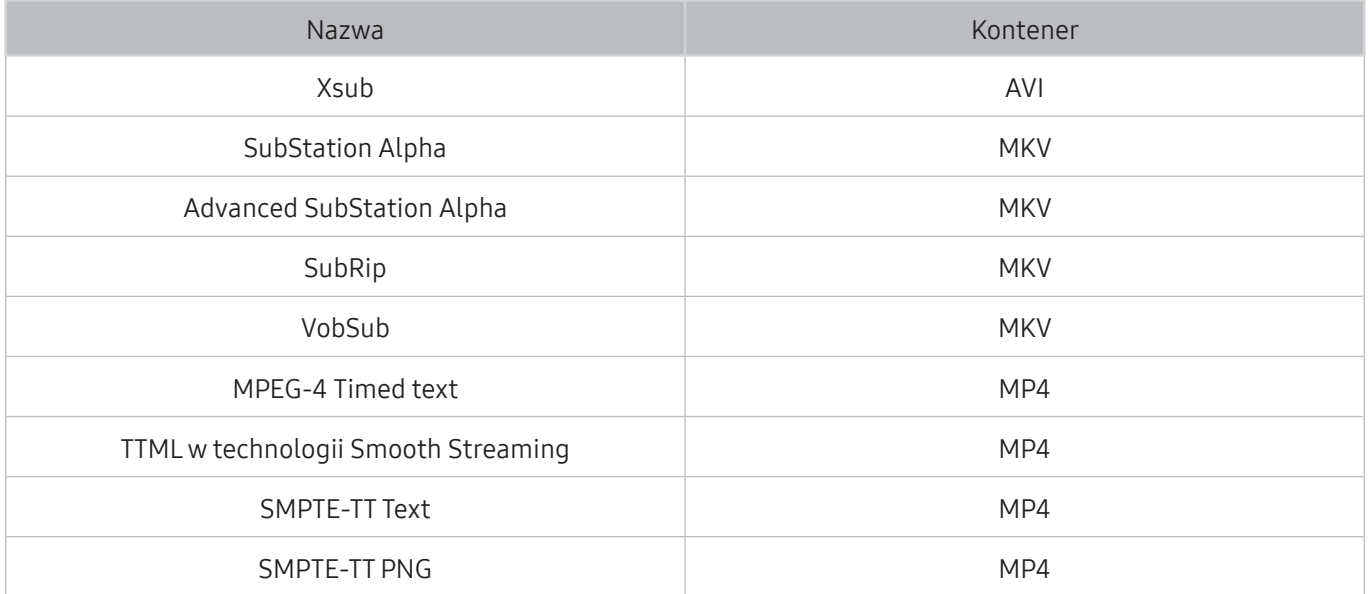

## Obsługiwane formaty obrazu i rozdzielczości

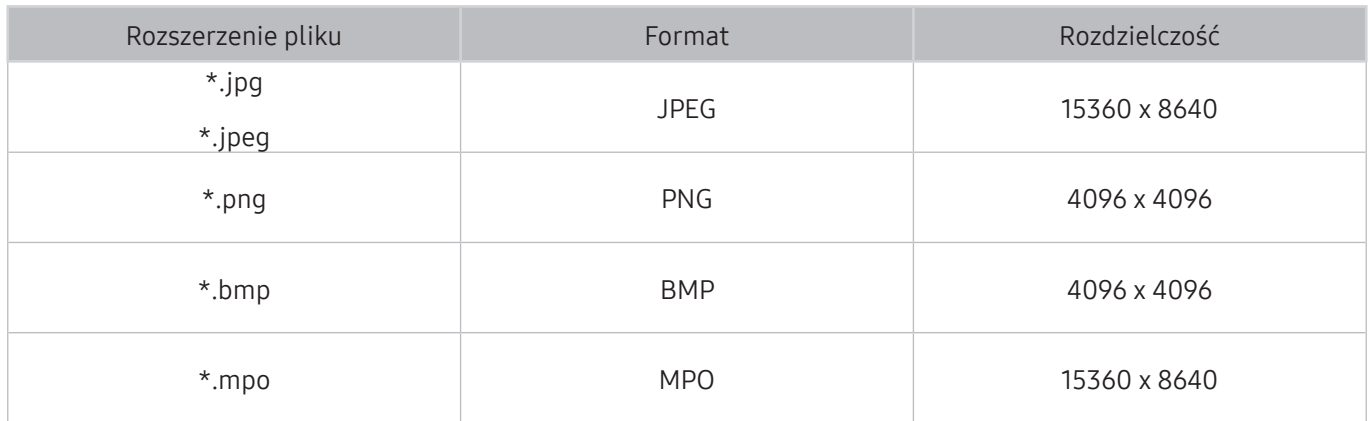

# Obsługiwane formaty muzyczne i kodeki

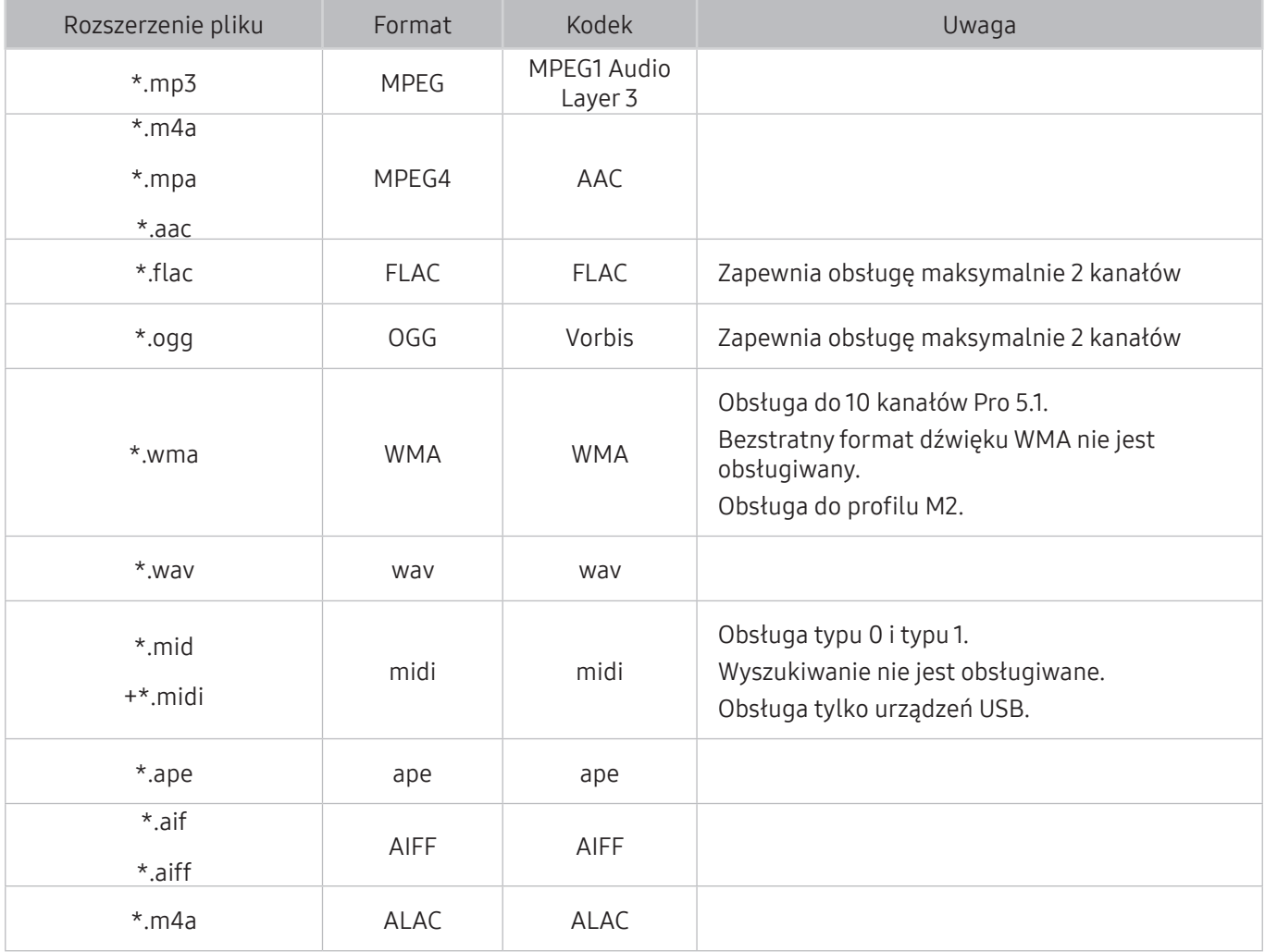

## Obsługiwane kodeki wideo

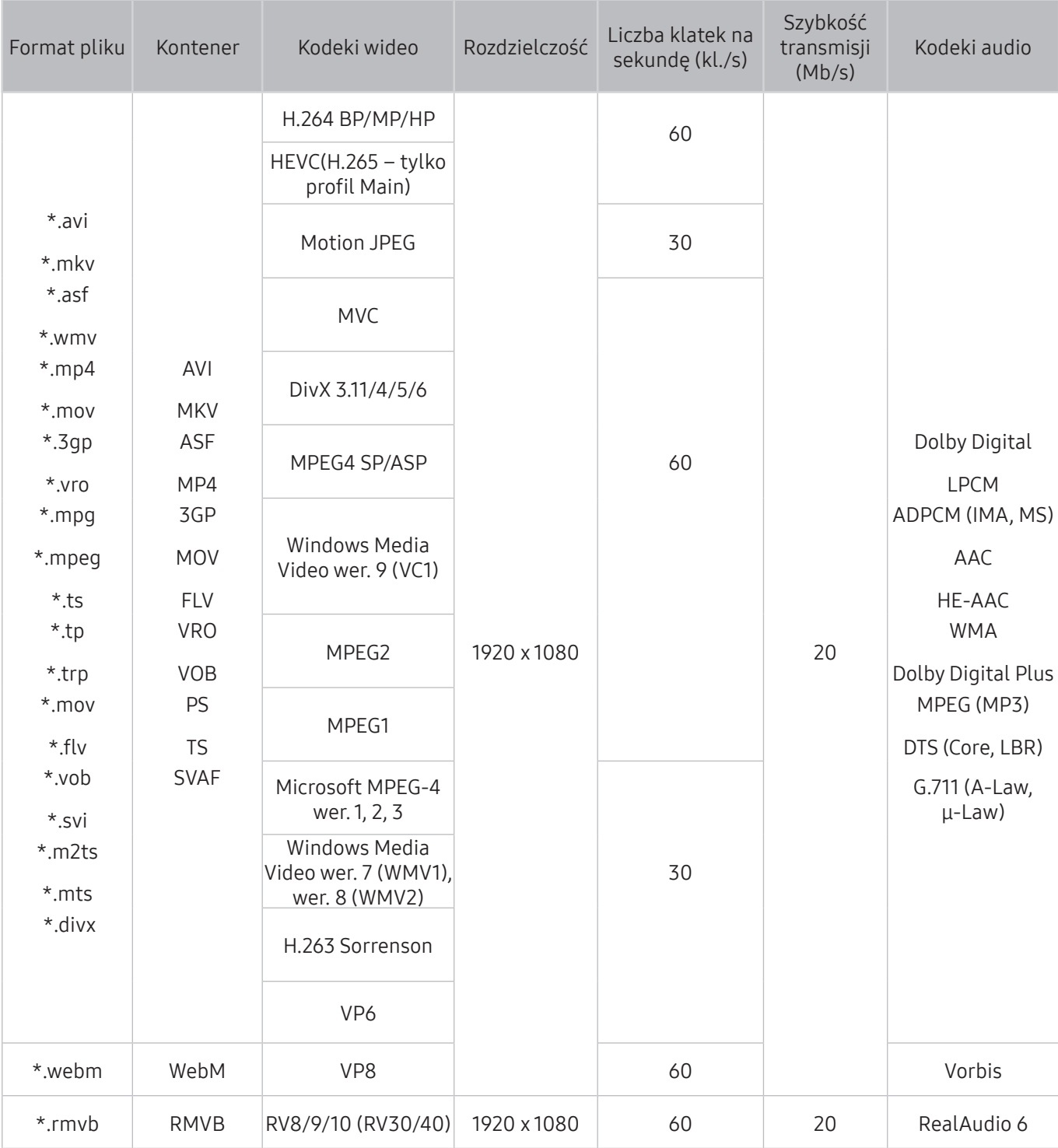

#### Inne ograniczenia

- W przypadku problemów z treścią kodeki mogą nie działać prawidłowo.
- Jeśli treść lub kontener zawiera błędy, filmy nie będą odtwarzane lub będą odtwarzane nieprawidłowo.
- Jeśli standardowa szybkość przesyłania/odtwarzania dźwięku lub obrazu przekracza wartości obsługiwane przez telewizor, dźwięk lub obraz może nie być odtwarzany.
- W przypadku uszkodzonej tablicy indeksów funkcja przeszukiwania (przeskakiwania) nie będzie działać.
- Filmy przesyłane za pośrednictwem sieci mogą nie być odtwarzane płynnie ze względu na szybkość transmisii danych.
- Niektóre urządzenia USB/aparaty cyfrowe mogą nie być zgodne z telewizorem.
- Kodek HEVC jest dostepny tylko w kontenerach MKV/MP4/TS.

#### Dekodery wideo

- Standard H.264 FHD jest obsługiwany do poziomu 4.1. (standardy FMO/ASO/RS nie są obsługiwane)
- Kodek VC1 AP L4 nie jest obsługiwany.
- Wszystkie kodeki wideo, w tym WMV wer. 7, wer. 8, MSMPEG4 wer. 3, MVC i VP6:

Poniżej 1280 x 720: maks. 60 klatek

Powyżej 1280 x 720: maks. 30 klatek

- Format GMC 2 lub nowszy nie jest obsługiwany.
- Dla standardu SVAF obsługiwane są tylko typy sekwencji widoków "Góra/Dół", "Obok siebie" i "Lewo/ Prawo" (2 ES).
- Obsługiwane są tylko specyfikacje BD MVC.

#### Dekodery audio

- WMA 10 Pro zapewnia obsługę kanałów do standardu 5.1. Obsługa do profilu M2. Bezstratny format dźwięku WMA nie jest obsługiwany.
- Standardy OCELP i AMR NB/WB nie są obsługiwane.
- Standard Vorbis obsługiwany maksymalnie do 5,1 kanałów.
- Tryb Dolby Digital Plus jest obsługiwany tylko dla dźwięku wielokanałowego 5.1.
- Kodek DTS LBR jest dostępny tylko dla kontenerów MKV/MP4/TS.
- Obsługiwane częstotliwości próbkowania to 8, 11,025, 12, 16, 22,05, 24, 32, 44,1 oraz 48 kHz. Mogą się one różnić w zależności od kodeka.

# Przeczytać po zainstalowaniu telewizora

Po zainstalowaniu telewizora należy zapoznać się z poniższymi informacjami.

### Rozmiary obrazu a sygnały wejściowe

Ustawienie Rozmiar obrazu jest stosowane do bieżącego źródła. Zastosowane ustawienie Rozmiar obrazu będzie aktywne za każdym razem po wybraniu tego źródła, chyba że zostanie zmienione.

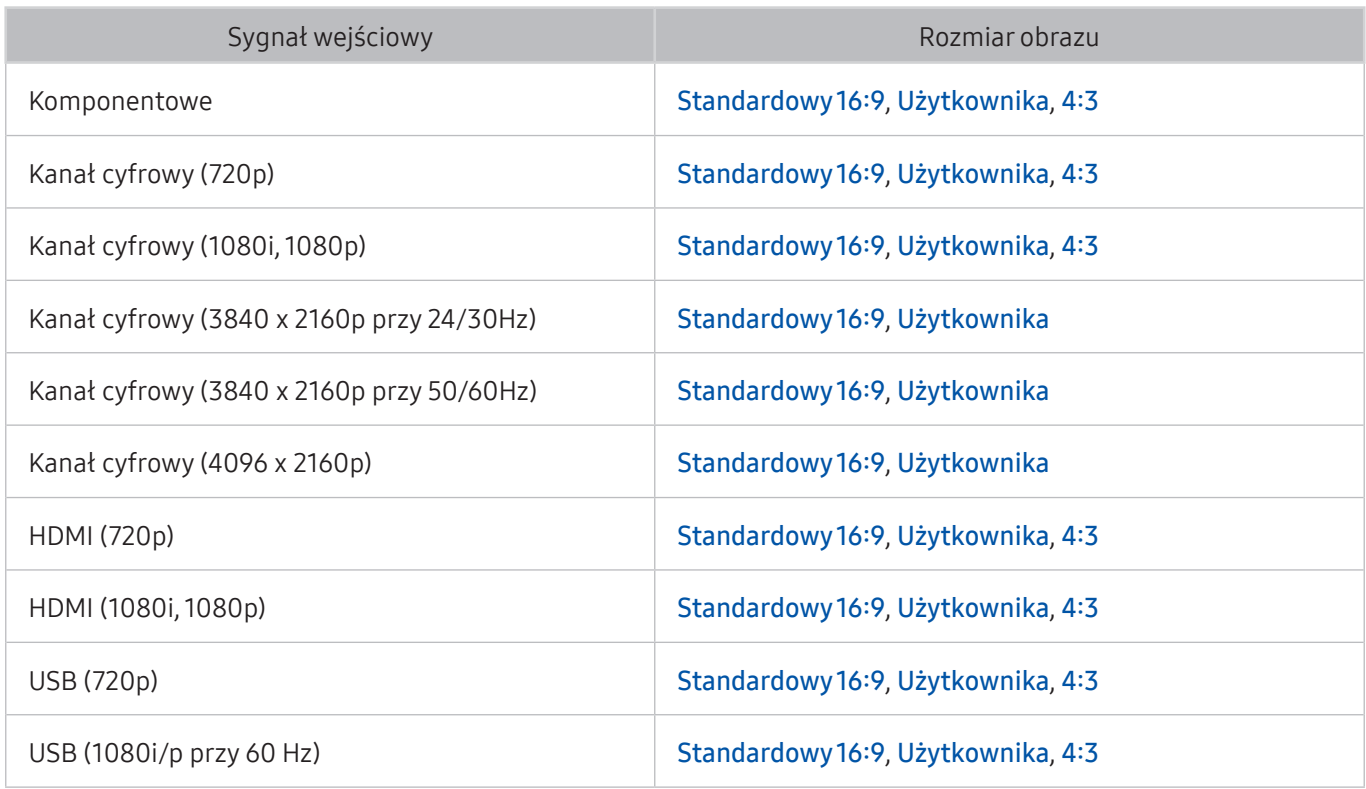

" Tryb Auto może nie działać prawidłowo w zależności od sygnałów wejściowych.

### Instalacja blokady przeciwkradzieżowej

- Blokada przeciwkradzieżowa to mechanizm służący do fizycznego zabezpieczenia telewizora przed kradzieżą. Poszukaj gniazda blokady z tyłu telewizora. Gniazdo jest oznaczone ikoną  $\mathbb{R}$ . Aby użyć blokady, owiń linkę wokół ciężkiego przedmiotu trudnego do przenoszenia, a następnie włóż blokadę do gniazda telewizora. Blokada jest sprzedawana osobno.
- W zależności od modelu telewizora metoda zastosowania blokady przeciwkradzieżowej może się różnić. Dodatkowe informacje można znaleźć w instrukcji obsługi blokady.
- $\ell$  Ta funkcja jest dostepna tylko w niektórych modelach w określonych obszarach geograficznych.

### Przeczytaj przed skonfigurowaniem bezprzewodowego połączenia internetowego

#### Środki ostrożności dotyczące bezprzewodowego połączenia internetowego

- Telewizor obsługuje protokoły komunikacyjne IEEE 802.11a/b/g/n/ac. Firma Samsung zaleca używanie protokołu IEEE 802.11n. Pliki wideo zapisane na urządzeniu podłączonym do telewizora za pośrednictwem sieci domowej mogą nie być wyświetlane płynnie.
	- $\sum$  Niektóre modele nie obsługują protokołu komunikacii IEEE 802.11 ac.
- Aby użyć bezprzewodowego połączenia internetowego, telewizor musi być połączony z routerem lub modemem bezprzewodowym. Jeśli router bezprzewodowy obsługuje protokół DHCP, telewizor można połączyć z siecią bezprzewodową zarówno za pomocą statycznego adresu IP, jak i protokołu DHCP.
- Należy wybrać dla routera bezprzewodowego aktualnie nieużywany kanał. Wybranie kanału zajętego przez inne urządzenie może powodować zakłócenia i błędy komunikacji.
- Większość sieci bezprzewodowych ma opcjonalny system zabezpieczeń. Aby go włączyć, trzeba utworzyć hasło składające się z cyfr i innych znaków. Hasło należy podać w celu nawiązania połączenia z zabezpieczonym punktem dostępowym.

#### Protokoły zabezpieczeń bezprzewodowych

- Telewizor obsługuje wyłącznie następujące protokoły zabezpieczeń sieci bezprzewodowej:
	- Tryby uwierzytelniania: WEP, WPAPSK, WPA2PSK
	- Typy szyfrowania: WEP, TKIP, AES
- Zgodnie z najnowszymi specyfikacjami certyfikacji Wi-Fi telewizory firmy Samsung nie obsługują szyfrowania WEP lub TKIP w sieciach pracujących w trybie 802.11n.
- Jeśli router bezprzewodowy obsługuje standard WPS (Wi-Fi Protected Setup), połączenie telewizora z siecią można nawiązać za pomocą funkcji PBC (Push Button Configuration) lub przy użyciu kodu PIN. Funkcja WPS automatycznie konfiguruje ustawienia identyfikatora SSID i klucza WPA.
- Nie jest możliwe podłączenie telewizora do routerów bezprzewodowych bez certyfikacji.

## Przeczytaj przed podłączeniem komputera (obsługiwane rozdzielczości)

Należy zapoznać się z obsługiwaną rozdzielczością dla sygnałów wejściowych komputera.

- W przypadku podłączenia telewizora do komputera należy ustawić kartę graficzną komputera na jedną ze standardowych rozdzielczości wymienionych w poniższych tabelach lub na następnej stronie. Telewizor automatycznie dostosuje się do wybranej rozdzielczości. Należy pamiętać, że optymalna i zalecana rozdzielczość to 1920 x 1080 przy 60 Hz.
- Wybranie rozdzielczości nieuwzględnionej w tabelach może skutkować brakiem obrazu lub włączaniem jedynie wskaźnika zasilania.
- Informacje na temat zgodnych rozdzielczości można znaleźć w instrukcji karty graficznej.

#### IBM

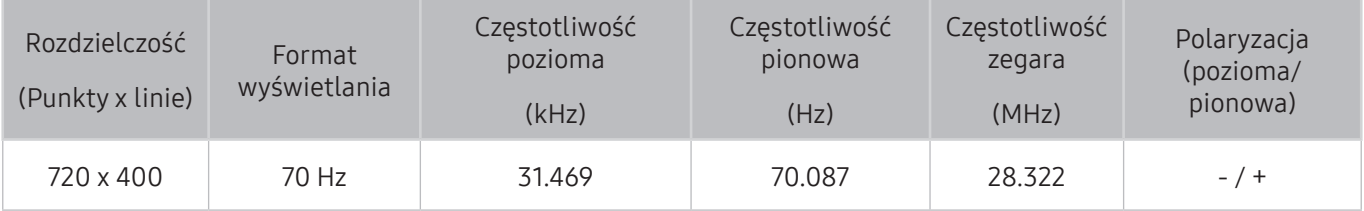

#### **MAC**

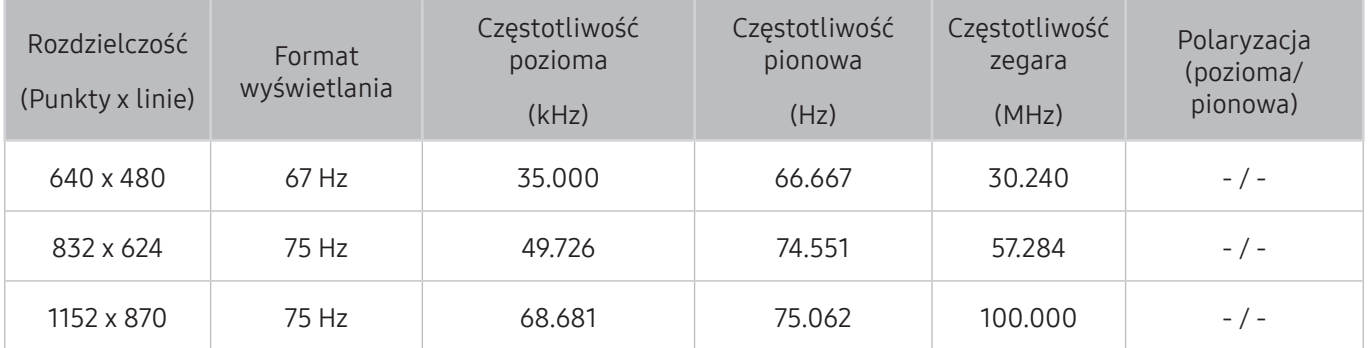

### VESA DMT

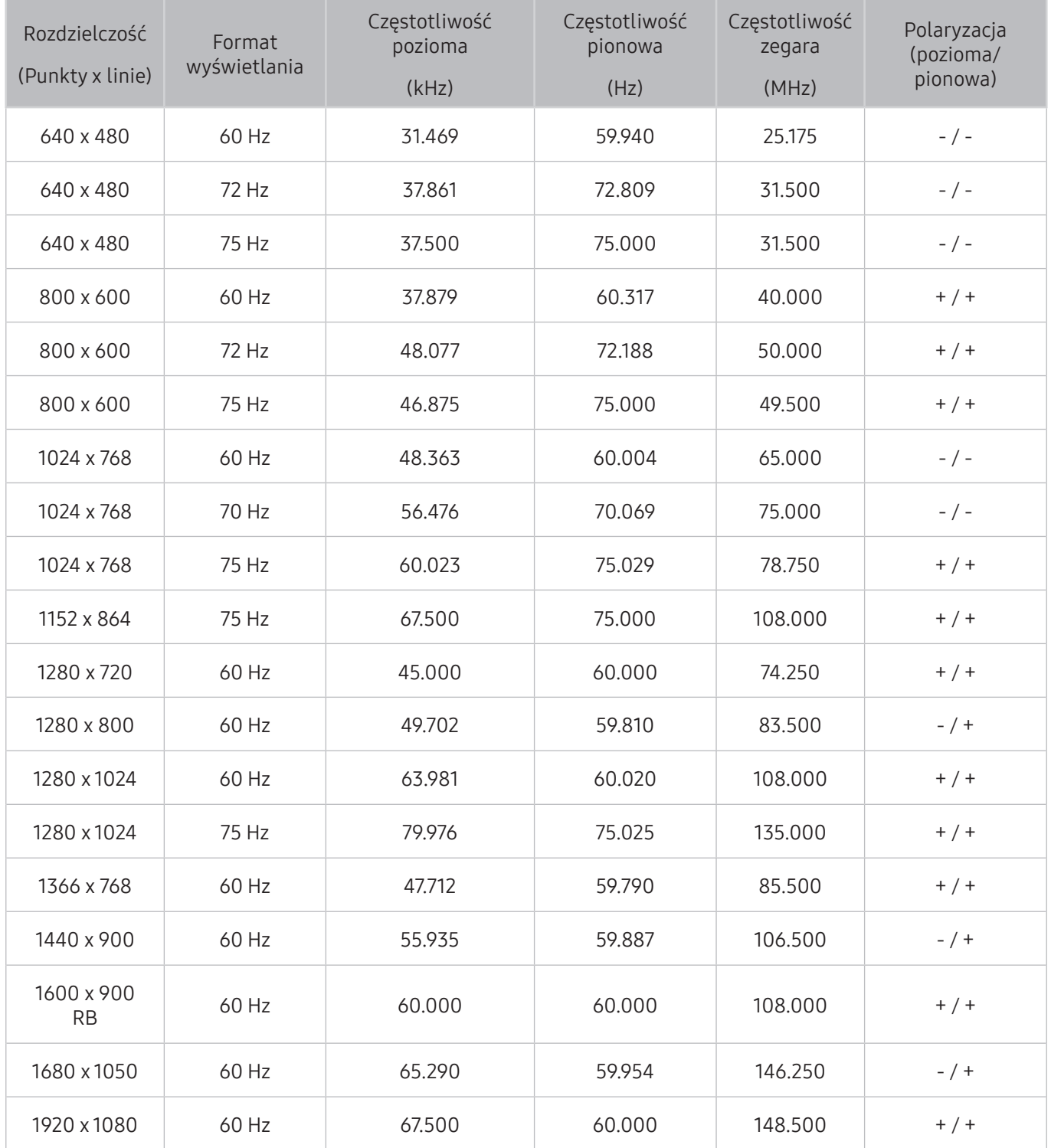

# Obsługiwane rozdzielczości sygnałów wideo

Należy zapoznać się z obsługiwaną rozdzielczością dla sygnałów wideo.

### CEA-861

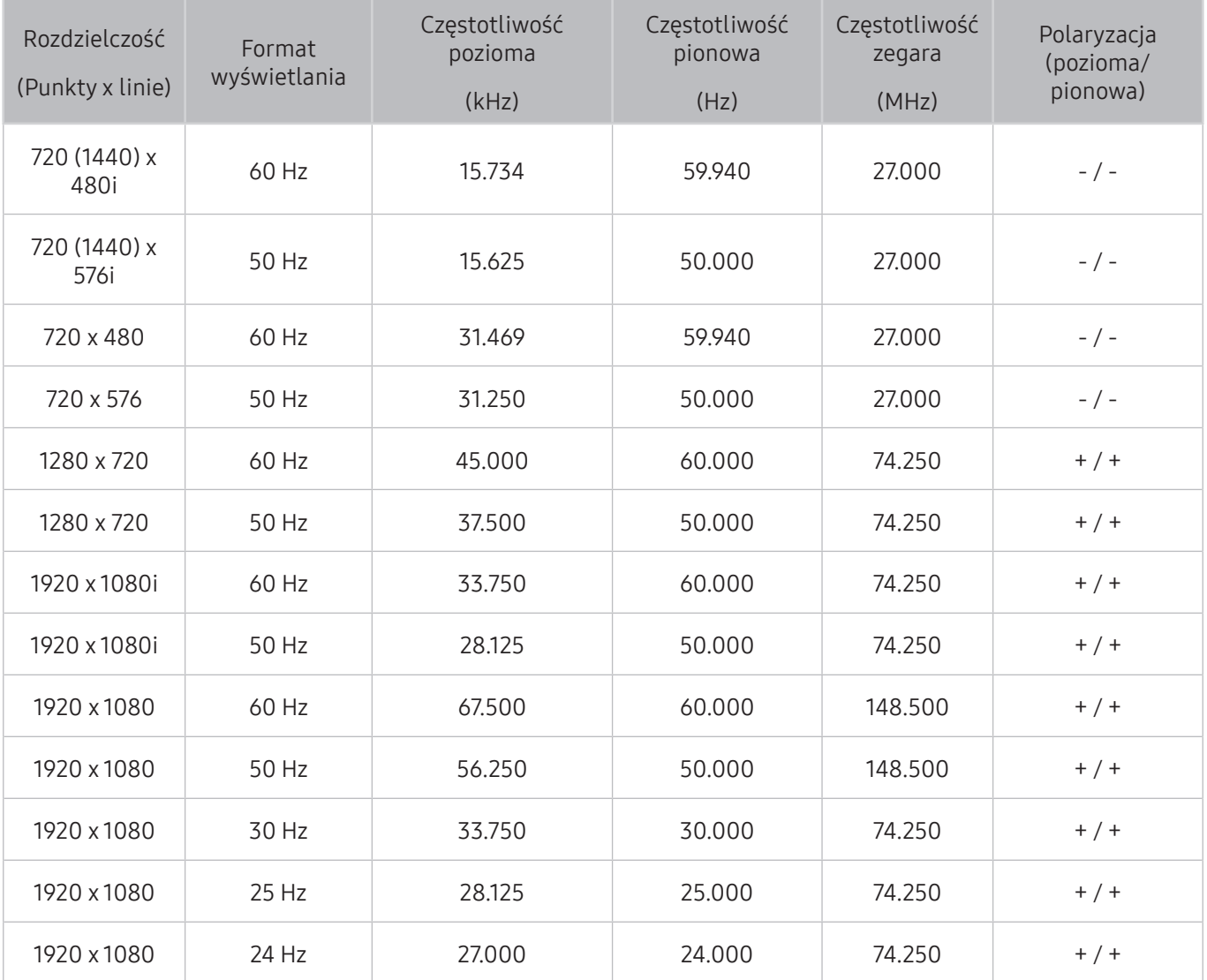

### CEA-861 (DVI)

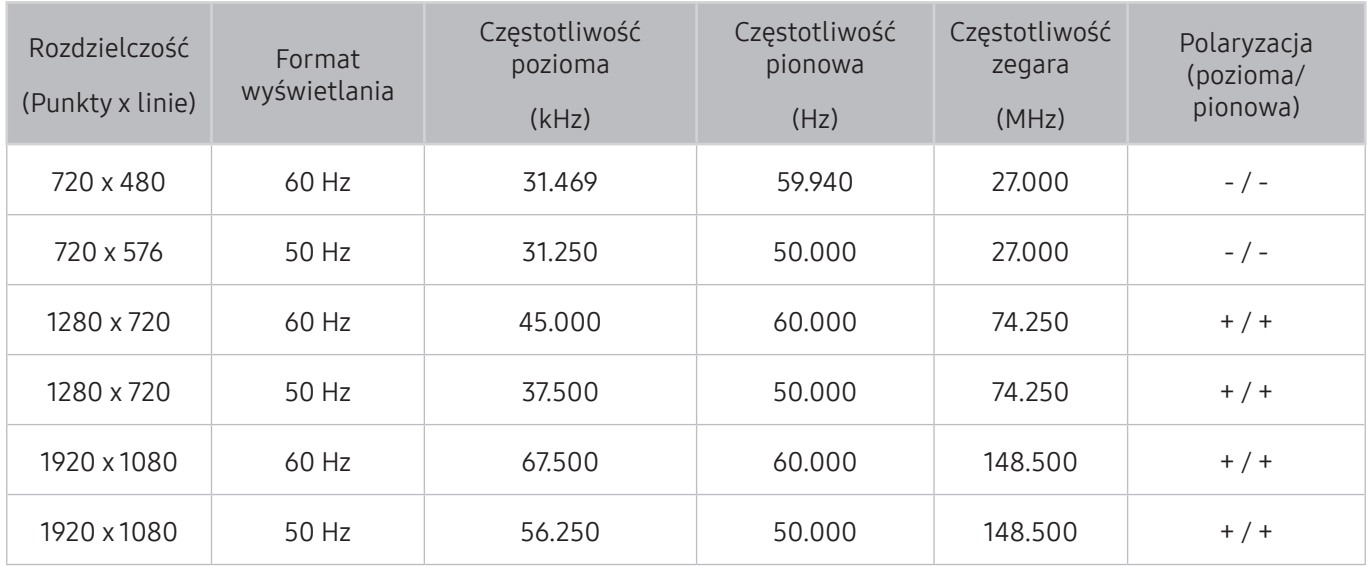

## Przeczytaj przed użyciem urządzeń Bluetooth

Przed użyciem urządzenia Bluetooth należy zapoznać się z poniższymi informacjami.

 $\mathbb Z$  Ta funkcja nie jest dostępna w niektórych modelach w określonych obszarach geograficznych.

### Ograniczenia dotycząca korzystania z funkcji Bluetooth

- Nie można korzystać jednocześnie z urządzeń Bluetooth i funkcji Przestrzenne.
- W zależności od urządzeń Bluetooth mogą wystąpić problemy ze zgodnością. (W zależności od środowiska słuchawki do urządzeń mobilnych mogą nie być dostępne).
- Mogą pojawić się błędy w synchronizacji dźwięku z obrazem.
- Telewizor i urządzenia Bluetooth mogą ulec rozłączeniu w zależności od odległości między nimi.
- W urządzeniu Bluetooth mogą pojawić się zakłócenia dźwięku lub inne nieprawidłowości:
	- Gdy użytkownik dotyka ciałem systemu nadawczego/odbiorczego urządzenia Bluetooth lub telewizora.
	- Gdy urządzenie jest narażone na zakłócenia elektryczne spowodowane przez przeszkody, takie jak ściany, narożniki lub ścianki działowe.
	- Gdy urządzenie jest narażone na zakłócenia elektromagnetyczne pochodzące z urządzeń medycznych, kuchenek mikrofalowych oraz bezprzewodowych sieci LAN pracujących w tym samym paśmie częstotliwości.
- Jeśli problem się powtarza, użyj cyfrowego wyjścia dźwięku (optycznego) lub gniazda HDMI (ARC).
- W przypadku niektórych modeli w tym samym czasie może być podłączone tylko jedno urządzenie Bluetooth. Wyjątek stanowi gamepad Bluetooth, w przypadku którego można jednocześnie podłączyć 2 takie urządzenia.

### Przyciski i funkcje

Podczas odtwarzania treści multimedialnych można korzystać z wygodnych funkcji obsługi i przycisków. W tym celu należy sprawdzić ich dostępność i zapoznać się z ich opisami.

" Dostępne przyciski i funkcje mogą się różnić w zależności od treści.

### Przyciski i funkcje dostępne podczas odtwarzania treści multimedialnych

Naciśnij przycisk Wybór podczas odtwarzania pliku wideo, zdjęcia lub nagranej treści. Zostaną wyświetlone poniższe przyciski.

- Przedstawione przyciski lub funkcje mogą się różnić w zależności od rodzaju treści multimedialnej.
- Pauza/Odtwórz lub Uruchom

Wstrzymanie lub wznowienie odtwarzania treści multimedialnych. Po wstrzymaniu odtwarzania pliku wideo można korzystać z poniższych funkcji.

- $\sum$  Podczas wstrzymania odtwarzania pliku wideo telewizor nie odtwarza dźwięku.
- Odtwarzanie w zwolnionym tempie: umożliwia odtwarzanie pliku wideo w zwolnionym tempie (1/8, 1/4, 1/2) przez naciskanie przycisku  $\triangleright$ .
- Poprzedni / Dalej

Wyświetlanie poprzedniej lub następnej treści multimedialnej.

● Przewijanie do tyłu / Przewij. do przodu

Przewijanie treści multimedialnej do tyłu lub do przodu. Wielokrotne wybranie przycisku powoduje zwiększenie szybkości przewijania maksymalnie 3-krotnie. Aby przywrócić normalną szybkość odtwarzania, wybierz przycisk <</a> <a></a> lub 4 razy naciśnij przycisk Przewijanie do tyłu / Przewij. do przodu na ekranie odtwarzania.

**Powtórz** 

Powtarzanie odtwarzania bieżącego pliku lub wszystkich plików multimedialnych w tym folderze.

● Losowo

Odtwarzanie utworów muzycznych w kolejności losowej.

#### ● Wyłącz obraz

Odtwarzanie plików multimedialnych przy wyłączonym ekranie.

● Obróć w lewo / Obróć w prawo

Obrót zdjęcia w lewo lub w prawo.

● Powiększenie

Powiększenie zdjęcia maksymalnie 4x.

● Dopasuj do ekr.

Dopasowanie zdjęcia do ekranu.

● Podkład muzyczny

Odtwarzanie podkładu muzycznego podczas wyświetlania zdjęć na ekranie telewizora.

- Opcje
	- **Z** Dostępne opcje mogą się różnić w zależności od modelu i rodzaju treści.

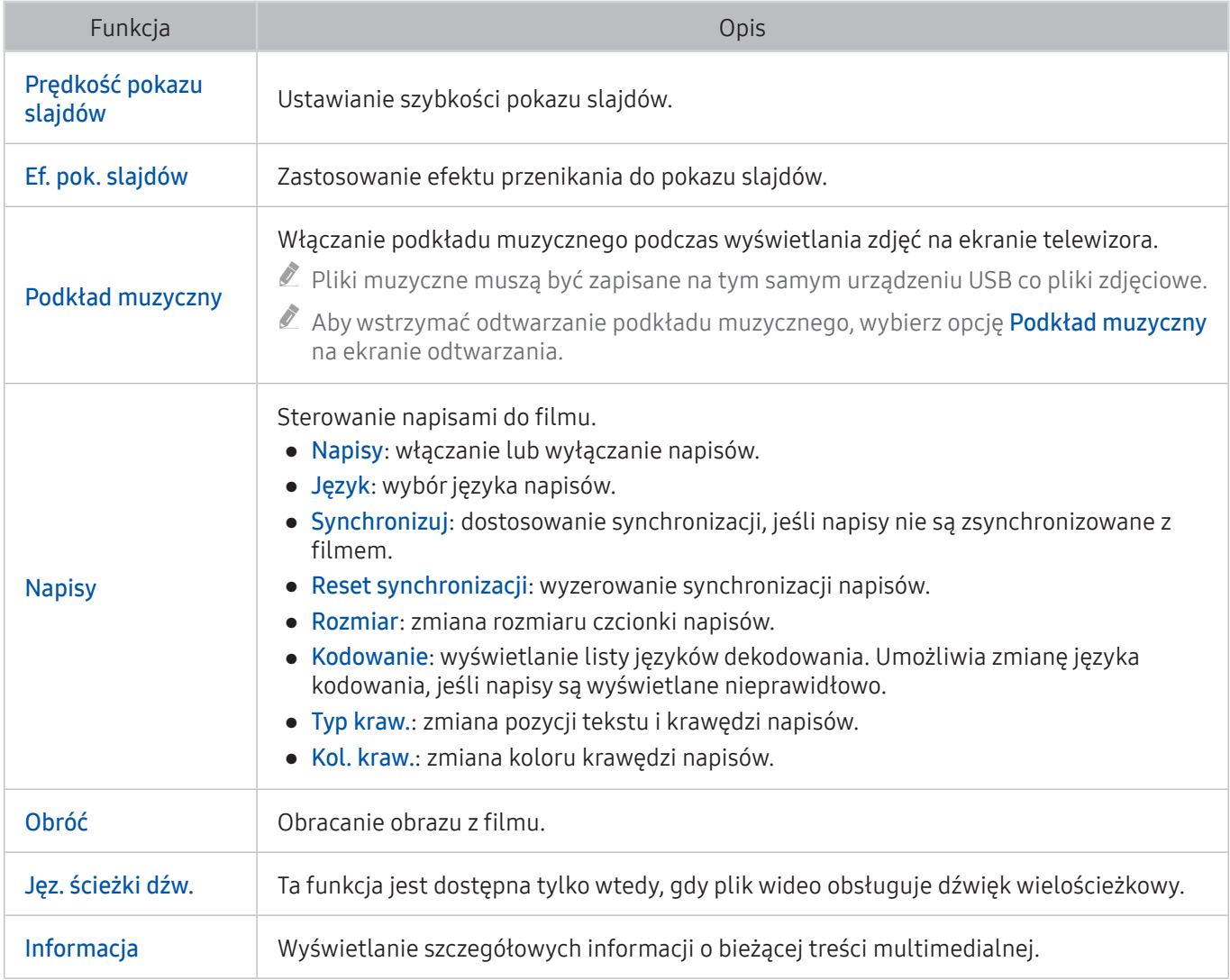

### Przyciski i funkcje dostępne podczas korzystania z trybu sportowego

Po naciśnięciu przycisku Wybór zostaną wyświetlone poniższe przyciski.

● Powiększenie

Wstrzymanie bieżącego ekranu i powiększenie jego dowolnej części przy użyciu 4 przycisków kierunkowych.

- $\ell$  Ta funkcja nie jest dostępna, gdy wyszukiwane są treści multimedialne zapisane w urządzeniu pamięci masowej USB lub aktywna jest funkcja PIP.
- $\sum$  Ta funkcja nie jest dostępna po włączeniu opcji Kanał z danymi.

#### ● Nagrywanie

Ta funkcja jest dostępna tylko wtedy, gdy telewizor obsługuje funkcję nagrywania.

#### **Timeshift**

Umożliwia wstrzymywanie oraz przewijanie do tyłu programu telewizyjnego nadawanego na żywo.

- $\ell$  Wiecej informacji dotyczących funkcji Timeshift zawiera część "[Korzystanie z funkcji Timeshift"](#page-37-0).
- $\ell$  Ta funkcia jest dostepna tylko wtedy, gdy telewizor obsługuje funkcję nagrywania.

#### ● Ręczne wyróżnienie

Zapisanie materiału wideo obejmującego czas od 10 sekund przed naciśnięciem przycisku do 10 sekund po jego naciśnięciu.

- $\ell$  Telewizor można skonfigurować w taki sposób, aby automatycznie zapisywał skróty bez interwencji użytkownika. Wybierz  $\textcircled{a}$  >  $\textcircled{s}$  Ustawienia > Obraz > Tryb specjalnego wyświetlania > Tryb Sport, a następnie dla opcji Automatyczne wyróżnienie wybierz ustawienie Włączone. Więcej informacji dotyczących funkcji **Automatyczne wyróżnienie** zawiera część "[Automatyczne wyodrębnianie skrótów"](#page-41-0).
- $\ell$  Ta funkcja jest dostępna tylko podczas nagrywania programu.

#### Odtwarzacz wyróżnionych

Wyświetlanie ekranu Odtwarzacz wyróżnionych oraz odtwarzanie automatycznie lub ręcznie zapisanych skrótów nagranego pliku. Funkcja Odtwarzacz wyróżnionych nie jest dostępna w następujących przypadkach:

- Przełączanie sygnału wejściowego
- Opis audio wybrano ustawienie Włączone
- Podczas oglądania meczu piłki nożnej w rozdzielczości UHD
- $\sum$  Ta funkcia jest dostepna tylko podczas oglądania nagranego programu.
- $\sum$  Ta funkcja jest dostępna tylko podczas nagrywania programu.

#### Podwójne odtwarzanie

Oglądanie bieżącego programu w okienku PIP podczas oglądania nagranego programu. Aby wyjść z trybu PIP, ponownie wybierz ten przycisk. Funkcja Podwójne odtwarzanie nie jest dostępna w następujących przypadkach:

- Przełączanie sygnału wejściowego
- Opis audio wybrano ustawienie Włączone
- Podczas oglądania meczu piłki nożnej w rozdzielczości UHD
- $\mathbb Z$  Ta funkcja jest dostępna tylko podczas oglądania nagranego programu.
- $\mathbb Z$  Ta funkcja jest dostępna tylko podczas nagrywania programu.

### Przyciski i funkcje dostępne podczas nagrywania programu lub korzystania z trybu Timeshift

" Dostępne przyciski i funkcje mogą się różnić w zależności od funkcji.

Po naciśnięciu przycisku Wybór zostaną wyświetlone poniższe przyciski.

- Czas nagrywania
- **Nagrywanie**

Natychmiastowe rozpoczęcie nagrywania bieżącego programu.

**Timeshift** 

Umożliwia wstrzymywanie oraz przewijanie do tyłu programu telewizyjnego nadawanego na żywo.

- $\ell$  Ta funkcja jest dostępna tylko wtedy, gdy telewizor obsługuje funkcję nagrywania.
- Zatrzymaj nagrywanie, Zatrzymaj funkcję Timeshift. / Idź do programu na żywo

#### Korzystanie z przycisków na pilocie podczas nagrywania programu lub korzystania z trybu Timeshift

● Pauza / Odtwórz

Po wstrzymaniu nagrywania można korzystać z poniższych funkcji. Jednakże przy wstrzymanym nagrywaniu dźwięk nie jest słyszalny.

- Odtwarzanie w zwolnionym tempie: Umożliwia o połowę wolniejsze odtwarzanie pliku wideo po naciśnięciu przycisku > w trybie pauzy.
- Przewijanie do tyłu / Przewij. do przodu
	- $\ell$  Ta funkcja nie jest dostępna podczas oglądania aktualnie nadawanego programu.

# Licencja

Można zapoznać się z informacjami dotyczącymi licencji i znaków towarowych zastosowanych w telewizorze.

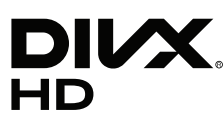

DivX Certified® to play DivX® video up to HD 1080p, including premium content.

DivX®, DivX Certified® and associated logos are trademarks of DivX, LLC and are used under license.

This DivX Certified® device has passed rigorous testing to ensure it plays DivX® video.

To play purchased DivX movies, first register your device at vod.divx.com. Find your registration code in the DivX VOD section of your device setup menu.

Covered by one or more of the following U.S. patents: 7,295,673; 7,460,668; 7,515,710; 8,656,183; 8,731,369; RE45,052. This device supports DivX Plus Streaming® for enjoying HD movies and TV shows with advanced features (multilanguage subtitles, multiple audio tracks, chapters, smooth FF/RW, etc.) streamed to your device.

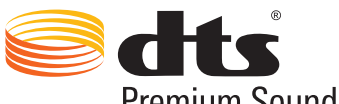

Premium Sound | 5.1

For DTS patents, see http://patents.dts.com. Manufactured under license from DTS, Inc. DTS, the Symbol, DTS in combination with the Symbol, DTS Premium Sound|5.1, DTS Digital Surround, DTS Express, and DTS Neo2:5 are registered trademarks or trademarks of DTS, Inc. in the United States and/or other countries. © DTS, Inc. All Rights Reserved.

# **TT DOLBY AUDIO"**

Manufactured under license from Dolby Laboratories.

Dolby, Dolby Audio and the double-D symbol are trademarks of Dolby Laboratories.

# Həm

The terms HDMI and HDMI High-Definition Multimedia Interface, and the HDMI Logo are trademarks or registered trademarks of HDMI Licensing LLC in the United States and other countries.

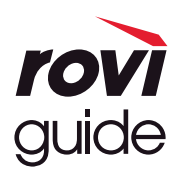

Znak towarowy: Rovi i Rovi Guide to znaki towarowe firmy Rovi Corporation i/lub jej spółek zależnych.

Licencja: System Rovi Guide jest produkowany na podstawie licencji uzyskanej od firmy Rovi Corporation i/lub jej spółek zależnych.

Patent: System Rovi Guide jest chroniony patentami przyznanymi oraz złożonymi w Stanach Zjednoczonych, Europie i innych krajach. Dotyczy to przynajmniej jednego z następujących patentów przyznanych firmie Rovi Corporation i/ lub jej spółce zależnej: 6.396.546, 5.940.073, 6.239.794.

Wyłączenie odpowiedzialności: Firma Rovi Corporation i/lub jej spółki zależne oraz podmioty powiązane nie są w żaden sposób odpowiedzialne za dokładność lub dostępność informacji o programie telewizyjnym ani innych informacji w systemie Rovi Guide oraz nie mogą zagwarantować dostępności usługi na danym obszarze. W żadnym przypadku firma Rovi Corporation i/lub jej spółki zależne oraz podmioty powiązane nie ponoszą odpowiedzialności z tytułu jakichkolwiek szkód mających związek z dokładnością lub dostępnością informacji o programie telewizyjnym lub innych informacji w systemie Rovi Guide.

#### Open Source License Notice

Open Source used in this product can be found on the following webpage. (http://opensource.samsung.com) Open Source License Notice is written only English.